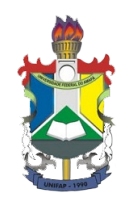

#### UNIVERSIDADE FEDERAL DO AMAPA´ PRÓ-REITORIA DE ENSINO DE GRADUAÇÃO CURSO DE LICENCIATURA EM MATEMATICA ´

Nicolas Costa de Andrade

# EXPLORANDO A ELIPSE COM O AUXÍLIO DO GEOGEBRA

Macapá 2016

#### UNIVERSIDADE FEDERAL DO AMAPA´ PRÓ-REITORIA DE ENSINO DE GRADUAÇÃO CURSO DE LICENCIATURA EM MATEMATICA ´

## EXPLORANDO A ELIPSE COM O AUXÍLIO DO GEOGEBRA

Autor: Nicolas Costa de Andrade. Orientadora: Prof. Ma. Naralina Viana Soares da Silva.

> Trabalho de Conclus˜ao de Curso apresentado como requisito para obtenção do grau de licenciado em Matemática, do curso de Licenciatura em Matemática, da Universidade Federal do Amapá, orientado pela Prof. Ma. Naralina Viana Soares da Silva.

# Dados Internacionais de Catalogação na Publicação (CIP)<br>Biblioteca Central da Universidade Federal do Amapá

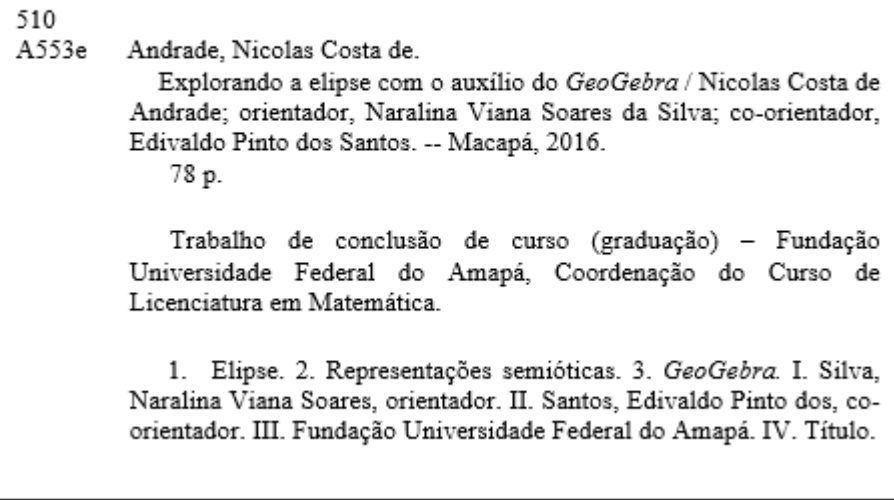

Nicolas Costa de Andrade

#### EXPLORANDO A ELIPSE COM O AUXÍLIO DO GEOGEBRA

Trabalho de Conclusão de Curso apresentado como pré-requisito para a obtenção do grau de Licenciatura Plena em Matemática da Universidade Federal do Amapá, submetida à aprovação da banca examinadora composta pelos seguintes membros:

#### **AVALIADORES**

 $\alpha$ Orientadora: Prof. Ma. Naralinh Viana Soares/da Silva Unifap<sup>6</sup>

Membro: Prof. Me. Edivaldo Pinto dos Santos Unifap

Membro: Prof. Espão Soão Soteorro-Panheiro Ferreira Professor do Magisto ior

Avaliado em: 20/09/2016

#### $A$  toda minha família.

A minha esposa amada Francislene Queiroz, que entrou em minha vida no momento essencial, me dando forças e sempre incentivando para continuar lutando pelos meus objetivos.

Em especial aos meus pais, Nicolas Monteiro e Nelsiana Andrade, por terem me ensinado a ser um homem integro, honesto e que jamais desistisse dos meus sonhos.

## AGRADECIMENTOS

Primeiramente, gostaria de exaltar o meu eterno agradecimento `a Deus, por toda sabe $doria, saúde e forças para superar as dificul$  $dades\ que\ encounteri\ at\acute{e}\ aqui,\ sem\ o\ qual,\ cer$  $t$ amente não teria conseguido aqui está, ori $entac\tilde{a}o$  esta, que me mostrou sempre os melhores caminhos para que eu pudesse concluir esta etapa na minha vida, pois essa meta alcançada que não foi apenas mérito meu, e sim Dele.

Aos meus amigos de turma que conquis $tei$  na minha trajetória escolar, que con $tribu$ *iram significativamente com bons e me*moráveis momentos ao longo da vida.

A todos os professores de matemática que tive o prazer de trabalhar, que me influenciaram na minha escolha profissional e aos deste colegiado, pois me possibilitaram crescer enquanto acadêmico e profissional.

Em especial a minha amiga e orientadora Prof. Ma. Naralina Viana Soares da Silva, por ter me ajudado grandiosamente em vários momentos.

 $"você é do tamanho que vê, e não do tama$ nho de sua altura".

(Carlos Drummond de Andrade)

## RESUMO

Neste Trabalho de Conclusão de Curso realizou-se as pesquisas bibliográficas e de campo, das quais tiveram como objetivo principal, verificar se a utilização do Software GeoGebra, na abordagem da elipse facilita a aprendizagem dos alunos da ensino m´edio sobre a temática. As metodologias empregadas inicialmente, foram as pesquisas bibliográficas sobre o quê os PCN's dizem sobre o uso de tecnológias no ensino da matemática, a teoria dos registros das representações semióticas, Geometria dinâmica, o ensino da Elipse na Educação Básica e sobre os recursos do GeoGebra; que permitiu o embasamento teórico da elaboração da sequência didática a ser aplicada em sala de aula. No momento da aplicação da sequência didática em sala de aula, a metodologia utilizada foi a pesquisaação que permite a interação entre o pesquisador e os participantes durante as atividades. Nas análises da aplicação da sequência, foi verificado que os alunos se mostraram bastante motivados durante o processo de aprendizagem, bem como apresentaram um desempenho satisfatório com relação a resolução de questões envolvendo a elipse. Palavras Chaves: GeoGebra. Elipse. Representações Semióticas.

## ABSTRACT

In this work of Course held bibliographic and field research, which had as main objective to verify the use of the software GeoGebra in the ellipse approach facilitates the learning of students of high school on the theme. The methodologies employed initially were bibliographic research on what the NCP's say about the use of technology in teaching mathematics, the theory of records of semiotic representations, dynamic geometry, the teaching of Ellipse in Basic Education and the resources of GeoGebra; which allowed the theoretical basis for the elaboration of didactic sequence to be applied in the classroom. At the time of application of the didactic sequence in the classroom, the methodology used was action research that allows interaction between the researcher and participants during activities. In the analysis of the application of the sequence, it was found that students were highly motivated during the learning process and showed a good performance with respect to resolution of issues involving the ellipse.

KeysWords: GeoGebra. Ellipse. Semiotic Representations.

# LISTA DE FIGURAS

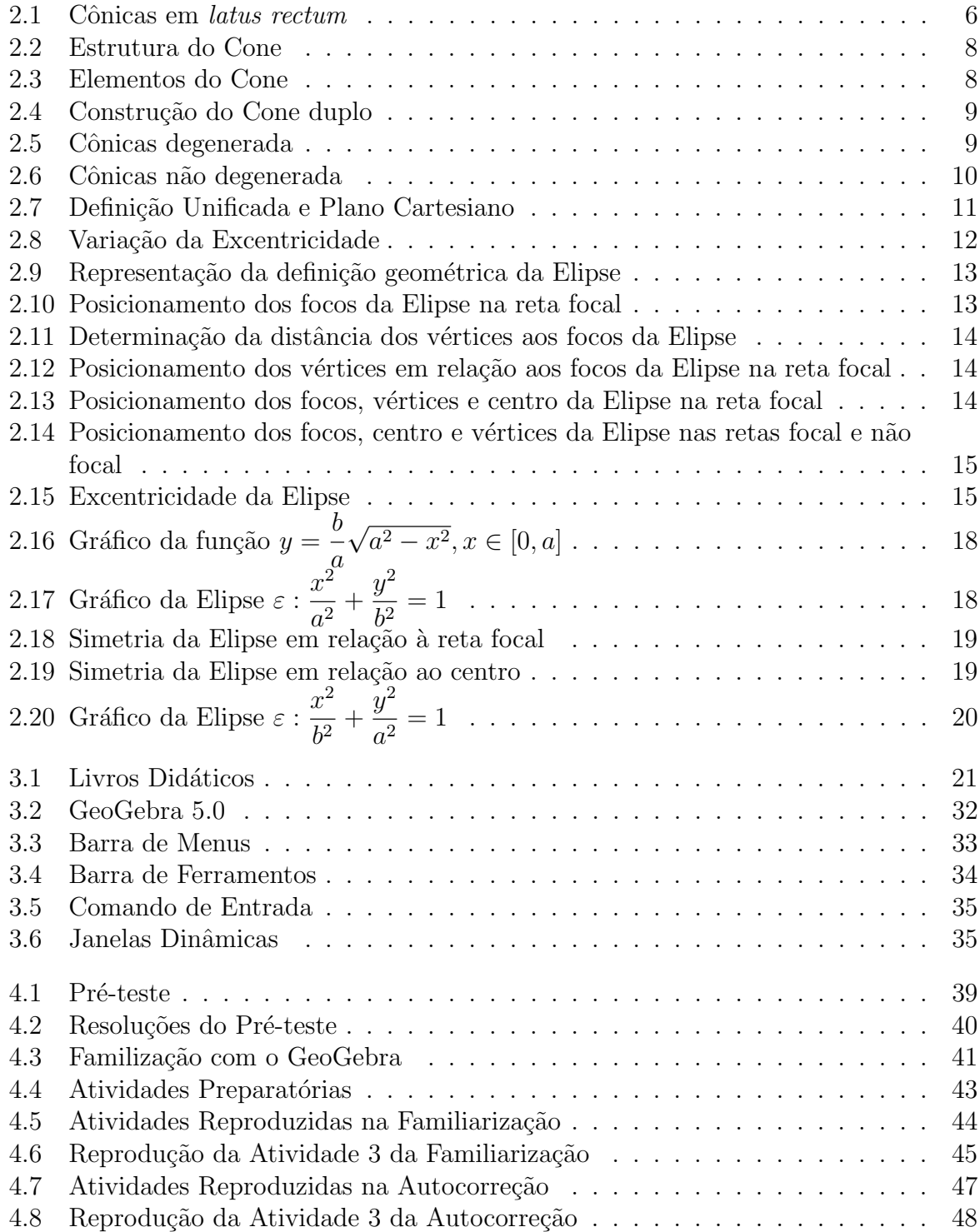

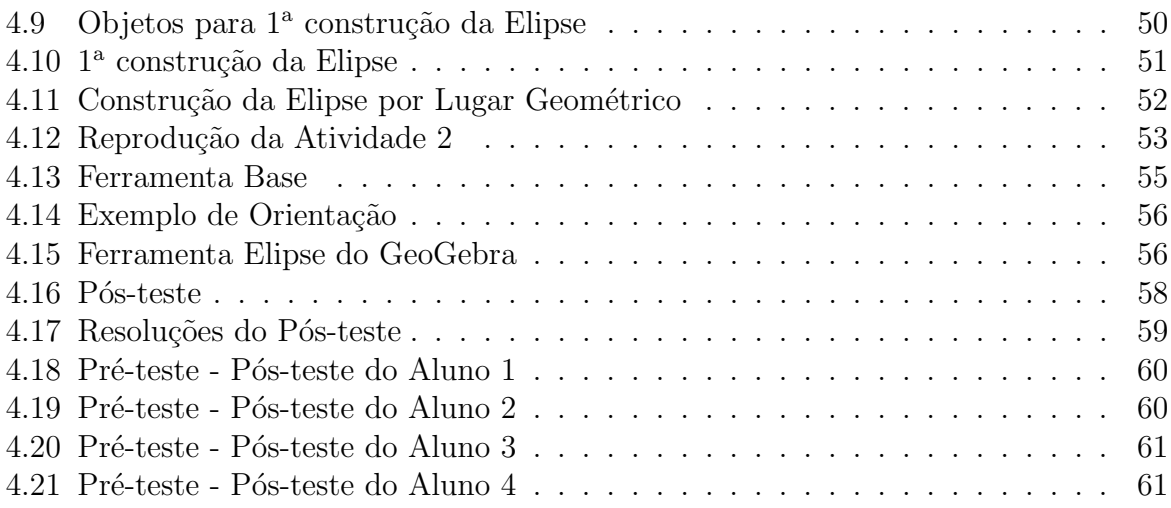

# SUMÁRIO

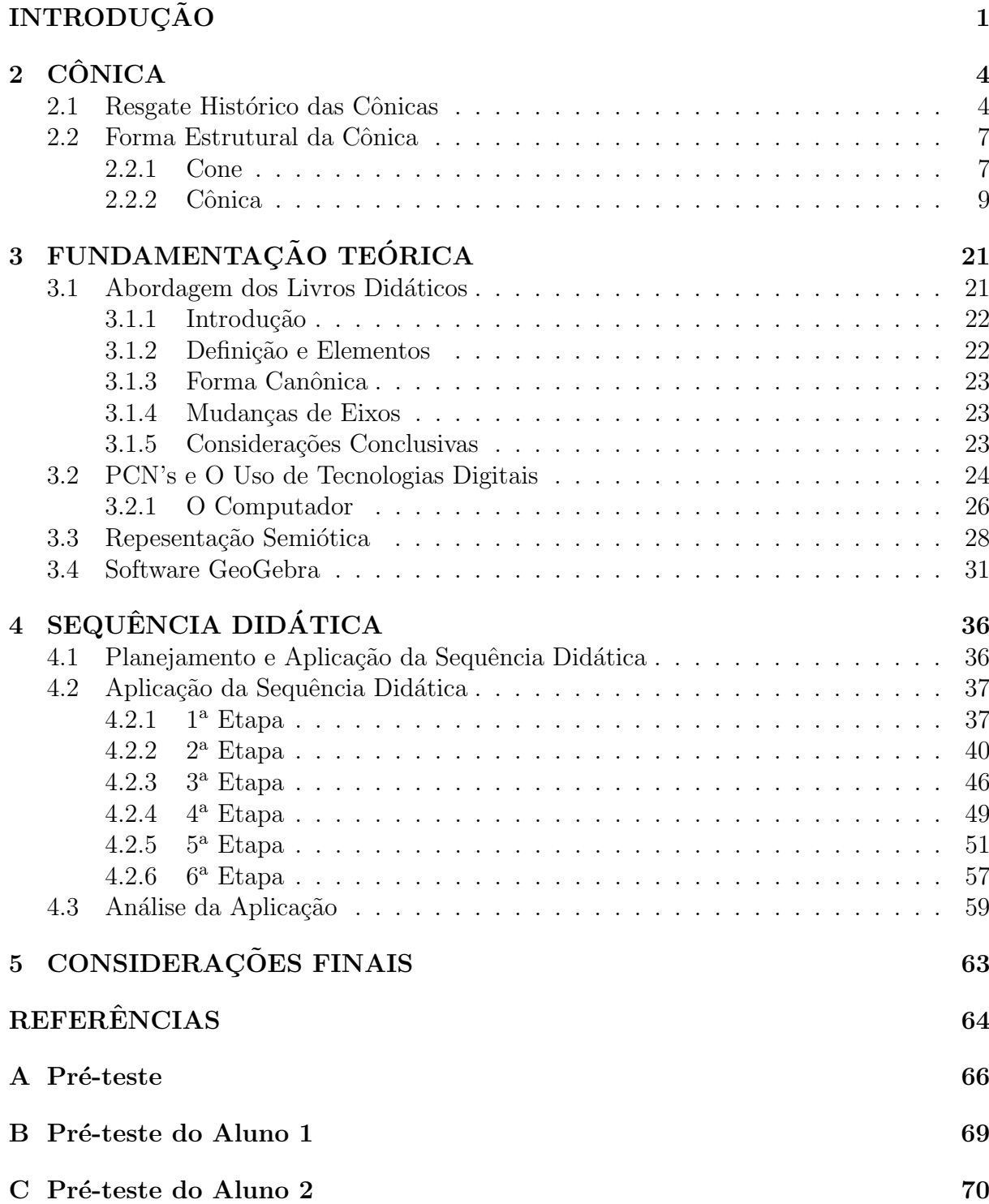

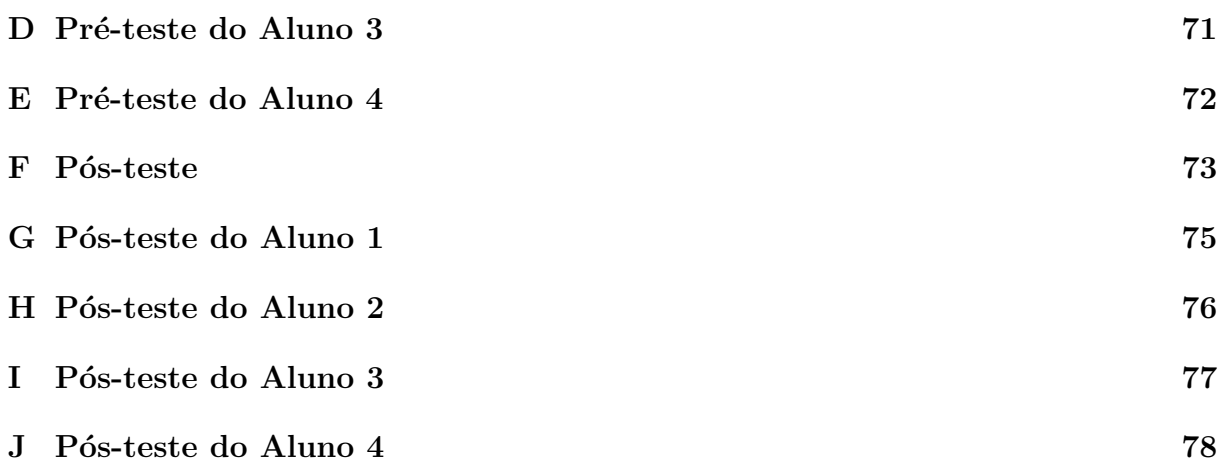

# <span id="page-13-0"></span>**INTRODUÇÃO**

No último ano do ensino médio, a Elipse compõe o programa escolar. Porém, vale salientar, que por diversos motivos, esse tema se quer é abordado por boa parte dos professores. Quando um professor trabalha tal conteúdo, ele se restringe às equações analíticas cujas demonstrações partem da definição bifocal. Raramente se trabalha a construção dessa elipse, esta é apresentada logo após a definição, ou depois da abordagem da equação analítica. Neste contexto, podemos dizer que o ensino da Elipse se concentra na representação dessa curva através de equações.

Diante disto, foi desenvolvida uma pesquisa envolvendo a utilização do GeoGebra como suporte para o ensino da Elipse. A escolha pelo GeoGebra ocorreu em função de ser um software de geometria dinâmica, o qual permite se trabalhar construções de figuras, bem como sua manipulação e movimentação; além de dar possibilidades de se perceber a representação de um objeto matemático tanto geometricamente como algebricamente. O embasamento teórico utilizado para fundamentar a elaboração da sequência didática desenvolvida e aplicada durante a pesquisa foi a teoria dos registros de representações semióticas de Raymond Duval.

A pesquisa foi realizada no Laboratório de Informática do Curso de Matemática da Universidade Federal do Amapá- Campus Marco Zero do Equador, localizado na Cidade de Macapá. Houve a participação de 18 alunos oriundos da rede pública de ensino. Dentre estes, 7 já tinham concluído o Ensino Médio e estavam sem estudar, e os demais estavam cursando o 3º ano do Ensino Médio.

O objetivo principal que orientou a pesquisa foi o de verificar se a utilização do GeoGebra na abordagem da Elipse facilita a aprendizagem dos alunos. A metodologia empregada, inicialmente, foi a pesquisa bibliográfica sobre a teoria dos registros das representações semióticas, Geometria dinâmica, o ensino da Elipse na Educação Básica e sobre os recursos do GeoGebra; que permitiu o embasamento teórico da elaboração da sequência didática. No momento da aplicação da sequência didática em sala de aula, a metodologia utilizada foi a pesquisa-ação.

Em diferentes áreas de conhecimento é possível se ter acesso ao objeto de estudo de forma direta ou por diversos meios, como, por exemplo, através de microscópios, telescópios, aparelhos de medida, etc. Porém, na matemática todos os objetos de estudo são abstratos, sendo assim, não são diretamente perceptíveis ou observáveis com a ajuda de algum instrumento.

Desta forma, toda comunicação, em matemática, se estabelece com base em representações. Por este motivo, o pensamento matemático possui uma característica específica dentre outras ciências, que é dispor de uma variedade de representações para um mesmo objeto.

Diante disto, uma das grandes dificuldades de aprendizagem em matemática está relacionada com o fato de se ter um único acesso aos objetos matemáticos, o qual se dá através destas representações. Logo, percebe-se a necessidade de trazer para os processos de ensino e aprendizagem mais de um registro de representação de um mesmo objeto, pois cada registro contempla conteúdos diferentes, com propriedades e aspectos que podem proporcionar a construção de relações conceituais diferentes. A articulação entre esses registros é fundamental para o fenômeno da compreensão dos conceitos matemáticos. Segundo Duval (2009), existe algo parecido com "um enclausuramento"de registros que impede o aluno de reconhecer o mesmo objeto matemático, em duas de suas representações bem diferentes

Porém nem sempre o professor dá a devida atenção à utilização das diferentes linguagens existentes na matemática, uma vez que muitos tem dificuldade em "desenhar"no quadro sobrevalorizando a representação algébrica, menosprezando a linguagem geométrica, ou utiliza a linguagem geom´etrica apenas para exemplificar o que foi abordado algebricamente, sem apresentar as devidas relações.

Atualmente, há diversos softwares que facilitam a abordagem de determinados conteúdos matem´aticos, Borba e Penteado (2007) afirmam que o uso das novas tecnologias tem causado um impacto significativo no ensino de matemática, visto que proporcionam a experimentação e enfatizam a visualização.

Neste contexto, pensou-se na utilização do GeoGebra para trabalhar construções de figuras, bem como visualizar a sua manipulação-movimentação. De acordo com o site oficial, o GeoGebra é um software de matemática dinâmica, idealizado pelo austríaco Markus H, para ser utilizado em educação nas escolas secundárias que reúne geometria, álgebra e cálculo. O programa pode ser baixado gratuitamente do próprio site do Geo-Gebra. (Geogebra, 2016) Segundo Lucas (2009) o GeoGebra é um sistema dinâmico de geometria que, por um lado, você pode fazer construções com pontos, vetores, segmentos, retas, bem como secções cônicas e mudá-los dinamicamente depois.

Por outro lado, equações e coordenadas podem ser inseridas diretamente podendo visualizar sua representação gráfica.

As aulas foram iniciadas com a realização de um diagnóstico, sobre o reconhecimento da elipse em sua representação algébrica e geométrica, contemplando também conteúdos preliminares considerados pré-requisitos para o desenvolvimento da sequência didática tais como, fatoração, produtos notáveis, distância entre dois pontos e teorema de Pitágoras. Cada aluno respondeu a sua atividade individualmente. Ao analisar os resultados obtidos, percebeu-se que a maioria dos alunos n˜ao reconheceram a elipse em suas diferentes representações, como também apresentaram dificuldades para realizar fatoração, produtos notáveis e calcular a distância entre dois pontos dados.

No segundo momento, foi feita a familiarização com o software GeoGebra, onde foram apresentados alguns recursos do software e, em seguida, os alunos tiveram oportunidade de construir livremente diferentes figuras geom´etricas, utilizando as ferramentas do GeoGebra apresentadas anteriormente. Durante as construções ficou evidente a motivação e as descobertas realizadas pelos alunos, fato permitido devido à determinadas características do GeoGebra, tais como movimentação e diferentes linguagens para um mesmo objeto.

No terceiro momento, solicitou-se que os alunos resolvessem alguns exercícios, envolvendo os conteúdos presentes no teste diagnóstico, usando o GeoGebra. Durante a resolução foram verificadas diferentes estratégias de resolução para uma mesma questão. Fato possível devido à autonomia e criatividade estimuladas durante a resolução das atividades.

Na quarta etapa da sequência didática, os alunos construíram a elipse utilizando diversas funções do GeoGebra, partindo do círculo diretor, finalizando com a habilitação do rastro. Em seguida, analisando determinadas propriedades da figura construída e usando o conceito de lugar geométrico foi possível deduzir uma definição para elipse. Com essa definição e utilizando o cálculo de distância entre pontos foi possível descobrir outra forma de representar a elipse que é a representação algébrica, encontrando a sua forma canônica. Neste momento foi possível verificar o quanto a representação figural é importante para a compreensão do tema, pois os alunos estavam a todo instante solicitando explicações com utilização da figura da elipse.

No quinto momento, foram abordados cada elemento da elipse relacionando sua representação algébrica com a sua representação geométrica, utilizando as janelas específicas do GeoGebra. É evidente a necessidade que o aluno tem de recorrer a representação geométrica para compreender a representação algébrica. A exploração da elipse apenas analiticamente, usando a linguagem algébrica sem fazer uma relação com a representação algébrica não permite que o aluno visualize o objeto, dificultando a sua compreensão.

No sexto e último momento, os alunos resolveram quatro questões envolvendo a elipse e seus elementos, em suas diferentes representações, durante a resolução eles puderam utilizar os recursos do GeoGebra e, em consequência disto, encontraram diferentes estratégias de resolução. Ao analisar os resultados foi possível perceber uma evolução significativa no que tange a aprendizagem e compreensão do referido objeto matemático.

Este trabalho seguiu a seguinte linha de pesquisa. No segundo capítulo foi feito um resgate histórico das Cônicas, relatando desde de como sugiram e mencionando os matemáticos que a estudaram até algumas aplicações realizados por eles. Em seguida, fizemos o estudo da forma estrutural, partindo pelos conceitos de cone, cônica e até chegar no conceito de Elipse.

No terceiro capítulo traz a fundamentação teórica, onde foram analisados alguns livros didáticos distribuídos nas escolas públicas, como esses livros vêm abordando o conteúdo de elipse. Logo após, relatamos o quê os Parâmetros Curriculares Nacionais, trazem em seus registros sobre o uso de novas tecnologias digitais em sala de aula. Neste capítulo ainda falamos sobre um pouco sobre a teoria das representações semióticas de Raymond Duval, e finalizando o capitulo mostrando que o Software GeoGebra se encaixa perfeitamente nos conceitos relatados pelos PCN's e por Duval.

No quarto capítulo relatamos como fizemos o planejamento e a aplicação da sequência didática, baseamos nas pesquisas dos resgates das cônicas e nas pesquisas teóricas.

# <span id="page-16-0"></span>Capítulo 2 **CÔNICA**

### <span id="page-16-1"></span>2.1 Resgate Histórico das Cônicas

Nesta seção será abordado o relato histórico das Cônicas em geral, mostrando o seu desenvolvimento ao longo dos tempos.

Segundo Melo [\[14\]](#page-77-0), há mais ou menos 3000 anos atrás, já se utilizavam a geometria, principalmente nas demarcações das terras para os fins de organização do plantio e para facilitar nas cobranças de impostos. Mas foi no período Helênico (c. 400 a.C. – 476 d.C.), que Alexandre Magno por volta do ano de 331 a.C. construiu a Cidade de Alexandria, que em pouco tempo transformou-se no centro mais deslumbrante daquela ´epoca. Com a morte de Alexandre, o seu império se dividiu. Ptolomeu que ficou como governador do Egito, escolheu Alexandria como capital e l´a construiu a Universidade de Alexandria a fim de atrair homens de saber, dando a Euclides o Departamento de Matemática, por onde passaram vários estudiosos.

No texto digital [\[3\]](#page-76-0), diz que foi provavelmente na Grécia Antiga, foi onde segundo alguns historiadores, começou a ser estudar as seções Cônicas, tudo se deu na busca pela solução do problema da duplicação do cubo, que consistia em determinar a aresta dele, de forma que este tenha o dobro do volume de um outro cubo dado. Hipócrates de  $Quio (c. 470 - 410 a.C.)$  reduziu este problema para à construção de duas proporcionais médias entre dois segmentos de reta paralelos de razão 2, ou seja, construir um par de segmentos de reta paralelos de dimensões s e 2s, entre eles, construir dois segmentos de reta paralelos aos iniciais de dimensões  $x \in y$ , de forma que  $\frac{s}{s}$  $\overline{x}$ =  $\overline{x}$  $\hat{y}$ =  $\check{y}$ 2s . Segue-se que

 $x^2 = sy e y^2 = 2sx$ . Isolando y na primeira equação e substituindo na segunda:  $\frac{x^4}{2}$  $\frac{x}{s^2}$ , conclui-se  $x^3 = 2s^3$ . Logo, s é a dimensão da aresta do cubo inicial e x da aresta do cubo duplicado. Então, isto equivale, na notação atual, resolver simultaneamente quaisquer duas das três equações  $x^2 = sy$ ;  $y^2 = 2sx$  e  $xy = 2s^2$ , que representam a parábola nos dois primeiros casos e Hipérbole no terceiro. Seguindo esse mesmo raciocínio, Arquitas de Tarento (c. 428 - 347 a.C.) encontrou uma possível solução para o problema, por meio da intersecção de um cone reto de base circular, um cilindro de base circular e um toro de raio interno nulo. Na busca pelo local geométrico da solução do problema das proporcionais m´edias, baseado nos fundamentos descritos antes por Arquitas, Menaecmo (c. 380 - 320  $a.C.$ ) resolveu tal problema, por meio das seções de um cone reto de revolução por planos perpendiculares a alguma das geratrizes. Tornou-se ent˜ao, como afirma uma carta de Eratóstenes ao rei Ptolomeu Euergeta, o descobridor das Seções Cônicas.

Os primeiros estudos sobre as Cônicas limitaram-se à definição inicial de Menaecmo

referentes ao cone reto de revolução, e a sua classificação e nomenclatura seguiam a classificação desses cones. Assim, a elipse era a seção do cone acutângulo, a hipérbole a seção do cone obtusângulo e a parábola a seção do cone reto, referindo-se os termos  $\alpha$ cutângulo, obtusângulo e reto ao ângulo entre duas geratrizes opostas no vértice do cone. Essa abordagem manteve-se quase completamente até Euclides e Arquimedes, enquanto a nomenclatura atual foi criada por Apolônio.

As contribuições de Euclides sobre as Cônicas perderam-se. Porém, existem referências a quatro livros de uma obra Euclidiana sobre as Cônicas, da qual parte do conteúdo pode ser demonstrado nas referências em trabalhos posteriores, principalmente os de Arquimedes e Pappus. As Cônicas de Euclides seriam uma junção de conhecimentos existentes, particularmente de uma obra, tamb´em perdida, de Aristeu. Esses trabalhos caracterizariam as Cônicas por meio de métodos de proporções, como os mostrados por Euclides no quinto livro dos Elementos, e estabeleceriam suas propriedades fundamentais, citadas por Arquimedes como presentes nos *Elementos das Cônicas*. Nos Fenômenos, ainda, Euclides reconhece a seção do cone acutângulo como a seção formada por qualquer plano oblíquo cortando qualquer cilindro ou cone, mas sem expandir a generalização às outras seções Cônicas. Euclides (c. 360 - 295  $a.C.$ ) também seria o primeiro a trabalhar o problema dos lugares geométricos de três e quatro linhas, no livro perdido dos Porismas, mencionado posteriormente por Pappus, de grande importância nas evoluções futuras do tratamento das seções Cônicas e da própria geometria.

A primeira série de teoremas sobre as seções Cônicas confirmados, apareceram nos trabalhos de Arquimedes (c. 287 - 212  $a.C.$ ). Suas contribuições levaram seu biógrafo Heracleides a acusar Apolônio de roubar teoremas de Arquimedes para sua grande obra As Cônicas. Na obra de Arquimedes encontram-se as primeiras referências, a afirmações contidas nos *Elementos das Cônicas*, conhecimentos atribuídos a Euclides e a Aristeu, além de determinar as áreas de elipses e segmentos de parábolas, estabelecendo inclusive a quadratura da parábola, e empenhar um estudo sobre superfícies de revolução, inclusive quádricas, e as suas seções no seu texto sobre Conóides e Esferóides.

Apolônio de Pérgamo (c. 262 - 190  $a.C.$ ) foi o matemático que mais estudou e desenvolveu as seções Cônicas na antiguidade, na sua obra Seções Cônicas, composta de oito livros, dos quais os quatros primeiros, são uma introdução bastante elementar às propriedades básicas das Cônicas, basicamente fundamentadas dos trabalhos de Euclides, do quinto ao sétimo discute normais as cônicas mostrando quantas podem ser desenhadas a partir de um ponto, e o último livro se perdeu, Edmund Halley traduziu os sete volumes sobreviventes de Secções Cônicas para o latim e todas as demais traduções para as línguas modernas foram feitas a partir da tradução de Halley. Nesta obra desenvolveu generaliza¸c˜oes, aplicou novos m´etodos, descobriu e provou teoremas e praticamente tirou todas as conclusões puramente geométricas envolvidas nas seções cônicas, façanha pela qual ficou conhecido na época como O grande Geômetra. Uma delas foi ter descoberto a possibilidade de se obter as Cônicas, a partir de qualquer seção e cone, mesmo oblíquo, partindo de um cone de diâmetro e seção geral. Para tanto, foi preciso admitir o cone circular duplo, ligado pelo vértice, e as duas folhas da Hipérbole como uma única curva.

Na sua primeira proposição, estabelece as relações entre as seções Cônicas por meio dos métodos das áreas. Para tanto, Apolônio estabelece um parâmetro  $AR$  para as seções Cônicas, hoje chamado *latus rectum*, perpendicular ao eixo  $\overline{AB}$  da Cônica, passando pilo vértice e a ele aplica um retângulo  $AQ$ , sendo  $Q$  a projeção de um ponto P da Cônica no eixo, e área  $(PQ)^2$ . Estabelecido o retângulo. Apolônio redefine a nomenclatura das seções Cônicas conforme o retângulo excede, iguala ou fica aquém do parâmetro, respectivamente a hipérbole, a parábola e a elipse, como ilustra a figura [2.1:](#page-18-0)

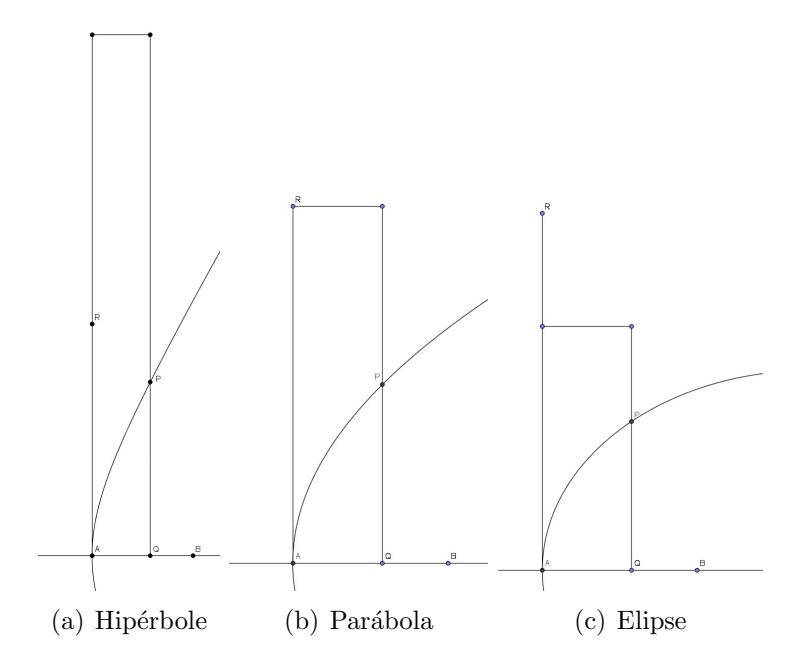

<span id="page-18-0"></span>Figura 2.1: Cônicas em *latus rectum* Fonte: Curvas, Superfícies e Arquitetura

Ao passar dos anos, Apolˆonio desenvolve diversos teoremas sobre as propriedades das Cônicas, tangentes, intersecções, limites, máximos e mínimos e mesmo e volutas das Cônicas. Resolve também, geometricamente, o problema de lugar geométrico de três e quatro linhas, provando que é uma Cônica, completando o desenvolvimento de Euclides.

A importância do estudo de Apolônio sobre as Cônicas dificilmente pode ser questionada. Temos a inegável influência dele sobre os estudos de Ptolomeu (c. 127 - 151 d.C.) foi astrônomo e geógrafo e fez observações em Alexandria. Suas obras mais famosas são o Almagesto (astronomia) e a Geografia (oito volumes). Ptolomeu introduziu o sistema de latitude e longitude tal como é usado hoje em cartografia e usou métodos de projeção e transformações estereográficas. Este estudo faz uso de um Teorema de Apolônio que diz que todo cone oblíquo tem duas famílias de seções circulares.

O próximo geômetra a debruçar-se sobre os problemas das Cônicas foi Pappus de Alexandria (c. 300 - 350 d.C.), na maior parte dos seus trabalhos referindo-se aos trabalhos de autores anteriores. Seus trabalhos Coletânea e o Tesouro da Análise permitem o conhecimento indireto e possíveis reconstituições de diversos dos trabalhos perdidos de Euclides, como os Porismas e as Cônicas, além do oitavo livro das Cônicas de Apolônio. Nessas pesquisas aparece pela primeira vez a propriedade foco? diretriz das Cônicas, atribuída por ele a Euclides, mas curiosamente não apresentada por Apolônio. A principal contribuição de Pappus, porém, foi a discussão do problema do lugar geométrico de três e quatro linhas e seus estudos posteriores para mais linhas. O famoso problema do lugar geométrico de quatro linhas, traduzido para a linguagem moderna, pede o lugar geométrico de um ponto p, sabendo-se que as distâncias  $p_1, p_2, p_3$  e  $p_4$  de p a quatro retas dadas sejam proporcionais. A solução do problema é, como concluiu Apolônio, uma seção Cônica. Pappus então buscou trabalhar a generalização do problema para cinco, seis ou mais linhas, que não podem ser construídas apenas com régua e compasso, e encontrou as curvas por métodos aproximados. Seus contemporâneos, no entanto, não conseguiram

avançar nos seus trabalhos.

No século XVII, recuperando os textos de Pappus, *Descartes (c.* 1596 - 1640 d.C.), depara-se sobre o então chamado *Problema de Pappus* e, incapaz de resolvê-lo de forma puramente geométrica, desenvolve ideias da sua geometria analítica na solução e prova, na sua *Geometria*, que o problema de quarto linhas era redutível à solução de uma equação de segundo grau, tendo como caso particular linear o problema de três linhas, enquanto para cinco linhas a solução era a de uma equação de terceiro grau, não podendo ser resolvida por régua e compasso, assim como os problemas para mais linhas correspondiam a equações de graus superiores. Nascia assim a correspondência entre as curvas e equações segundo o método cartesiano.

Para Poerschke [\[15\]](#page-77-1), as Cônicas de Apolônio também tiveram forte influência nos estudos de Kepler. O interesse dele pelas cônicas surgiu devido às suas aplicações à óptica e à construção de espelhos parabólicos. Em 1.609, Kepler edita a Astronomia Nova, onde apresenta a principal lei da astronomia: os planetas descrevem órbitas em torno do Sol, com o Sol ocupando um dos focos. A propósito, a palavra foco é devida a Kepler e provém da forma latinizada foccus cujo significado é fogo, lareira.

Foi a Matemática pura de Apolônio que permitiu, cerca de 1800 anos mais tarde, o Principia de Sir Isaac Newton. Motivado por uma visita de Edmond Halley, em agosto de 1684, com a finalidade de perguntar-lhe sobre a lei da atração que varia com o inverso do quadrado da distˆancia, Newton retoma seus manuscritos. A resposta enviada a Halley, alguns meses depois, trazia uma revolução na mecânica celeste. Durante dois anos e meio, ele trabalhou obstinadamente nesse artigo, a pedido de Halley, e ia ampliando suas consequências. Ele estava generalizando a aplicação de sua dinâmica a uma demonstração sistemática da gravitação universal, que propunha um novo ideal de ciência. Estava nascendo o Principia (Princípios Matemáticos da Filosofia Natural), a obra que seria um marco na história da ciência. A lei da gravitação de Newton tornou matemáticas as descobertas empíricas de Kepler e, a partir do século dezessete, possibilitou o estudo analítico das cônicas e das suas aplicações aos movimentos no espaço, este, por sua vez, deu aos cientistas de hoje condições para que a viagem de ida e volta à Lua fosse possível. As Cônicas desempenham um papel importante em vários domínios da física, incluindo a astronomia, a economia, a engenharia e em muitas outras situações, pelo que não é de estranhar que o interesse pelo seu estudo seja tão antigo.

### <span id="page-19-0"></span>2.2 Forma Estrutural da Cônica

Nesta seção, as Cônicas serão estruturadas, começando pela sua definição indo até suas propriedades, mas em sua grande parte, sempre focando na Elipse.

Partindo de um cone duplo reto e a intersecção de um dado plano  $\alpha$ , determinamos algumas curvas ditas Cônicas, entre elas a Elipse, Parábola e Hipérbole.

Para nossa melhor compreensão, conheceremos primeiramente um *cone*, logo após as Cônicas em si.

#### <span id="page-19-1"></span>2.2.1 Cone

#### Definição do Cone

Segundo Sousa [\[18\]](#page-77-2), relata que um cone tem a seguinte definição [1:](#page-20-2)

<span id="page-20-2"></span>Definição 1 (Cone). Um cone é uma forma geométrica delimitada lateralmente, por todos os segmentos de reta entre uma curva fechada sobre uma base plana e um ponto externo a esse plano, e pela própria região plana delimitada por essa curva.

Considere um plano  $\alpha$  e uma região formada por uma curva suave e fechada nesse plano. Considere, também, um ponto V fora desse plano  $\alpha$  como na figura [2.2:](#page-20-0)

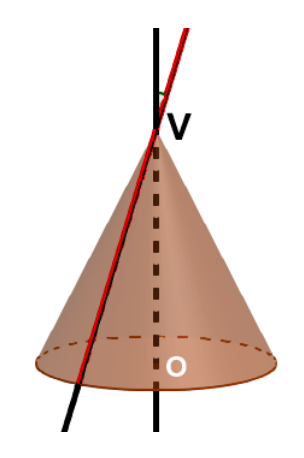

<span id="page-20-0"></span>Figura 2.2: Estrutura do Cone Fonte: Autor

#### Elementos do Cone

O cone é constituido pelos seguintes elementos: *Vértice, Base, Diretriz, Geratriz* e Eixo.

Vértice é o ponto  $V$ , onde se encontram todos os segmentos de reta da curva.

Base é a região plana delimitada no interior da curva, inclusive a própria curva.

Diretriz é a curva fechada que envolve a sua base.

Geratriz é qualquer segmento que tenha uma extremidade no vértice do cone e a outra diretriz.

Eixo é o segmento de reta que passa pelo vértice  $V$  e pelo centro da base, se este centro existir.

Podemos observar melhor na figura [2.3:](#page-20-1)

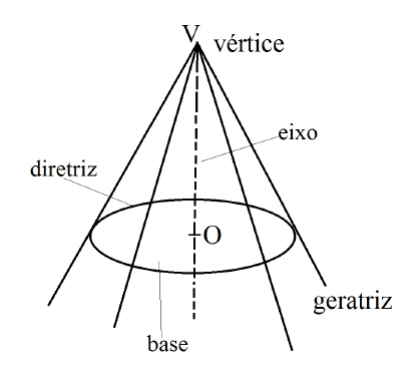

<span id="page-20-1"></span>Figura 2.3: Elementos do Cone Fonte: Cônicas e suas Propriedades Notáveis

Após conhecemos um cone simples e podemos perceber que tal conceito pode ser atribuído ao *cone duplo*, como veremos na figura [2.4,](#page-21-0) ou seja, na ilustração (a) dados duas retas e e q, com o ponto de intersecção V que forma um ângulo  $\theta$  ao fazer uma rotação completa da reta g em torno de e, sem perder a angulatura entre elas, teremos o cone duplo, como veremos na ilustração (b).

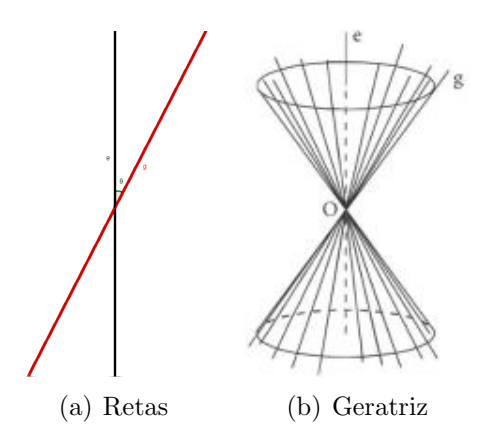

<span id="page-21-0"></span>Figura 2.4: Construção do Cone duplo Fonte: Cônicas e suas Propriedades Notáveis

Agora poremos partir para a forma estrutural de uma Cônica.

#### <span id="page-21-2"></span>2.2.2 Cônica

Definição 2 (Cônica). Uma Cônica é um lugar geométrico, ou simplesmente, uma curva gerada da interseção de um cone circular reto com um plano. Se o plano que intersecta o cone passa pelo vértice, a secção obtida é uma Cônica degenerada: que podem ser um ponto, uma reta ou duas retas concorrentes; caso contrário, obtemos as chamadas Cônicas n˜ao degeneradas: s˜ao elas a Elipse, a Par´abole e a Hip´erbole respectivamente.

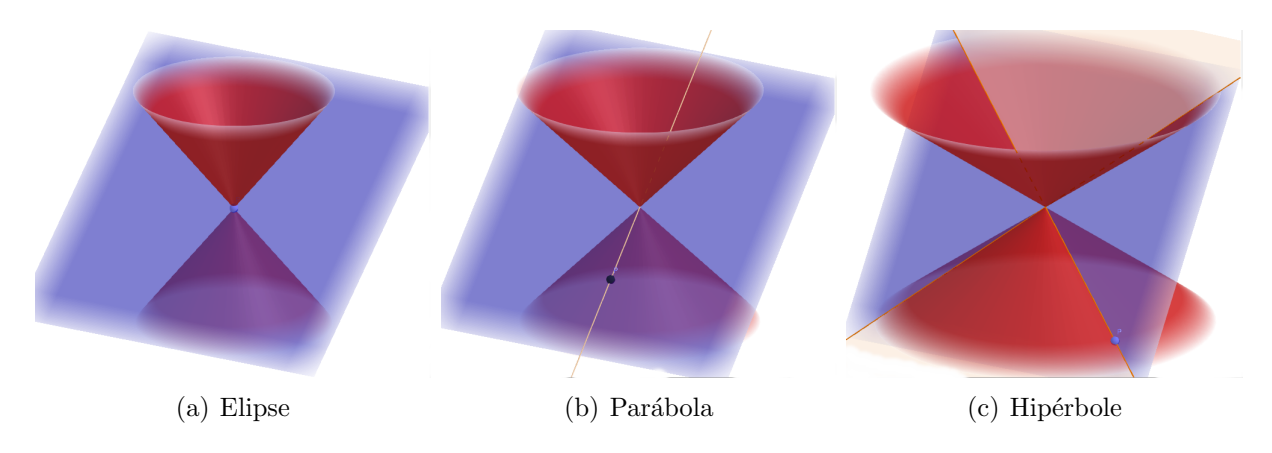

<span id="page-21-1"></span>Figura 2.5: Cônicas degenerada Fonte: Autor

- $\rightarrow$  A ilustração (a) da figura [2.5](#page-21-1) resulta em um ponto *(Elipse degenerada)*: é a intersecção do cone com um plano que é oblíquo ao seu eixo e não paralelo a nenhuma de suas geratrizes, passando pelo seu vértice.
- $\rightarrow$  A ilustração (b) da figura [2.5](#page-21-1) resulta em uma Reta (Parábola degenerada): é a intersecção do cone com um plano que é paralelo a uma de suas geratrizes e passa pelo seu vértice.

 $\rightarrow$  A ilustração (c) da figura [2.5](#page-21-1) resulta em um Par de retas (Hipérbole degenerada): é a intersecção do cone com um plano que contém o seu eixo.

Vamos observar agora as intersecções nos planos que não passam pelo vértice dos cone, como é mostrada na figura [2.6](#page-22-0) a seguir:

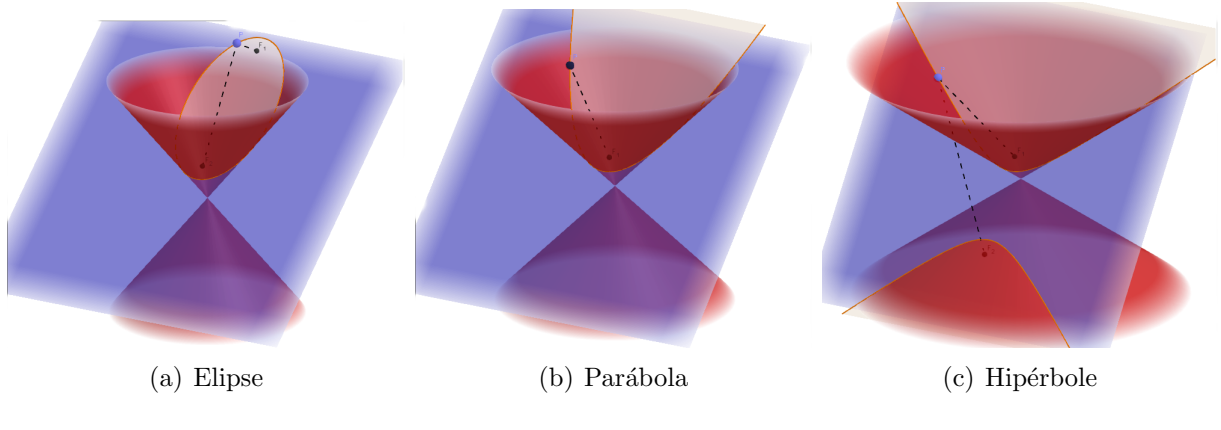

<span id="page-22-0"></span>Figura 2.6: Cônicas não degenerada Fonte: Autor

- **►** Se o plano secante não é paralelo a uma geratriz e corta só uma das duas folhas do cone, como na lustração (a) da figura [2.6,](#page-22-0) a Cônica é uma Elipse não degenerada.
- ► Se o plano secante é paralelo a uma geratriz do cone, como na ilustração (b) da figura [2.6,](#page-22-0) a Cônica é uma Parábola não degenerada.
- **►** Se o plano secante não é paralelo a uma geratriz e corta ambas folhas do cone, como na ilustração (c) da figura [2.6,](#page-22-0) a Cônica é uma Hipérbole não degenerada.

Para a melhor compreensão de como esses elementos se interagem, vamos considerar o sistema de coodernadas na verificação da *definição unificado* [3:](#page-22-1)

#### Definição Unificada

Segundo Lopes [\[12\]](#page-77-3), diz que cada uma das seções Cônicas possua uma equação que a caracterize, podemos mostrar que todas as cônicas não degeneradas, com exceção da circunferência, podem ser descritas de uma mesma maneira.

Podendo dar-se uma única definição geral para todas as Cônicas, que é da seguinte forma:

<span id="page-22-1"></span>**Definição 3** (Unificada). Partindo do princípio de, dados uma reta r e um ponto F não pertencente à reta, a Elipse, a Hipérbole e a Parábola podem ser definidas como o lugar geométrico dos pontos cuja razão das distâncias ao ponto  $F$  e a reta r é uma constante real positiva que depende de cada curva.

Usando a definição ilustrada na figura [2.7,](#page-23-0) consideremos o sistema de coordenadas cartesianas  $xOy$ , em que o eixo  $Oy$  coincida com reta diretriz r e o eixo  $Ox$  seja a reta perpendicular a r passando pelo foco F. Considere F com coordenadas  $(2p; 0)$ , onde  $p > 0$ .

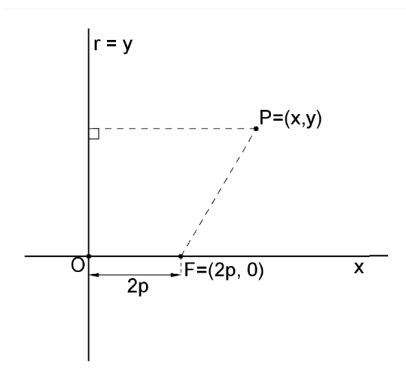

<span id="page-23-0"></span>Figura 2.7: Definição Unificada e Plano Cartesiano

Fonte: Estudo das Cônicas por meio da Definição Unificada e a Utilização do GeoGebra

Sendo r a reta diretriz, F o foco, e  $P(x, y)$  um ponto qualquer sobre uma cônica qualquer, então:

$$
\frac{d(P,F)}{d(P,r)} = e
$$

Onde  $e$  é a excentricidade da cônica e  $d$  é a distância euclidiana. Tem-se que  $d(P, F) = \sqrt{(x - 2p)^2 + y^2}$ , conclui-se que  $d(P, F) = |x|$ .

Reescrevendo a equação a cima em coordenadas cartesianas obtém-se

$$
\sqrt{(x-2p)^2+y^2)}=e|x|
$$

Elevando ao quadrado ambos os membros  $(x - 2p)^2 + y^2 = e^2x^2$ , Expandindo e simplificando

<span id="page-23-1"></span>
$$
(1 - e2)x2 - 4px + y2 + 4p2 = 0
$$
\n(2.1)

que é a Equação Geral de uma Cônica dada pela definição unificada. Para determinar cada uma das três cônicas serão analisados os valores da excentricidade e para:  $0 < e < 1$ ,  $e = 1$  e  $e > 1$ 

No Caso:  $0 < e < 1$ 

Demonstração. Para  $0 < e < 1$ , então  $1 - e^2 > 0$ . Dividindo [\(2.1\)](#page-23-1) por  $(1 - e^2)$  obtém-se:

$$
x^{2} - \frac{4p}{1 - e^{2}}x + \frac{y^{2}}{1 - e^{2}} = \frac{4p^{2}}{1 - e^{2}}
$$

Completando os quadrados, tem-se:

$$
x^{2} - \frac{4p}{1 - e^{2}}x + \frac{4p^{2}}{(1 - e^{2})^{2}} + \frac{y^{2}}{1 - e^{2}} = -\frac{4p^{2}}{1 - e^{2}} + \frac{4p^{2}}{(1 - e^{2})^{2}}
$$

Simplificando,

$$
-\left(\frac{2p}{1-e^2}\right)^2 + \frac{y^2}{1-e^2} = \frac{4p^2e^2}{(1-e^2)^2}
$$

Dividindo membro a membro por

$$
\frac{4p^2e^2}{(1-e^2)^2} = \left(\frac{2pe}{1-e^2}\right)^2
$$

Tem-se:

$$
\frac{\left(\frac{x-2p}{1-e^2}\right)^2}{\left(\frac{2pe}{1-e^2}\right)^2} + \frac{y^2}{\frac{4p^2e^2}{1-e^2}} = 1,
$$

que pode ser reescrita na forma:

<span id="page-24-1"></span>
$$
\frac{\left(x - \frac{2p}{1 - e^2}\right)^2}{\left(\frac{2pe}{1 - e^2}\right)^2} + \frac{y^2}{\left(\frac{2pe}{\sqrt{1 - e^2}}\right)^2} = 1\tag{2.2}
$$

Efetuando a translação para o sistema  $\overline{xOy}$  com origem  $O =$  $\begin{pmatrix} 2p \end{pmatrix}$  $\frac{2p}{1-e^2}$ , 0  $\setminus$ dado por:

$$
\overline{x} = x - \frac{2p}{1 - e^2} \text{ e } \overline{y} = y
$$

Definindo  $a =$ 2pe  $\frac{2p e}{1-e^2}$  e b =  $\frac{2pe}{\sqrt{2}}$  $\frac{2P}{1-e^2}$  a equação [\(2.2\)](#page-24-1) pode ser reescrita como:

$$
\frac{\overline{x}^2}{a^2} + \frac{\overline{y}^2}{b^2} = 1
$$

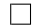

Como já foi dito antes, vamos focar apenas nos casos especificos da Elipse. Note que no caso em que a *excentricidade e* varia  $0 < e < 1$ , vimos que se tratava de uma *Elipse*. Se fizemos o mesmo passos para os dois outros casos, vamos notar que refere a uma Parábola, no caso que excentricidade é  $e = 1$  e no caso que  $e > 1$ , se tem uma Hipérbole.

Se analisamos os resultados dos três casos, notaremos que a equação geral pode representar uma Elipse, Parábola ou Hipérbole conforme o valor da excentricidade é variada. Observa-se que para os casos da Elipse e a Hipérbole obtém-se uma família de curvas por meio da equação, ou seja, para cada número real no intervalo  $0 < e < 1$  determina-se uma Elipse e para  $e > 1$  uma Hipérbole. Observa-se ainda será possível determinar uma única Parábola que estará associada a excentricidade 1.

Isto pode ser visto claramente na figura [2.8:](#page-24-0)

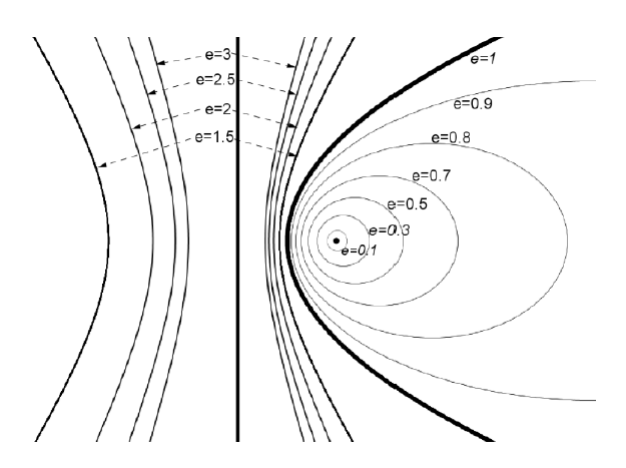

<span id="page-24-0"></span>Figura 2.8: Variação da Excentricidade Fonte: Estudo das Cônicas por meio da Definição Unificada e a Utilização do GeoGebra

#### <span id="page-25-2"></span>Definição da Elipse

Para Delgado [\[6\]](#page-76-1), define geometricamente a Elipse e sempre destaca seus elementos principais, quando eles forem aparecendo.

<span id="page-25-3"></span>**Definição 4** (Elipse). Uma Elipse  $\varepsilon$  de focos  $F_1$  e  $F_2$  é o conjunto do plano que consiste de todos os pontos P, cuja soma das distâncias a  $F_1$  e  $F_2$  é igual a uma constante  $2a > 0$ , maior do que a distância entre os focos  $2c > 0$ . Ou seja, mostrada na figura [2.9:](#page-25-0)

$$
\varepsilon = \{P|d(P, F_1) + d(P, F_2) = 2a\}, 0 < c < a; d(F_1, F_2) = 2c
$$

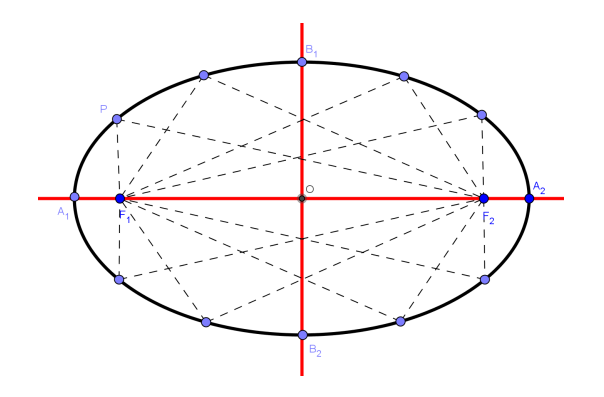

<span id="page-25-0"></span>Figura 2.9: Representação da definição geométrica da Elipse Fonte: Autor

<span id="page-25-1"></span>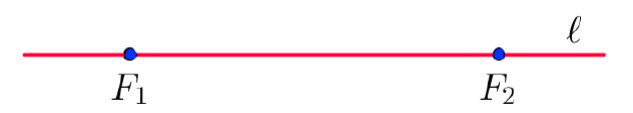

Figura 2.10: Posicionamento dos focos da Elipse na reta focal Fonte: Geometria Analítica e Cálculo Vetorial

- $\&$  Como foi dito na definição ??, e vimos na figura [2.10,](#page-25-1) os pontos  $F_1$  e  $F_2$  são os focos e um dos *Elementos* da Elipse. A reta  $\ell$  que contém os focos é a reta focal.
- $\bullet$  A interseção da Elipse  $\varepsilon$  com a reta focal  $\ell$  consiste de exatamente dois pontos,  $A_1$ e  $A_2$ , chamados *vértices* e é um dos *Elementos* da Elipse sobre a reta focal, como vimos na figura [2.9.](#page-25-0)

Demonstração. De fato, seja  $A \in \varepsilon \cap \ell$ . Então,  $A \notin F_1F_2$ , pois, se  $A \in F_1F_2$ , teríamos então:

$$
2c = d(F_1, F_2) = d(A, F_1) + d(A, F_2) = 2a,
$$

isto é,  $2c = 2a$ , o que seria um absurdo, como já vimos na definição de lugar geométrico que,  $2c < 2a$ . Seja  $A \in \varepsilon \cap \ell - F_1F_2$  tal que  $x = d(A_2, F_2)$ .

Então  $2a = d(A_2, F_1) + d(A_2, F_2) = x + 2c + x$ , pois  $A_2 \in \varepsilon$ , temos que  $x = a - c$ , bem visto na figura [2.11.](#page-26-0)

<span id="page-26-0"></span>![](_page_26_Figure_0.jpeg)

Figura 2.11: Determinação da distância dos vértices aos focos da Elipse Fonte: Geometria Analítica e Cálculo Vetorial

Logo, como veremos na figura [2.12,](#page-26-1) o ponto  $A_2$  pertencente a  $\ell - \overline{F_1F_2}$ , que é a distância  $a - c$  do foco  $F_2$ , pertence à Elipse  $\varepsilon$ . Do mesmo modo que, o ponto  $A_1$ é pertencente a  $\ell - \overline{F_1F_2}$ , que também é a distância  $a - c$  do foco  $F_1$ , pertence à Elipse  $\varepsilon$ .

![](_page_26_Figure_3.jpeg)

<span id="page-26-1"></span>Figura 2.12: Posicionamento dos vértices em relação aos focos da Elipse na reta focal Fonte: Geometria Analítica e Cálculo Vetorial

 $\Box$ 

 $\Diamond$  O segmento  $\overline{A_1A_2}$  é chamado de *eixo focal* da Elipse. O seu comprimento é de 2a, como veremos na figura [2.13:](#page-26-2)

![](_page_26_Figure_7.jpeg)

<span id="page-26-2"></span>Figura 2.13: Posicionamento dos focos, vértices e centro da Elipse na reta focal Fonte: Geometria Analítica e Cálculo Vetorial

- $\Diamond$  Ainda analisando a figura [2.13,](#page-26-2) podemos perceber que o ponto médio O do eixo focal  $\overline{A_1A_2}$  é o centro da Elipse  $\varepsilon$ . Este ponto é também o ponto médio do segmento  $\overline{F_1}\overline{F_2}$ , tendo como extremidades os focos. A reta  $\ell'$  que passa pelo centro  $O$  e é perpendicular à reta focal  $\ell$  e a reta não focal.
- $\bullet$  Dada a Elipse  $\varepsilon$  que intersecta a reta não focal  $\ell'$  em exatamente dois pontos, são eles  $B_1$  e  $B_2$ , denominados vértices da Elipse sobre a reta não focal e são também um dos Elementos da Elipse.

Demonstração. De fato, como  $\ell'$  é a mediatriz do segmento  $\overline{F_1F_2}$ , temos que  $B \in$  $\ell' \cap \varepsilon$  se, e somente se,  $d(B, F_1) = d(B, F_2) = a$ . Logo, pelo teorema de Pitágoras, onde  $\ell' \cap \varepsilon$  consiste de dois pontos,  $B_1$  e  $B_2$ , em  $\ell'$ , que tem como distância de  $b = \sqrt{a^2 - c^2}$  do centro O da Elipse, segue na figura [2.14.](#page-27-0)

![](_page_27_Figure_0.jpeg)

Figura 2.14: Posicionamento dos focos, centro e vértices da Elipse nas retas focal e não focal

<span id="page-27-0"></span>Fonte: Geometria Analítica e Cálculo Vetorial

 $\Box$ 

O segmento  $\overline{B_1B_2}$ , no qual denominado de *eixo não focal* da Elipse e seu comprimento é de 2b, onde  $b_2 = a_2 - c_2$ .

- $\bullet$  O número  $e = \frac{c}{c}$ a , que é chamado de *Excentricidade* e é um dos *Elementos* da Elipse ε. Note que já vimos que a Excentricidade da Elipse é  $0 < e < 1$ . E o número *a* é a distância do centro aos vértices sobre a reta focal, b é a distância do centro aos vértices sobre a reta não focal e  $c$  é a distância do centro aos focos. Ou seja.
- $\Diamond$  Como a e c são positivos, e  $c < a$ . Quanto mais próximo de zero for o valor de  $e$ , mais a Elipse se aproxima de uma *Circunferência*. Por outro lado, quanto mais achatada for a Elipse, mais o valor de e se aproxima de 1. Onde veremos na figura [2.15.](#page-27-1)

![](_page_27_Figure_7.jpeg)

<span id="page-27-1"></span>Figura 2.15: Excentricidade da Elipse Fonte: [Google Imagens](https://www.google.com.br/search?tbm=isch&hl=pt-BR&q=Excentricidade%20da%20elipse)

Ainda analisando a figura [2.15:](#page-27-1)

Uma vez fixado o valor  $a$ , há uma correspondência entre o valor de  $e$ e a distância focal:

- **■** quanto mais a Elipse se aproximar da Circunferência, menor a distância entre os focos, ou sejá, o valor de  $c$  vai se aproximando de  $zero;$
- $\Diamond$  e quanto mais achatado for a Elipse, maior a distância entre os focos, ou sejá, o valor de c vai se aproximando do valor de a.

 $\acute{E}$  fácil concluir quanto as aproximações de  $e$ :

- $\mathcal{L}$  Se e se aproxima de zero, tem-se uma circunferência de diâmetro  $2a$  e os focos  $F_1$  e  $F_2$  coincidem com o centro da circunfêrencia.
- $\mathscr S$  Se e se aproxima de 1, tem-se ao segmento retilíneo  $\overline{F_1F_2}$ .

Após temos definido e reconhecido os elementos e a excentricidade da Elipse, já poderemos estuda-lá.

#### Forma Canônica da Elipse

Ainda para Delgado [\[6\]](#page-76-1), obtem a Equação da Elipse em relação a um sistema de eixos ortogonais xOy para alguns casos especiais.

 $\bullet$  Elipse com centro na origem e reta focal coincidente com o eixo  $Ox$ 

*Demonstração.* Neste caso da subsubseção 2.2.2 anterior, dados os pontos:  
\n
$$
F_1 = (-c, 0), F_2 = (c, 0), A_1 = (-a, 0), A_2 = (a, 0), B_1 = (0, -b) e B_2 = (0, b).
$$
  
\nLogo teremos;  $P = (x, y) \in \varepsilon$   
\nPela definição 4, temos;  
\n
$$
\Leftrightarrow d(P, F_1) + d(P, F_2) = 2a
$$
\n
$$
\Leftrightarrow \sqrt{(x + c)^2 + y^2} + \sqrt{(x - c)^2 + y^2} = 2a
$$
\nPassando o 2º elemento do 1º membro para o 2º membro;  
\n
$$
\Leftrightarrow \sqrt{(x + c)^2 + y^2} = 2a - \sqrt{(x - c)^2 + y^2}
$$
\nElevando ambos os termos ao quadrado;  
\n
$$
\Leftrightarrow (\sqrt{(x + c)^2 + y^2})^2 = (2a - \sqrt{(x - c)^2 + y^2})^2
$$
\nSimplificando e efetuando as potências;  
\n
$$
\Leftrightarrow (\sqrt{(x + c)^2 + y^2})^2 = 4a^2 - 4a\sqrt{(x - c)^2 + y^2} + (x - c)^2 + y^2
$$
\n
$$
\Leftrightarrow (x + c)^2 + y^2 = 4a^2 - 4a\sqrt{(x - c)^2 + y^2} + (x - c)^2 + y^2
$$
\nEfettuando as potências;  
\n
$$
\Leftrightarrow x^2 + 2xc + c^2 + y^2 = 4a^2 - 4a\sqrt{(x - c)^2 + y^2} + x^2 - 2xc + c^2 + y^2
$$
\nSimplificando os termos semelhantes e reorganizado a expres são;  
\n
$$
\Leftrightarrow x^2 + 2xc + z^2 + y^2 = 4a^2 - 4a\sqrt{(x - c)^2 + y^2} + x^2 - 2xc + c^2 + y^2
$$

 $\Longleftrightarrow 4xc = 4a^2 - 4a\sqrt{(x-c)^2 + y^2}$ 

Simplificando ambros os termos por 4 e reorganizando a expressão;

$$
\iff \frac{Axc}{A} = \frac{Aa^2}{A} - \frac{Aa\sqrt{(x-c)^2 + y^2}}{A}
$$

$$
\iff a^2 - cx = a\sqrt{(x-c)^2 + y^2}
$$

Elevando e simplificando ambos os membros ao quadrado;

$$
\iff (a^2 - cx)^2 = \left(a^2 \sqrt[4]{(x - c)^2 + y^2}\right) \cancel{7}
$$

Efetuando as potências;

$$
\iff a^4 - 2a^2cx + c^2x^2 = a^2(x^2 - 2cx + c^2 + y^2)
$$

Realizando o produto do 2<sup>o</sup> membro;

$$
\iff a^4 - 2a^2cx + c^2x^2 = a^4 - 2a^2cx + a^2c^2 + a^2y^2
$$

Simplificando os termos semelhantes e reorganizando a expressão;

$$
\iff a^4 - 2a^2 c \overline{x} + c^2 x^2 = a^4 - 2a^2 c \overline{x} + a^2 c^2 + a^2 y^2
$$

$$
\iff (a^2 - c^2) x^2 + a^2 y^2 = a^4 - a^2 c^2
$$

Fatorando  $a^4$  no  $2^{\circ}$  membro;

$$
\iff (a^2 - c^2)x^2 + a^2y^2 = a^2(a^2 - c^2)
$$

Lembrando da expressão  $b^2 = a^2 - c^2$  da figura [2.14](#page-27-0) e substituindo na igualdade;  $\iff b^2x^2 + a^2y^2 = a^2b^2$ 

Simplificando ambos os termos por  $a^2b^2$ ;

$$
\iff \frac{b^2 x^2}{a^2 b^2} + \frac{a^2 y^2}{a^2 b^2} = \frac{a^2 b^2}{a^2 b^2}
$$
\n
$$
\iff \frac{x^2}{a^2} + \frac{y^2}{b^2} = 1
$$

 $\bullet$  Vamos esboçar da *Elipse* no eixo Ox

Da forma Canônica encontrada:

$$
\frac{x^2}{a^2} + \frac{y^2}{b^2} = 1
$$

Segue que,

$$
\iff \frac{y^2}{b^2} = 1 - \frac{x^2}{a^2}
$$

$$
\iff \frac{y^2}{b^2} = \frac{a^2 - x^2}{a^2}
$$

$$
\iff y = \pm \frac{b}{a} \sqrt{a^2 - x^2}
$$

Consideremos o gráfico da função  $y = \pm \frac{b}{a}$ a √  $a^2 - x^2, x \in [0, a]$ . Para  $x = 0$  e  $x = a$ , temos  $y = b e y = 0$ , respectivamente.

 $\acute{E}$  fácil verificar que a função é decrescente, pois:

 $x < \overline{x} \Longleftrightarrow x^2 < \overline{x}^2$  $\Leftrightarrow a^2 - x^2 > a^2 - \overline{x}^2$  $\Longleftrightarrow y = \frac{b}{a}$ a √  $\overline{a^2-x^2} > \overline{y} = \frac{b}{a}$ a √  $a^2-\overline{x}^2$ 

para quaisquer  $x, \overline{x} \in [0, a]$ .

Para esboçarmos o gráfico da função, precisamos saber também que a função

$$
y = \frac{b}{a}\sqrt{a^2 - x^2}, x \in [0, a]
$$

 $\acute{e}$  côncava (isto  $\acute{e}$ , dados dois pontos sobre o gráfico, os pontos do gráfico ficam acima dos pontos do segmento que liga estes pontos). Uma maneira de provar tal afirmação, para os alunos que já tenham estudado derivada, é calcular a derivada segunda.

$$
y'' = -\frac{ba}{\sqrt{(a^2 - x^2)^3}}
$$

e observar que esta derivada é negativa para todo  $x \in (0, a)$ .

O gráfico da função como mostra a figura [2.16](#page-30-0) é da forma:

![](_page_30_Figure_8.jpeg)

<span id="page-30-0"></span>Figura 2.16: Gráfico da função  $y =$ b a √  $a^2 - x^2, x \in [0, a]$ Fonte: Geometria Analítica e Cálculo Vetorial

Veremos que a Elipse é simétrica em relação aos eixo  $-Ox$  (reta focal) e  $-Oy$  (reta não focal), então seu gráfico terá a forma da figura [2.17:](#page-30-1)

![](_page_30_Figure_11.jpeg)

<span id="page-30-1"></span>Figura 2.17: Gráfico da Elipse  $\varepsilon$ :  $x^2$  $\frac{a}{a_1^2}$  +  $y^2$  $\frac{9}{b^2} = 1$ Fonte: Geometria Analítica e Cálculo Vetorial

Observe que a Elipse  $\varepsilon$  é simétrica em relação à reta focal, à reta não focal e ao centro

Demonstração. De fato, se  $P \in \varepsilon$  e P' é o simétrico de P em relação à reta focal, então:

$$
\triangle F_2PQ \equiv \triangle F_2P'Q
$$
e  $\triangle F_1PQ \equiv \triangle F_1P'Q$ , dados na figura 2.18:

![](_page_31_Figure_3.jpeg)

<span id="page-31-0"></span>Figura 2.18: Simetria da Elipse em relação à reta focal Fonte: Geometria Analítica e Cálculo Vetorial

Em particular,

 $|F_1P| = |F_1P'| e |F_2P| = |F_2P'|.$ Logo,  $2a = d(P, F_1) + d(P, F_2) = d(P', F_1) + d(P', F_2) \Rightarrow P' \in \varepsilon.$ Se  $P \in \varepsilon$  e P" é o simétrico de P em relação ao centro, então:

$$
\triangle PCF_2 \equiv \triangle P\degree' CF_1
$$
e  $\triangle F_1CP \equiv \triangle F_2CP\degree'$ , dados na figura 2.19:

![](_page_31_Figure_8.jpeg)

<span id="page-31-1"></span>Figura 2.19: Simetria da Elipse em relação ao centro Fonte: Geometria Analítica e Cálculo Vetorial

Em particular,

 $|F_1P| = |F_2P''|$  e  $|F_2P| = |F_1P''|$ . Portanto,  $2a = d(P, F_1) + d(P, F_2) = d(P'', F_1) + d(P'', F_2) \Rightarrow P'' \in \varepsilon.$ 

A simetria em relação à reta não focal se verifica de maneira análoga, usando congruência de triângulos.  $\Box$  ✎ A Elipse com centro na origem e reta focal coincidente com o eixo Oy

 $Demonstração$ . Neste caso, dados os pontos:

 $F_1 = (0, -c), F_2 = (0, c), A_1 = (0, -a), A_2 = (0, a), B_1 = (-b, 0)$  e  $B_2 = (b, 0)$ .

Desenvolvendo como no caso anterior, podemos verificar que a equação da Elipse é da forma da figura [2.20:](#page-32-0)

![](_page_32_Figure_4.jpeg)

<span id="page-32-0"></span>Figura 2.20: Gráfico da Elipse  $\varepsilon$ :  $x^2$  $\frac{1}{b_1^2}$  +  $y^2$  $\frac{9}{a^2} = 1$ Fonte: Geometria Analítica e Cálculo Vetorial

 $\Box$ 

# <span id="page-33-1"></span>Capítulo 3 FUNDAMENTAÇÃO TEÓRICA

## <span id="page-33-2"></span>3.1 Abordagem dos Livros Didáticos

Nesta seção, vamos analizar como as Cônicas (em especial a Elipse) vem sendo abordadas em alguns livros didáticos utilizados na rede pública de ensino PNLEM (Programa Nacional do Livro do Ensino Médio). A saber:

![](_page_33_Picture_3.jpeg)

Figura 3.1: Livros Didáticos Fonte: Autor

<span id="page-33-0"></span>Da figura [3.1,](#page-33-0) tem-se respectivamente:

- (a)  $MATEMÁTICA Ensino Médio vol. 3 (Kátia Stocco Smole e Maria Ignez Diniz);$
- (b)  $MATEMÁTICA Ensino Médio volume Ú nico (Luiz Roberto Dante);$
- (c) MATEMÁTICA Ciência e Aplicações vol. 3 (Gelson Iezzi, Osvaldo Dolce, David Degnzajn, Roberto Périgo e Nilze de Almeida);
- (d)  $MATEMÁTICA Contexto e Aplicações vol. 3 (Luiz Roberto Dante).$

Serão analizados e comparados simultaneamente os seguintes aspectos:

- ➀ Introdu¸c˜ao;
- ➁ Defini¸c˜ao e Elementos;
- ➂ Forma Canˆonica;
- ➃ Mudan¸cas de Eixos.
- $\odot$  Considerações Conclusivas.

#### <span id="page-34-0"></span>3.1.1 Introdução

Smole  $[17]$  introduz com um breve comentário histórico, mencionando Apolônio e sua importância na descoberta, ilustrando com algumas figuras e exemplificando com a *órbita* dos planetas.

Dante [\[4\]](#page-76-2) também introduz o assunto com um relato histórico, mas além de Apolônio, menciona Euclídes e Arquimedes, bem como suas importâncias ao logo da história, em seguida, exemplifica com a órbita e aplica uma atividade introdutória, que é o passo à passo da construção de uma Elipse, em uma tábua com pregos, primeiramente fixam-se dois pregos numa tábua de madeira a uma distância qualquer (porém maior do que zero) um do outro, em seguida, pega-se um barbante, de comprimento maior do que a distância escolhida para os pregos, é amarrado por suas extremidades nesse dois pregos. Com um lápis, esticamos o barbante ao máximo e, fincando sua ponta na madeira descrevemos uma linha, dando uma volta inteira, assim ficará delineada a elipse na madeira, antecipando nessa construção alguns conceitos da Elipse.

Iezzi [\[10\]](#page-77-5) por sua vez introduz a história, menciona Apôlonio e ilustra sua participação em Alenxandria, e usa algumas definições, como as de retas e a geratriz, no qual constrói o cone duplo, exemplifica com algumas ilustrações de objetos com o formato cônico.

Já Dante <sup>[\[5\]](#page-76-3)</sup> trás como introdução, apenas Apolônio no conceito histórico e menciona Kepler, Halley e Newton, dando seus exemplos e conceitos na trajetória dos planetas.

No nosso ponto de vista, os autores na sua maioria introduz o conteúdo das Cônicas, de forma curta e direta, citando apenas Apolônio de Perga, mas podemos perceber que Dante [\[4\]](#page-76-2), Dante [\[5\]](#page-76-3) e Iezzi [\[10\]](#page-77-5) abordam melhor a história das Cônicas, mencionando outros estudiosos clássicos de Alexandria, ressaltamos ainda a construção prática da Elipse feita por Dante [\[4\]](#page-76-2), antes mesmo de enunciar sua definição.

#### <span id="page-34-1"></span>3.1.2 Definição e Elementos

Após a introdução, Smole [\[17\]](#page-77-4) apresenta definição de Elipse utilizando o conceito de Lugar Geométrico. Em seguida aborda os elementos, ilustrando-os com uma figura e logo ap´os define cada ponto e segmento presente na respectiva figura. Em seguida aborda a Excentricidade de forma isolada, enfatizando-a.

Por sua vez, Dante [\[4\]](#page-76-2) define, primeiramente, o Cone, para logo em seguida definir a Elipse pelo mesmo metodo de Stocco. Porém um pouco mais detalhada, mostrando os elementos na mesma sequência.

Iezzi [\[10\]](#page-77-5), como os demais, também usa o método de lugar geométrico, mas detalha cada ponto e seguimento mostrado, exemplifica essa definição com uma construção prática: com uma folha de papel, dois alfinetes, um barbante e um lápis, constrói a elipse a partir da definição. Assim como Stocco, aborda os elementos de forma isolada. Porém ele vai além, usa uma ilustração, com foco no triângulo retângulo para estruturar e fazer comentários sobre a relação:  $a^2 = b^2 + c^2$  (Teorema de Pitágoras).

Dante [\[5\]](#page-76-3) segue a mesma estrategia de Iezzi, mas na definição vem aborda simultaneamente os elementos principais.

Para nós, a definição sendo abordada e ao longo dela irem mostrando os elementos, ou seja, definição de lugar geométrico, como percebemos na maioria das abordagens. Iezzi

[\[10\]](#page-77-5), além de definir a Elipse, faz comentários sobre a relação  $a^2 = b^2 + c^2$ , que aparece ao abordar os elementos.

#### <span id="page-35-0"></span>3.1.3 Forma Canônica

Smole [\[17\]](#page-77-4) desenvolvem a equação da Elipse a partir da definição, mostram os dois casos, quando eixo focal está sobre o eixo das abscissas e quando ele está sobre o eixo na das ordenadas. Logo em seguida trás exemplos de fixação.

Dante [\[4\]](#page-76-2) em sua abordagem, também parte da definição, para encontrá a equação reduzida da elipse, porém apresenta todos os detalhes deste desenvolvimento algébrico.

Iezzi [\[10\]](#page-77-5) faz diferente dos outros autores, desenvolve separadamente a forma canônica: equação reduzida I, quando o eixo focal está sobre o eixo das abscissas e a equação reduzida II, quando o eixo focal está sobre o eixo das ordenadas, tendo como ponto de partida a definição inicial, apresentando todos os detalhes do desenvolvimento algébrico, sempre dando exemplos de fixação no final de cada tópico.

Dante [\[5\]](#page-76-3) usa a mesma sequência que ultilizou na edição de Dante [\[4\]](#page-76-2), porém trouxe mais detalhes nas demonstrações algébricas bem como aumentou a quantidade de exemplos.

Os autores que estudamos aqui, desenvolvem a equação reduzida da Elipse a partir da definição de lugar geométrica, Iezzi [\[10\]](#page-77-5) vai mais além, desenvolve a forma canônica separadamente, dando assim, uma visão melhor do desenvolvimento das equações reduzidas.

#### <span id="page-35-1"></span>3.1.4 Mudanças de Eixos

No Smole [\[17\]](#page-77-4), a mudança de eixos não são abordadas.

Dante [\[4\]](#page-76-2) apresenta a mudança de eixos como exemplos de fixação no tópico da forma canônica, no qual ele resolve dois exemplos de forma simples e direta.

Iezzi [\[10\]](#page-77-5) aborda de forma especial esse tópico, separa em etapas: translação de sistema, onde usa ilustrações e exemplifica situações problemas, e rotações de sistemas, onde usa a elipse com centro fora da origem, abordando o eixo focal nas abscissas e nas ordenadas, de forma curta e direta.

Dante [\[5\]](#page-76-3) nesta edição não aborda a mudanças de eixo.

Como podemos notar, a mudança de eixos não é apresentada em todos os livros didáticos, em especial o de Smole [\[17\]](#page-77-4) e Dante [\[5\]](#page-76-3), mas Dante [\[4\]](#page-76-2) relata o conteúdo como exemplo de fixação. Porém Iezzi [\[10\]](#page-77-5), como vimos, da uma importância especial.

#### <span id="page-35-2"></span>3.1.5 Considerações Conclusivas

Ao longo dos últimos anos, podemos perceber através dos registro das Coleções abordadas que, a metodologia adotada pelos autores n˜ao mudou muito, ou seja, n˜ao teve uma mudança significativa para o ensino das Cônicas nas escolas públicas, o que vai fazer a diferença mesmo nesse contexto é o papel e a didática aplicada pelo professor na sala de aula, dando ao educador a busca por novos recursos didáticos, ou até mesmo, novas metodologias aplicáveis.

Para nós, o livro de Iezzi [\[10\]](#page-77-5), é muito rico em contextos e aplicações, dando a nós recém graduados, uma excelente fonte de estudo para nosso carreira profissional. Enfatizamos também o livro Dante [\[5\]](#page-76-3), mas precisamente no final do capitulo de Elipse, trás um questionário para fixação do conteúdo de Parábola e Elipse, usando o computador, tendo
como tema : Matemática e Tecnologia, no qual da um diferencial muito grande aos dos demais autores, dando um recurso ha mais aos educadores.

# 3.2 PCN's e O Uso de Tecnologias Digitais

Nesta seção, abordaremos sobre o quê os PCN's (Parâmetros Curriculares Nacionais) dizem a respeito dos diferentes meios de Ensino da Matemática e o uso de Tecnologias Digitais no mesmo meio de Ensino no Brasil.

Segundo Neto [\[16\]](#page-77-0), as Orientações Curriculares para o Ensino Médio foram elaboradas a partir de ampla discussão com as equipes técnicas dos Sistemas Estaduais de Educação, professores e alunos da rede pública e representantes da comunidade acadêmica.

A Secretaria de Educação Básica, por intermédio do Departamento de Política do Ensino Médio, encaminha para os professores o documento Orientações Curriculares para o Ensino Médio com a intenção de apresentar um conjunto de reflexões que alimente a sua prática docente.

Para Cavalcante [\[2\]](#page-76-0), nas últimas décadas o debate em torno do processo de ensinoaprendizagem da matemática ganhou muita força com o surgimento de novas tendências e aperfeiçoamento do seu ensino. Porém efetivamente ainda nos deparamos com uma prática de ensino tradicional onde técnicas e regras são os objetivos principais nesse método, proporcionando ao aluno a não capacidade de raciocínio lógico e também a não possibilidade de estabelecer relações com o seu dia a dia. Esse processo de ensino tão criticado prevalece infelizmente, em muitas instituições de ensino, é um modelo de exclusão, que prioriza a competição num cenário educativo bastante equivocado, mas, o que pode ser feito para que aconteça verdadeiramente uma mudança? Responder essa questão não é tão simples, os PCN's tentam desenvolver estratégias de ensino afim de mudar esse quadro.

Ainda mostra que nesse contexto o PCN de matemática traz a respeito em seu documento o seguinte:

> Entre os obstáculos que o Brasil tem enfrentado em relação ao ensino de Matemática, aponta-se a falta de uma formação profissional qualificada, as restrições ligadas às condições de trabalho, a ausência e políticas educacionais efetivas e as interpretações equivocadas de concepções pedagógicas. (BRASIL, 1998, p. 21).

Para Ferreira [\[8\]](#page-76-1), o principal objetivo dos PCN's é que se promovam ações que capacitem para o exercício da cidadania, levando-os a cooperar com o processo de transformação e construção da realidade, agregando novos comportamentos, demandas, hábitos e ampliando percepções. Ainda destacam que, um dos obstáculos encontrados é a limitada capacidade crítica e procedimental relacionada com a quantidade e variedade de informações e recursos tecnológicos.

Sabe-se que a presença dos recursos tecnológicos é relativamente nova para a sociedade e, à vista disso, a falta de conhecimento e a sua subutilização algumas vezes se evidenciam. A não utilização de tais recursos também se evidencia revelando o pouco preparo ou a falta de habilidade para o manuseio de tais instrumentos. Atualmente, muitas s˜ao as circunstâncias encontradas que demandam um conhecimento tecnológico e, consequentemente, a falta de habilidade no uso de tais recursos pode ser fator de um sentimento de exclusão social. Os indivíduos devem aprender a usá-los, convivendo com as mudanças de hábito e comportamento, conforme apontam os PCN's.

Relata ainda que, as tecnologias atualmente, integram um dos principais agentes de transformação da sociedade, pois influenciam os meios de produção com consequências no dia a dia dos indivíduos.

Segundo Cavalcante [\[2\]](#page-76-0), faz h´a alguns anos que uma nova possibilidade na busca de um ensino-aprendizagem da matemática, significativo, relacionado com o cotidiano dos alunos e formador de conceitos construtivos da mesma, vem ganhando espaço e se mostrando uma forte ferramenta para os profissionais da educação, me refiro ao advento das TIC's (Tecnologias da Informação e Comunicação no ensino), que no seu concerne inclui o uso de microcomputadores e softwares educativos nas aulas de matemática e ciências afins, dentro de um contexto interdisciplinar.

Vários são os recursos tecnológicos, a calculadora, um retro projetor, o vídeo e até a mais simples de todas as ferramentas tecnológicas: o giz. Todos esses recursos já é há algum tempo, parceiros do profissional da educação, porém, quando falamos do uso de microcomputadores e seus softwares educativos, estamos nos referindo a uma potencial ferramenta que ainda não se encontra, de forma aceitável, inserida na prática docente do professor de matemática.

Enquanto a isso, salientando muito bem em seu relato, Romero trás sua concepção acerca do ensino com e sem o uso de softwares em sala de aula.

> A tecnologia, especificamente os softwares educacionais disponibiliza oportunidade de motivação e apropriação do conteúdo estudado em sala de aula, uma vez que em muitas escolas de rede pública e particular, professores utilizam recursos didáticos como lousa e giz para ministrarem suas aulas, este é um dos diversos problemas que causam o crescimento da qualidade não satisfatória de ensino, principalmente na rede estadual. (Romero, 2006).

Romero abordando também em seu relato que o uso desses recursos traz significativas contribuições para se refletir sobre o processo de ensino-aprendizagem de matemática. O PCN de Matemática co-robora com relato de Romero:

> As tecnologias, em suas diferentes formas e usos, constituem um dos principais agentes de transformação da sociedade, pelas modificações que exercem no cotidiano das pessoas. (BRASIL, 2001,46).

Os PCN's ainda relatam um outro indicativo dos recursos tecnológicos:

Estudiosos do tema mostram que a escrita, leitura, visão, audição, criação e aprendizagem são capturados por uma informática cada vez mais avançada. Nesse cenário, inserem-se mais um desafio para escola, ou seja, o de como incorporar ao seu trabalho, tradicionalmente apoiado na oralidade e na escrita, novas formas de comunicar e conhecer. Por outro lado, também é fato que as calculadoras, computadores e outros elementos tecnológicos já são uma realidade para significativa da população. (BRASIL, 2001,46).

 $\hat{E}$  possível perceber que o processo de ensino-aprendizagem descontextualizado e sem significação, torna-se uma realidade. Vale salientar que a matemática hoje é parâmetro de conhecimento, de posição social, de nível cultural, é de grande importância no desenvolvimento da tecnologia, dos indivíduos ou de uma região, pois é uma construção humana.

Um dos maiores educadores matemáticos fala que:

E preciso substituir os processos de ensino que priorizam a ex- ´ posição, que levam a um receber passivo do conteúdo, através de processos que não estimulem os alunos à participação. E preciso que eles deixem de ver a Matemática como um produto acabado, cuja transmissão de conteúdos é vista como um conjunto estático de conhecimentos e técnicas. (D'Ambrósio, 2003).

Segundo Ferreira [\[8\]](#page-76-1), no que diz respeito, ao ensino de matemática, duas das tecnologias usadas nos ambientes escolares, a calculadora e o computador, podem colaborar para que os processos de ensino e de aprendizagem se deem a partir de uma atividade experimental mais rica, tornando os alunos mais encorajados a desenvolver seus processos metacognitivos, juntamente com a capacidade crítica, reservando ao docente a função de coordenar as ações e incentivar os alunos a investigarem, discutirem e explorar situações variadas, comunicando sempre o percebido com a finalidade de irem construindo argumentos cada vez mais convincentes e consistentes. Assim, a calculadora e o computador, simultaneamente ao uso de outras ferramentas tecnológicas, oferecem, segundo os PCN's, diversos benefícios.

- **Relativiza a importância do cálculo mecânico e da simples ma**nipulação simbólica, uma vez que por meio de instrumentos esses cálculos podem ser realizados de modo mais rápido e eficiente;
- ☞ Evidencia para os alunos a importˆancia do papel da linguagem gráfica e de novas formas de representação, permitindo novas estratégias de abordagem de variados problemas;
- ☞ Possibilita o desenvolvimento, nos alunos, de um crescente interesse pela realização de projetos e atividades de investigação e exploração como parte fundamental de sua aprendizagem;
- ☞ Permite que os alunos construam uma vis˜ao mais completa da verdadeira natureza da atividade matemática e desenvolvam atitudes positivas diante de seu estudo. (BRASIL, 1998, p. 43-44)

Os PCN's também enfatizam que o uso dos recursos tecnológicos para a aprendizagem ´e uma das possibilidades de despertar no aluno o desejo pela conquista do saber das práticas sociais.

> $\hat{E}$  esperado que nas aulas de Matemática se possa oferecer uma educação tecnológica, que não signifique apenas uma formação especializada, mas, antes, uma sensibilização para o conhecimento dos recursos da tecnologia, pela aprendizagem de alguns conteúdos sobre sua estrutura, funcionamento e linguagem e pelo reconhecimento das diferentes aplicações da informática, em particular nas situações de aprendizagem, e valorização da forma como ela vem sendo incorporada nas práticas sociais. (BRASIL, 1998, p. 46)

# 3.2.1 O Computador

Segundo Ferreira [\[8\]](#page-76-1), o computador pode ser empregado de várias maneiras nas aulas de matemática, dependendo da intenção da aula a ser dada, conforme os PCN's:

- $\n$ **■** Como fonte de informação, poderoso recurso para alimentar o processo de ensino e aprendizagem;
- **Como auxiliar no processo de construção do conhecimento:**
- ☞ Como meio para desenvolver autonomia pelo uso de softwares, que possibilitem pensar, refletir e criar soluções;
- ☞ Como ferramenta para realizar determinadas atividades uso de planilhas eletrônicas, processadores de texto, banco de dados etc. (BRASIL, 1998, p.44)

Ainda neste relato, segundo os PCN's, uma das vantagens do uso do computador para a aula é que, além de possibilitar a criação de ambientes de aprendizagem nos quais os alunos têm condições de experimentar e conferir suas hipóteses permite a interação entre os alunos. No entanto, nos PCN's, não se estende a discussão acerca da interação e dos benefícios que ela poderá trazer para a aprendizagem do aluno e para a própria produção do conhecimento. Outro uso associado do computador ´e aquela que o entende como um recurso que auxilia alunos com algum tipo de deficiência motora ou sensorial, uma vez que o computador favorece o controle da tarefa pelo aluno e a revisão.

Mais um aspecto vantajoso do uso do computador, apontado pelos PCN's, refere-se ao próprio desenvolvimento do sujeito, pois:

> [...] pode ser um grande aliado do desenvolvimento cognitivo dos alunos, principalmente na medida em que possibilita o desenvolvimento de um trabalho que se adapta a distintos ritmos de aprendizagem e permite que o aluno aprenda com seus erros. (BRASIL, 1998, p. 44)

O computador, portanto, permite que sejam executadas atividades mais complexas que, muitas vezes, seriam mesmo inviáveis de serem realizadas sem a máquina. E conveniente que, ao decidir usar o computador em aula, o professor tome alguns cuidados como: o preparo de roteiros das tarefas; se certifique dos conhecimentos pr´evios dos alunos. O planejamento da aula deve ser construído em função de alguns quesitos: os objetivos e conteúdos. Recomenda-se, também, que o professor trabalhe com duplas ou trios, visando estimular a troca de informação entre os alunos tanto em relação aos conteúdos de estudo quanto dos procedimentos adotados para execução das tarefas com o uso do computador.

A formação do professor é essencial para um avanço na qualidade de suas práticas de sala de aula, é de sua responsabilidade procurar desenvolver atividades motivadoras e desafiadoras, pois se o planejamento da atividade n˜ao for envolvente, os estudantes logo perdem o interesse.

Cabe, portanto, ao professor a decis˜ao de como e quando utilizar o computador em suas aulas, conforme destacam os PCN's.

> E sempre o professor quem define quando, por que e como utilizar o ´ recurso tecnológico a serviço do processo de ensino e aprendizagem. O professor é sempre responsável pelos processos que desencadeia para promover a construção de conhecimentos, e nesse sentido é insubstituível. (BRASIL, 1998, p. 155)

Ferreira [\[8\]](#page-76-1) enfatiza, que a escolha do software deve ser orientada pela sua potencialidade de investigação e adequação ao conteúdo trabalho. É fundamental que o professor conheça o software para poder levar os alunos a fazerem explorações. Os PCN's, por exemplo, argumentam que seu sucesso depende, em grande parte, da escolha feita pelo professor, devendo o software ser apropriado ao que se pretende alcançar. Um exemplo dado é o estudo das funções, para o qual há softwares que auxiliam na análise do comportamento gráfico, levando o aluno a fazer conjecturas sobre o comportamento da função, suas possibilidades de variação, etc. Levando-nos a utilizar o GeoGebra, por possuir essa funcionalidade e dinamismo.

# <span id="page-40-0"></span>3.3 Repesentação Semiótica

Nesta seção, vamos abordar sobre Os Registros das Representações Semióticas de Raymond Duval.

Segundo Lenartovicz [\[11\]](#page-77-1), o termo semiótica vem da raiz grega semeion, que quer dizer signo; semiótica é a ciência dos signos. Um dos principais pesquisadores nesta área e que serve de apoio teórico nesta pesquisa é Raymond Duval, filósofo e psicólogo francês, que desenvolveu estudos na área da Psicologia Cognitiva no Instituto de Pesquisa em Educação Matemática (IREM) de Estrasburgo, na França de 1970 até 1999. Autor de várias pesquisas, em sua extensa produção, Duval trata do funcionamento cognitivo, implicando sobretudo na atividade matem´atica e nos problemas de aprendizagem.

Nos estudos de Duval sobre a matemática, concluiu que:

Para que os alunos possam realmente compreender matemática, ou para que a matemática contribua para a formação intelectual e geral deles, que vá além de uma aprendizagem tecnológica de procedimentos executados à mão ou com máquinas, é preciso desenvolver outro tipo de funcionamento cognitivo que o praticado nas outras disciplinas. (DUVAL, 2011, p. 9)

Para Machado [\[13\]](#page-77-2), existem três perguntas a serem respondidas acerca do processo de Ensino e Aprendizagem de Matemática:

- 1. Como compreender as dificuldades muitas vezes insuperáveis que muitos alunos têm na compreensão da matemática?
- 2. Qual é a natureza dessas dificuldades?
- 3. Onde elas se encontram?

Mas, para responder essas questões, não podemos nos restringir ao campo da matemática ou à sua história, é necessária uma abordagem cognitiva, porém não está partindo dos erros para tentar determinar as "concepções" dos alunos e a origem de suas dificuldades em álgebra, em decimais, neste ou naquele conceito geométrico etc. Porém, uma tal abordagem n˜ao ´e suficiente para caracterizar aquilo que faz a originalidade e a especificidade do funcionamento do pensamento em matemática em relação aos outros domínios do conhecimento científico como a astronomia, a biologia etc.

De acordo com Lenartovicz [\[11\]](#page-77-1), e por acreditar nisso, Duval desenvolveu um modelo de funcionamento cognitivo do pensamento em termos de mudança de registros de representação semiótica. Estes registros têm servido de base para muitos pesquisadores em todo mundo quando procuram compreender de que forma se dá a aquisição do conhecimento pelos estudantes e como pode ser organizada esta atividade de aprendizagem.

Portanto, utilizando conceitos semióticos, mobilizando sistemas cognitivos específicos para cada atividade matemática, as representações semióticas não são somente indispensáveis para a comunicação; elas são também necessárias ao desenvolvimento da atividade matemática. Estas representações podem ser classificadas em quatro diferentes tipos de registros semióticos:

- $\mathbb{R}$  REPRESENTACÃO DISCURSIVA:
	- $\triangle$  Registros Multifuncionais:
		- $\angle$  Língua Natural.
	- ✍ Registros Monofuncionais:
		- $\angle$  Cálculo.
- $\mathbb{R}$  REPRESENTACÃO NÃO-DISCURSIVA:
	- $\triangle$  Registros Multifuncionais:
		- $\checkmark$  Figuras Geométricas Planas.
	- $\mathbb{Z}$  Registros Monofuncionais:
		- $\checkmark$  Gráficos Cartesianos.

Um ponto destacado por Duval é a diferença do objeto e de sua representação. Ele defende que "não se deve jamais confundir um objeto e sua representação".

> [...] nenhum dos registros de representação "é" o objeto matemático, mas eles apenas o "representam", estão "no lugar dele" para, assim, permitir o acesso a esses objetos matem´aticos. Assim, 5; 20 4 ; cinco; 10 x 0, 5 são representações diferentes que se referem a um mesmo objeto matemático.

Nesse sentido Duval, apresenta o que ele denomina de paradoxo cognitivo, assim anunciado: "como podemos não confundir um objeto e sua representação se não temos acesso a esse objeto a não ser por meio de sua representação?". Sendo este um paradoxo, a reposta a esta pergunta, segundo o próprio pesquisador, é que a compreensão em Matemática está ligada ao fato de se utilizar ao menos dois registros de representação diferentes para um mesmo objeto, pois essa seria a única maneira de não confundir um objeto e a sua respectiva representação semiótica.

Enquanto Brandt [\[1\]](#page-76-2) diz, que Duval procura descrever um funcionamento cognitivo que possibilite ao aluno compreender, efetuar e controlar a diversidade dos processos matemáticos que a ele são propostos em situação de ensino. Duval se reporta à especificidade da complexidade do funcionamento cognitivo subjacente à atividade matemática e em relação às exigências metodológicas, quando se trata de pesquisa sobre a aprendizagem da Matemática. São essas exigências metodológicas sugeridas e as orientações necessárias que estarão sendo levadas em conta no desenvolvimento desta investigação.

Para Machado [\[13\]](#page-77-2), existem dois tipos de transformações de representações semióticas que são radicalmente diferentes: os tratamentos e as conversões.

 $\triangle$  Os tratamentos - são transformações de representações dentro de um mesmo registro: por exemplo, efetuar um cálculo ficando estritamente no mesmo sistema de escrita ou de representação dos números; resolver uma equação ou um sistema de equações; completar uma figura segundo critérios de conexidade e de simetria.

 $\clubsuit$  As conversões - são transformações de representações que consistem em mudar de registro conservando os mesmos objetos denotados: por exemplo, passar da escrita algébrica de uma equação à sua representação gráfica (MACHADO, 2011, p. 15).

Segundo Lenartovicz [\[11\]](#page-77-1), ao expor os diferentes registros de representações, esclarece que entre estes registros existem dois tipos de transformações semióticas principais, uma muito diferente da outra: os tratamentos e as conversões.

Os tratamentos são transformações de uma representação semiótica no mesmo registro em que ela foi formada. Quanto à conversão, DUVAL [\[7\]](#page-76-3) expõe que:

> Converter é transformar a representação de um objeto, de uma situação ou de uma informação dada num registro em uma representação desse mesmo objeto, dessa mesma situação ou da mesma informação num outro registro. [...] A conversão é então uma transformação externa em relação ao registro da representação de partida. (grifos do autor)

Uma situação que deixa bastante clara a diferença entre um tratamento e uma conversão de representações semióticas é a seguinte: quando resolvemos uma equação ou um cálculo ficando apenas em um mesmo sistema de escrita ou de representação dos números estamos fazendo um tratamento. Por exemplo, escrever a função  $y - x = 1$  e passá-la para  $y = x + 1$  é uma forma de tratamento, pois permanecemos no mesmo sistema de representações semióticas, neste caso o algébrico. Já quando passamos da escrita algébrica de uma equação para sua representação gráfica, ou vice-versa, estamos fazendo uma conversão. Por exemplo, passar a função  $y = x + 1$  para sua forma cartesiana é uma forma de conversão de representações semióticas.

Segundo Brandt [\[1\]](#page-76-2), a formação de uma representação é uma operação cognitiva realizada com utilização da língua materna, desenhos, figuras ou fórmulas, com signos próprios de uma ciência. Há que se considerar, no entanto, que esta não acontece independentemente do conteúdo a representar e nem deve deixar de respeitar regras. Podemos citar, como exemplo, a formação de diferentes registros de representação do número, palavra e numeral arábico, organizado em torno de base e valor posicional. O tratamento é uma operação cognitiva que vai compreender uma transformação da representação, no interior do mesmo sistema semiótico, mobilizando apenas um só registro de representação. Por exemplo: 8 ou  $5 + 3$ ; 23 ou  $2 \times 10 + 3$ . A conversão é uma operação cognitiva, porém, de outra natureza, e também compreende a transformação de uma dada representação em outra, só que, agora, pertencente a um outro sistema semiótico, de modo a conservar a totalidade ou parte da representação inicial, sendo necessária ser efetuada pelo sujeito aprendente, sem caracterizar uma tradução ou decodificação. Essa operação não é uma opera¸c˜ao trivial e nem cognitivamente neutra, segundo nos alerta Duval. Exemplo: "um número positivo"(língua materna) e " $x > 0$ "(linguagem algébrica).

Segundo Duval [\[7\]](#page-76-3), para a obtenção do conhecimento matemático é essencial a motivação de ao menos dois registros, ou seja, é necessário reconhecer o mesmo objeto ma-temático em diferentes sistemas de representações, ainda de acordo com Duval [\[7\]](#page-76-3) "porque n˜ao h´a conhecimento que n˜ao possa ser mobilizado por um sujeito sem uma atividade de  $representação$ ".

Em relação ao uso de softwares matemáticos, Duval [\[7\]](#page-76-3), diz que:

[...] eles constituem um modo fenomenológico de produção radicalmente novo, fundamentado na aceleração dos tratamentos. Eles exibem no monitor tão rapidamente quanto à produção mental, mas com uma potência de tratamento ilimitado em comparação com as possibilidades da modalidade gráfico-visual. Obtemos, imediatamente, muito mais que tudo o que poderíamos obter à mão livre, após, talvez vários dias de escritas e cálculos ou construções de figuras (DUVAL, 2011, p. 137)

O uso do GeoGebra pode apresentar vários benefícios para o ensino da matemática, consistem na visualização e a verificação de propriedades e experimentos dinâmicos na tela do computador. Nós não estamos afirmando que os recursos como papel, lápis e instrumentos de desenho devem ser esquecidos, mas que eles n˜ao possibilitam uma atividade de maneira tão dinâmica e eficaz como o Software GeoGebra.

# <span id="page-43-0"></span>3.4 Software GeoGebra

Nesta seção abordaremos como o GeoGebra pode ser uma ótima ferramenta no Ensino da Matem´atica tendo como base os relatos dos PCN's sobre o Uso de Tecnologias Digitais.

De acordo Guedes [\[9\]](#page-76-4), que o software GeoGebra foi desenvolvido por Markus Hohenwarter, onde é gratuito de código aberto de matemática dinâmica desenvolvido para o ensino e aprendizagem da matemática nos vários níveis de ensino (do básico ao universitário). O GeoGebra reúne recursos de geometria, álgebra, tabelas, gráficos, probabilidade, estatística e cálculos simbólicos que são ligados dinamicamente. Assim, o GeoGebra tem a vantagem didática de apresentar, pois sua interface fácil de usar, mas com poderosos recursos, que nos permite ao mesmo tempo criar representações diferentes de um mesmo objeto que interagem entre si. Além dos aspectos didáticos, o GeoGebra é uma excelente ferramenta para se criar ilustrações profissionais para serem usadas no Microsoft Word, no Open Office ou no LaTeX. Escrito em JAVA e disponível em português, o GeoGebra ´e multiplataforma e, portanto, ele pode ser instalado em computadores com Windows, Linux ou Mac OS, está disponível em vários idiomas para milhões de usuários ao redor do mundo. Para fazer o download do software, bem como, adquirir todas as informações de instalação e o tutorial contendo instruções de uso e exemplos do GeoGebra basta acessar o site: [https://www.geogebra.org/cms/pt](https://www.geogebra.org/cms/pt_BR.) BR.

O GeoGebra está na 5<sup>o</sup> geração e possui vários recursos que podem ser utilizados para o estudo de Geometria, Álgebra e Cálculo de forma dinâmica. Porém, iremos descrever apenas alguns recursos que são necessários para a implementação das atividades apresentadas posteriomente nesse trabalho. Vejamos a figura [3.2.](#page-44-0)

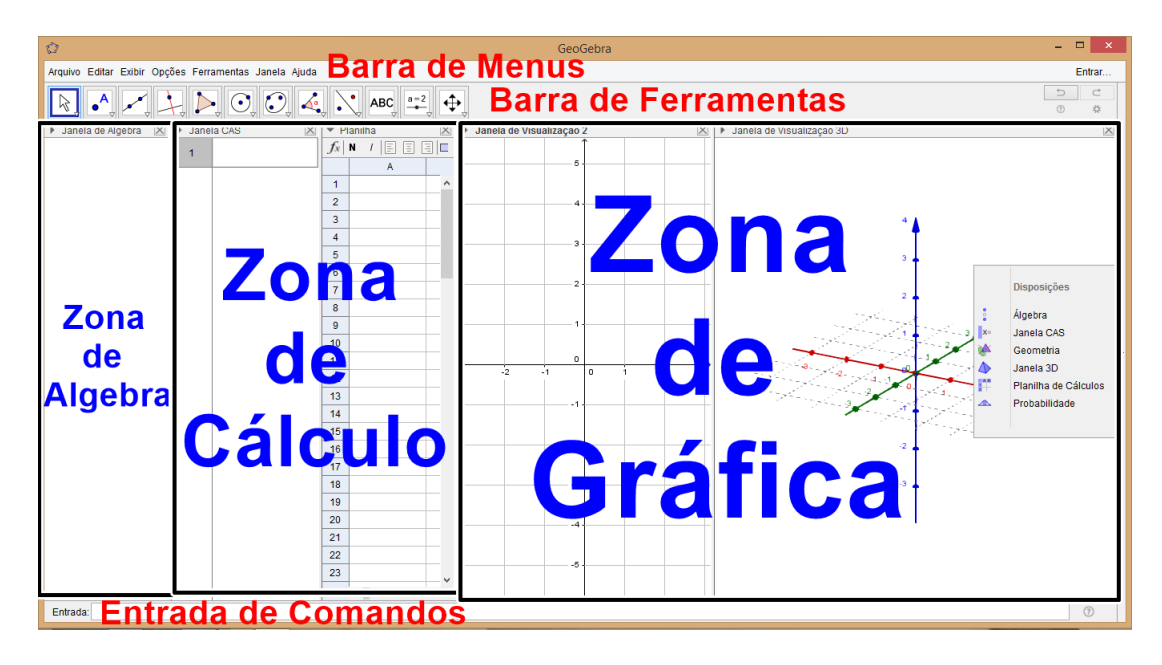

<span id="page-44-0"></span>Figura 3.2: GeoGebra 5.0 Fonte: Autor

Como podemos notar na figura [3.2,](#page-44-0) o GeoGebra fornece três diferentes vistas dos objetos matemáticos: Zona Algébrica, Zona de Cálculo e Zona Gráfica. Nas Zonas Gráficas (pontos, gráficos de funções), algebricamente na Zona Algébrica (coordenadas de pontos, equações) e na Zona Cálculo (resoluções de cálculos). Assim, todas as representações do mesmo objeto estão ligadas dinamicamente e adaptam-se automaticamente às mudanças realizadas em qualquer uma delas, independentemente da forma como esses objetos foram inicialmente criados.

Vamos a partir de agora conhecer o software GeoGebra, vejamos a figura [3.3:](#page-45-0)

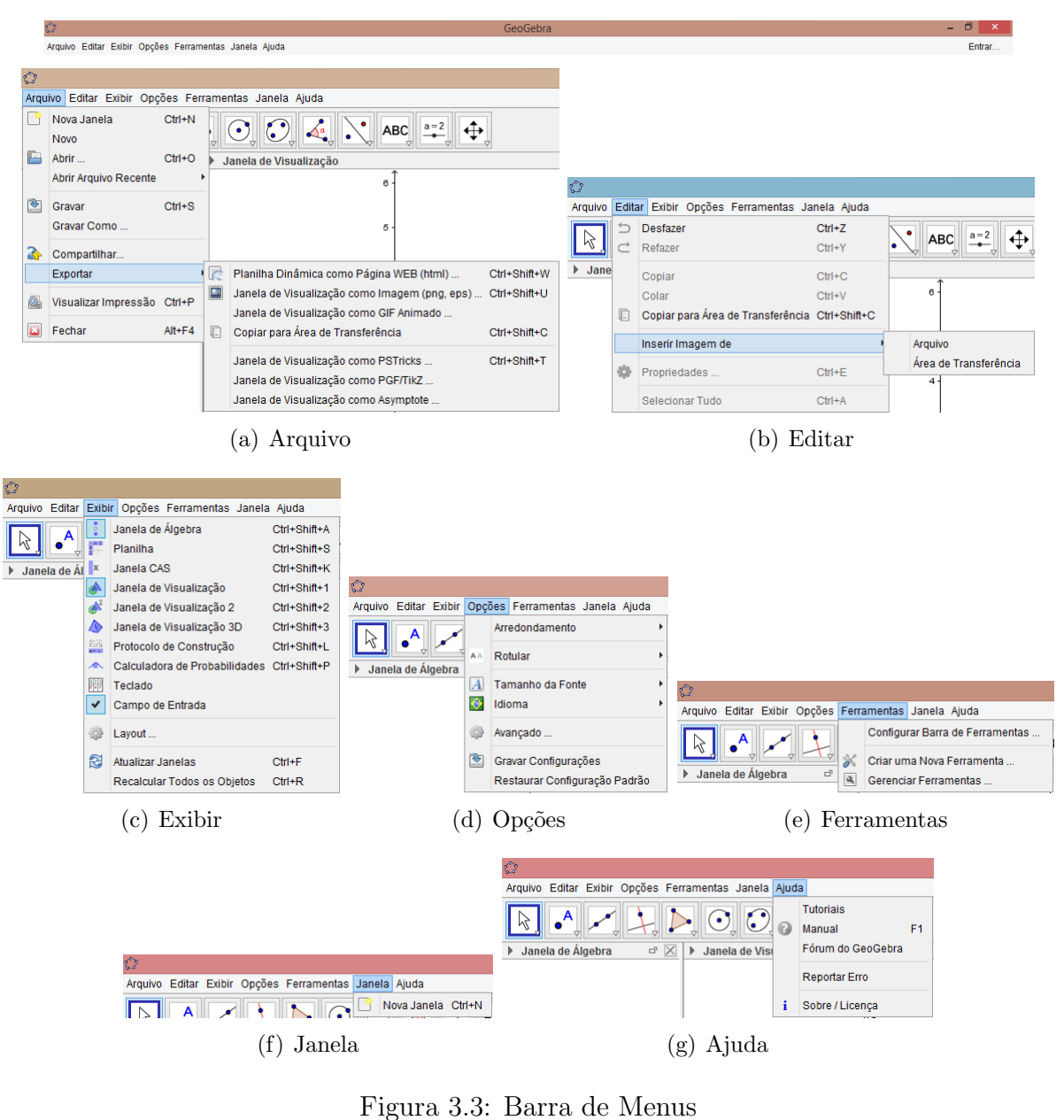

<span id="page-45-0"></span>Fonte: Autor

Nesta figura [3.3,](#page-45-0) é onde configuramos toda a interface do Software, deixando o ambiente propício para cada atividade específica.

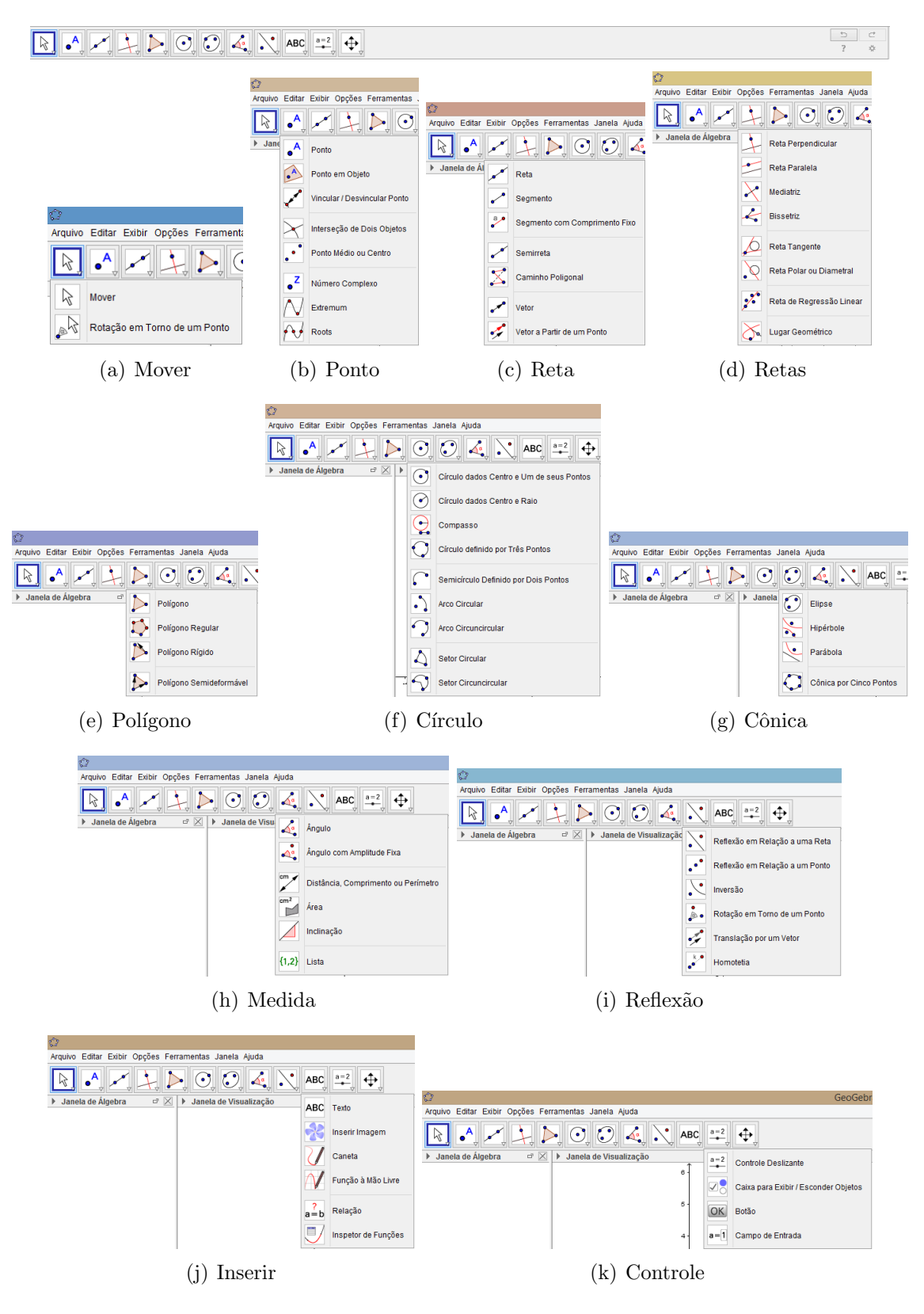

<span id="page-46-0"></span>Figura 3.4: Barra de Ferramentos Fonte: Autor

Na figura [3.4,](#page-46-0) são as ferramentas da janela gráfica do Software, ferramentas essas que usaremos posteriomente para construção da Elipse.

Vejamos outra forma de efetuar construções geométricas.

## <span id="page-47-0"></span>Figura 3.5: Comando de Entrada Fonte: Autor

 $\overline{2}$ 

Ja na figura [3.5,](#page-47-0) $\acute{e}$  o *Comando de Entrada* do GeoGebra, campo este, que podemos manipular todas as ferramentas da barra de ferramentas sem precisar acioná-las, para isto, basta digitar o comando adequado de cada ferramenta.

Vamos vê na figura [3.6](#page-47-1) como são reproduzidos os trabalhos das ferramentas e dos comandos de entrada.

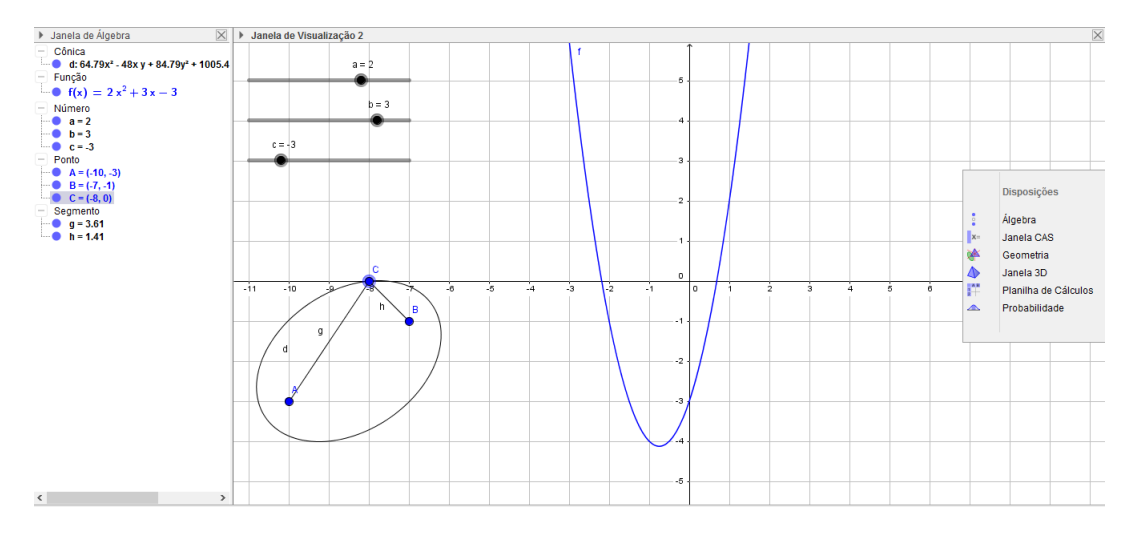

<span id="page-47-1"></span>Figura 3.6: Janelas Dinâmicas Fonte: Autor

A figura [3.6,](#page-47-1) são as janelas dinâmicas mais usadas no GeoGebra, onde serão reproduzidas as constru¸c˜oes efetuadas pela barra ferramentas ou dos comando de entrada do software. Onde podemos comparar um objeto de duas formas: *representação algébrica* e representação geométrica.

Uma outra janela pouco usada mas tem um dinâmismo de valor supreendente, é a chamada janela CAS. A janela CAS é muito útil nas resoluções de equações e de matrizes, tendo também um dinamismo com as outras janelas do Software, além disso, tem suas próprias ferramentas. Para maiores informações sobre a janela CAS ou té mesmo aprender um pouco a mais sobre o próprio GeoGebra e só acessar os sites: no *GeoGebraBook* [https:](https://www.geogebra.org/materials/) [//www.geogebra.org/materials/](https://www.geogebra.org/materials/) ou pelo GeoGebraTube [https://store.office.com/pt-br/](https://store.office.com/pt-br/app.aspx?assetid=WA104199813&ui=pt-BR&rs=pt-BR&ad=BR&appredirect=false) [app.aspx?assetid=WA104199813&ui=pt-BR&rs=pt-BR&ad=BR&appredirect=false.](https://store.office.com/pt-br/app.aspx?assetid=WA104199813&ui=pt-BR&rs=pt-BR&ad=BR&appredirect=false) O GeoGebraBook e o GeoGebraTube são canais com a finalidade de manter uma linha de comunicação que alguns professores de matemática ou não usam para trocarem informações de produções no software.

# Capítulo 4 SEQUÊNCIA DIDÁTICA

# 4.1 Planejamento e Aplicação da Sequência Didática

Nesta seção, apresentaremos nossa proposta Didática.

A presente proposta didática foi fundamentada na teoria dos registros de representação semiótica de Duval, onde abordamos na seção [3.3,](#page-40-0) com o auxílio do software de geometria dinâmica GeoGebra que abordamos na seção [3.4,](#page-43-0) tal proposta foi subdivididas em 6 etapas elencadas abaixo:

- O Diagnóstico inicial do nível da turma em relação a conteúdos considerados prérequisitos para abordagem da Elipse;
- $©$  Familiarização com o Software GeoGebra;
- $\circled{3}$  Resolução do teste inicial com o auxílio do Software GeoGebra;
- ➃ Revis˜ao os conceitos basicos da Geometria Anal´ıtica para melhor explorar a Elipse;
- $\circled{S}$  Resolução de exercícios com o auxílio do Software Geogebra;
- $\circled{b}$  Verificação de aprendizagem em relação ao tema abordado.

A priori, os sujeitos desta pesquisa eram os alunos que estavam cursando o 3<sup>o</sup> ano do Ensino Médio da rede pública no ano de 2015. Mas devido às constantes paralisações e greves neste período, decidimos realizar as atividades na (UNIFAP) ofertando minicurso com direito a certificado. Foi feita uma divulgação no site da instituição [http://www.unifap.br/public/,](http://www.unifap.br/public/) informando que as inscrições seriam realizadas presencialmente no laboratório de matemática - Bloco O - Sala 02, no período de 15 à 19 de fevereiro de 2016 das 15:00 às 17:00 horas. O público alvo deste minicurso eram alunos que estivessem cursando ou que já tinham cursado o  $3^{\circ}$  ano do Ensino Médio. Se inscreveram  $22$  alunos, dentre estes, 13 estavam cursando o  $3^{\circ}$  ano, enquanto 9 já tinham concluído o Ensino M´edio. Al´em disso, 14 alunos vieram da rede p´ublica e 8 da rede privada de ensino do Estado do Amapá. Distribuídos da seguinte forma:

- ➀ Alunos da Rede P´ublica
	- ☞ 3 da Escola Estadual Augusto dos Anjos Macap´a
	- ☞ 3 da Escola Estadual Alexandre Vaz Tavares (A.V.T) Macap´a
	- ☞ 2 da Escola Estadual Jos´e do Patrocinio Macap´a
- ☞ 1 da Escola Estadual Marechal Castelo Branco Macap´a
- ☞ 1 da Escola Estadual Nanci Nina Costa Macap´a
- ☞ 1 da Escola Estadual Gabriel de Almeida Caf´e (C.C.A) Macap´a
- ☞ 1 da Escola Estadual Professora Raimunda Virgulino Macap´a
- ☞ 1 da Escola Estadual Tiradentes Macap´a
- ☞ 1 da Escola Estadual Augusto Antunes Santana
- ➁ Alunos da Rede Privada
	- <sup>■</sup> 5 do Colégio Moderno Macapá
	- <sup>¤</sup> 1 do Colégio Podium Macapá
	- <sup>ε</sup> 1 do Colégio Equipe Macapá
	- ☞ 1 da Conex˜ao Aquarela Macap´a

# 4.2 Aplicação da Sequência Didática

Nesta seção, relataremos separadamente cada etapa dessa sequência.

Esta proposta foi aplicado no laboratório de informática de geografia - Bloco O - Sala 03 e no laboratório de matemática - Bloco P - Sala 04, desta mesma instituição de ensino. Tais etapas citadas anteriormente, deram origem a um minicurso realizado entre os dias de 29 de fevereiro à 23 de Março de 2016, tendo como carga horário de 24 horas, distribuídas em 6 horas semanas nas segundas, quartas e sextas.

# 4.2.1  $1^a$  Etapa

#### Título

Diagnóstico inicial do nível da turma em relação a conteúdos considerados pré-requisitos para abordagem da Elipse.

#### Conteúdo Abordado

Conteúdos obrigatórios para a compreensão das Elipses em suas diferentes representações. Foram os seguintes:

- $\mathbb{Z}^n$  Fatoração:
- $\triangle$  Produtos Notavéis;
- $\mathbb{Z}$  Equação do 2<sup>o</sup> Grau;
- $\mathbb{Z}$  Distância entre Pontos;
- $\mathbb{Z}$  Teorema de Pitágoras

#### Objetivo

Verificar como estavam os alunos do 3<sup>o</sup> ano do ensino médio do estado do Amapá, em relação aos conceitos básicos de Elipse e suas representações.

#### Procedimento Adotado

No primeiro dia do minicurso, foi proposto para os alunos uma atividade composta por questões envolvendo os conteúdos considerados pré-requisitos para o desenvolvimento da sequencia didática, a qual teve como principal objetivo fazer um diagnóstico da turma, para que pudéssemos fazer uma análise comparativa da evolução dos alunos durante todo o processo. A aplicação desta atividade foi realizada excepcionalmente no Bloco P - Sala 3.

Vejamos o teste ilustrada na figura [4.1,](#page-51-0) que pode ser melhor visto no apêndice [A](#page-78-0) bem como imagem de algumas resoluções na figura [4.2,](#page-52-0) que também estão disponíveis nos apêndices [B,](#page-81-0) [C,](#page-82-0) [D](#page-83-0) e [E:](#page-84-0)

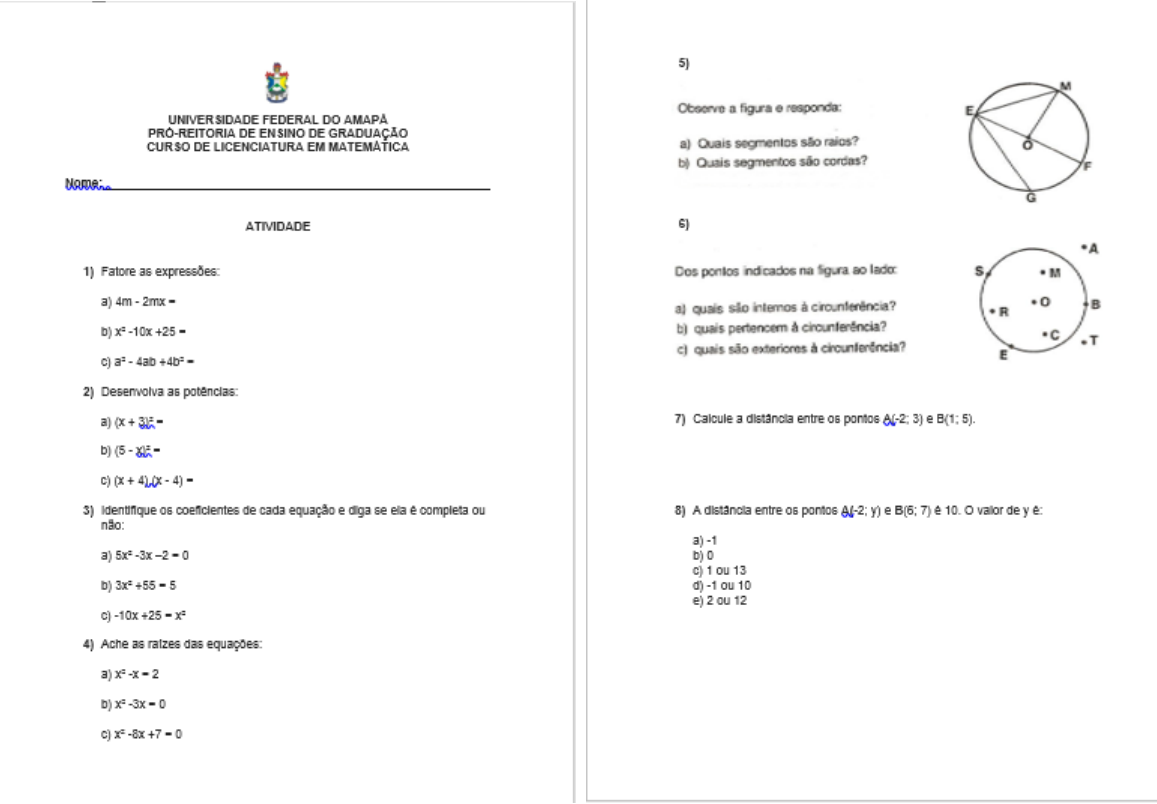

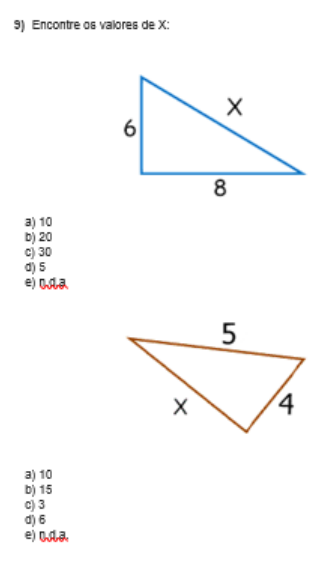

# <span id="page-51-0"></span>Figura 4.1: Pré-teste Fonte: Autor

1) Fatore as expressões: 1) Fatore as expressões: a)  $4m - 2mx = 2m \times$  $a)$  4m - 2mx =  $2ax$ b)  $x^2 - 10x + 25 = x^2$ b)  $x^2 - 10x + 25 =$ ïś c)  $a^2 - 4ab + 4b^2 =$ c)  $a^2 - 4ab + 4b^2 =$ 2) Desenvolva as potências: 2) Desenvolva as potências: a)  $(x + 3)^2 = (x + 3)$   $(x + 3)$ a)  $(x + 3)^2 = 4$ b)  $(5-x)^2 = (5-x)(5-x)$ b)  $(5-x)^2 = 25$ c)  $(x + 4) (x - 4) =$ <br> $(x + \mathcal{R})$ c)  $(x + 4)(x - 4) = -\frac{1}{2}$ 3) Identifique os coeficientes de cada equação e diga se ela é completa ou<br>não: (X + 8/2)<br>3) Identifique os coeficientes de cada equação e diga se ela é completa ou<br>não: a) 5x<sup>2</sup>-3x-2=0<br>
a= 5 ; b=-3 ; c=-7 compular<br>
b) 3x2+55=5<br>
a= 3 ; b=0 ; c= 55 ma5 compluta<br>
e)-10x+25=x<sup>2</sup> a)  $5x^2 - 3x - 2 = 0$ b)  $3x^2 + 55 = 5$  (complete) c)  $-10x + 25 = x^2$  $a = 1$   $b = -10$   $c = 25$  complete. 4) Ache as raízes das equações: a)  $x^2 - x = 2$ a)  $x^2 - x = 2$ b)  $x^2 -3x = 0$ b)  $x^2 -3x = 0$ c)  $x^2 -8x +7 = 0$ c)  $x^2 -8x +7=0$ 

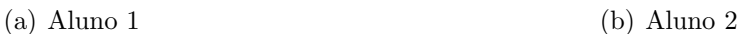

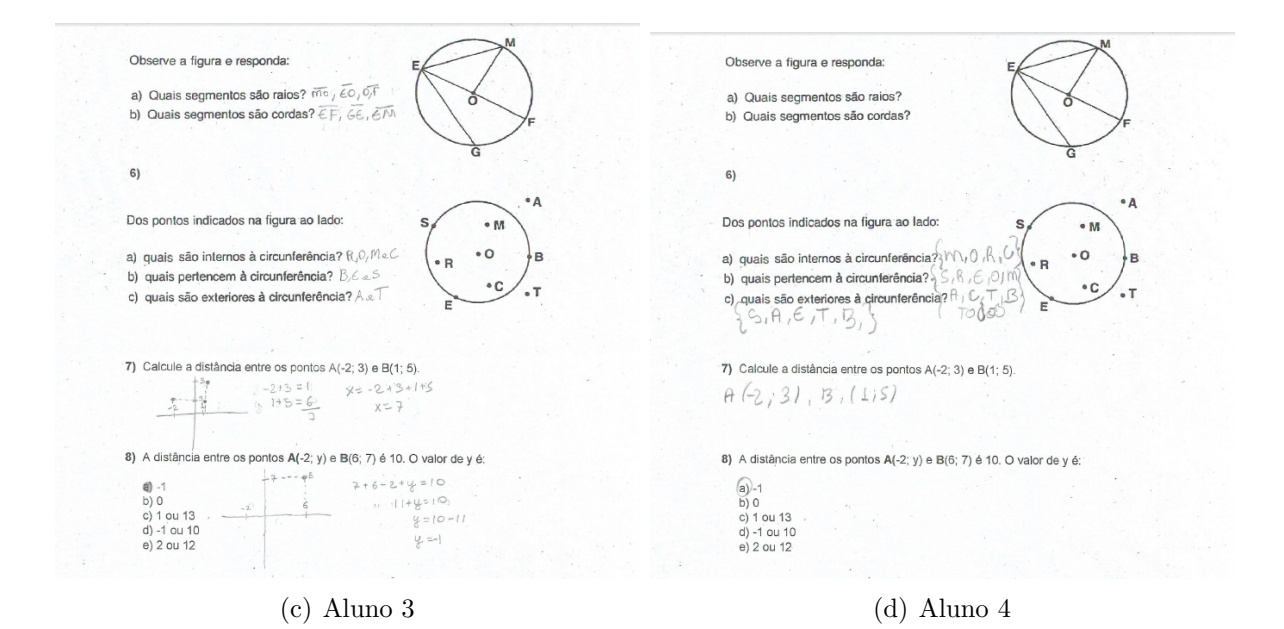

<span id="page-52-0"></span>Figura 4.2: Resoluções do Pré-teste Fonte: Autor

Cada aluno respondeu a sua atividade individualmente. Ao analisar os resultados obtidos, percebeu-se que a maioria dos alunos n˜ao reconheceram a elipse em suas diferentes representações, como também apresentaram dificuldades para realizar fatoração, produtos notáveis e calcular a distância entre dois pontos dados. O resultado desta aplicação vistas na figura [4.2](#page-52-0) foi para nós, um verdadeiro reflexo de como as escolas tanto as públicas quanto as privadas estão no mesmo nível educacional. Depois das análises dos resultados, verificou-se que o nível dos alunos estava muito baixo, tendo em vista, que eles estão concluindo ou já concluíram o Ensino Médio.

# 4.2.2  $2^a$  Etapa

#### Título

Familiarização com o Software GeoGebra.

#### Conteúdo Abordado

Atividades práticas no GeoGebra, fundamentais para a familiarização com Software.

### Objetivo

Reconhecer os comandos e suas respectivas manipulações dinâmicas.

#### Procedimento Adotado

No segundo dia de minicurso, no laboratório de informática de geografia, iniciamos nossas atividades com o uso do software, com o objetivo de que os alunos se familiarizem com o GeoGebra. No inicio da abordagem foi feita a seguinte pergunta: Quem já teve a oportunidade de trabalhar com o Geogebra? Dois alunos disseram que já tinham trabalhado, mas não conseguiriam reproduzir as atividades que haviam feito antes. Então

introduzimos a aula apresentando para os alunos o GeoGebra, relatando um pouco de sua história, de suas ferramentas e de suas funções, do mesmo modo que foi mostrado na seção [3.4](#page-43-0) deste trabalho. Deixamos os alunos livres para conhecerem as ferramentas e sua respectivas funções. Nesta atividade eles construíram várias figuras e objetos geométricos, como veremos na figura [4.3.](#page-53-0)

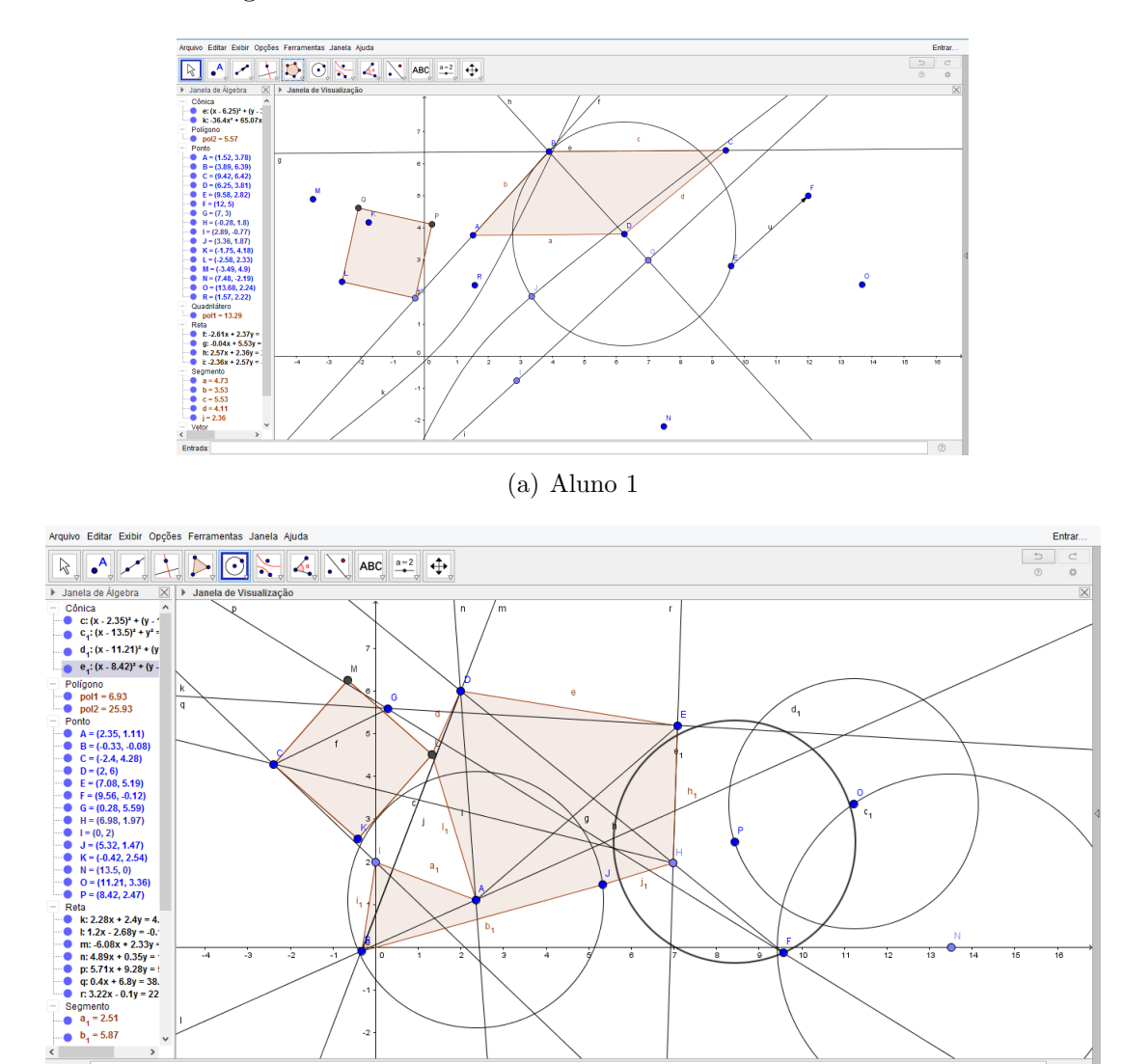

<span id="page-53-0"></span>(b) Aluno 2

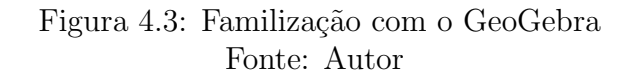

Como podemos perceber nas duas atividades da figura [4.3,](#page-53-0) os dois alunos gostaram mais das ferramentas de *retas, círculos* e *polígonos*, talvez por terem denominações que eles já conhecem. Durante essas construções, ficaram evidentes a motivação e as descobertas realizadas pelos alunos, fato permitido devido à determinadas características do GeoGebra, tais como movimentação e diferentes linguagens para um mesmo objeto.

Logo após, começamos a desenvolver outras atividades, cuja finalidade era dar subsídios ou ferramentas para os alunos realizarem a 3<sup>ª</sup> Etapa da sequencia didática. Essas atividades tinham como características principais, a manipulação e construção de algumas figuras e objetos geométricos, tais como:

- $\rightarrow$  Construções de pontos, retas, semiretas, segmentos e interseções entre eles;
- $\rightarrow$  Construções de alguns polígonos;
- **► Construção e manipulação de Controle deslizante;**
- ► Construções de funções pelo Comando de Entrada do GeoGebra.

Tais atividades foram adaptadas das páginas do GeoGebraBook e do canal do youtube dos professores S´ergio Dantas da Universidade Estadual do Paran´a (UNESPAR) e Luiz de Aquino da Universidade Estadual de Feira de Santana (UEFS), facilmente encontradas nos respectivos sites: <https://www.geogebra.org/s%C3%A9rgio+dantas> e [http://www.](http://www.lcmaquino.org/videoaulas/) [lcmaquino.org/videoaulas/.](http://www.lcmaquino.org/videoaulas/)

Vejamos algumas dessas atividades. Segundo a figura [4.4:](#page-55-0)

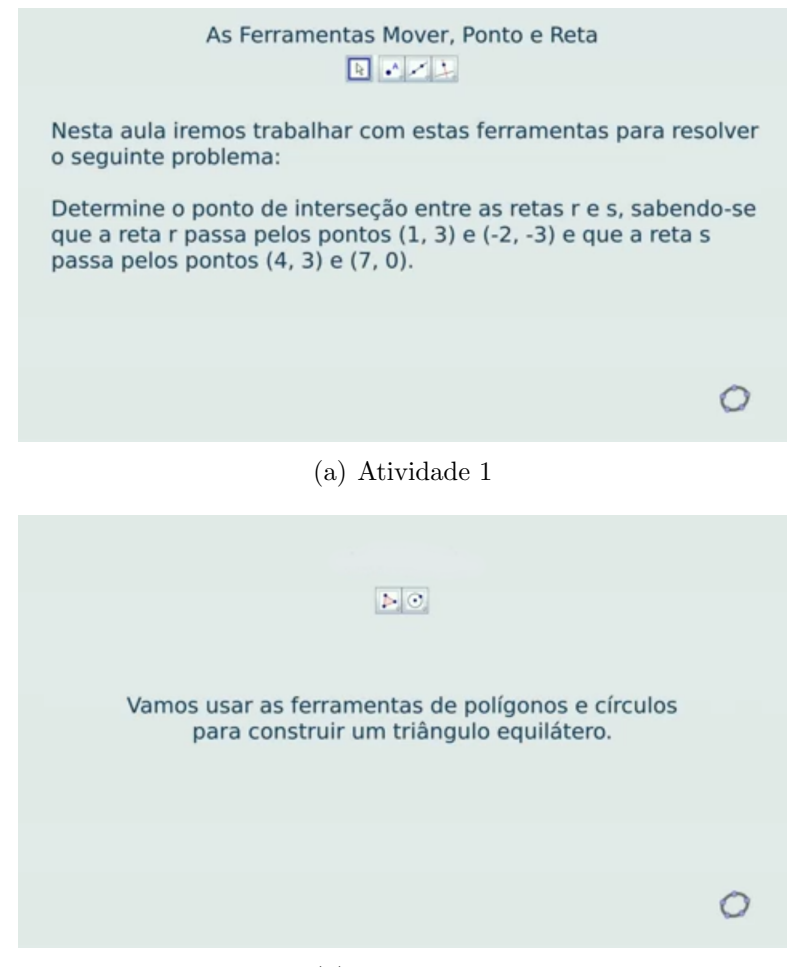

(b) Atividade 2

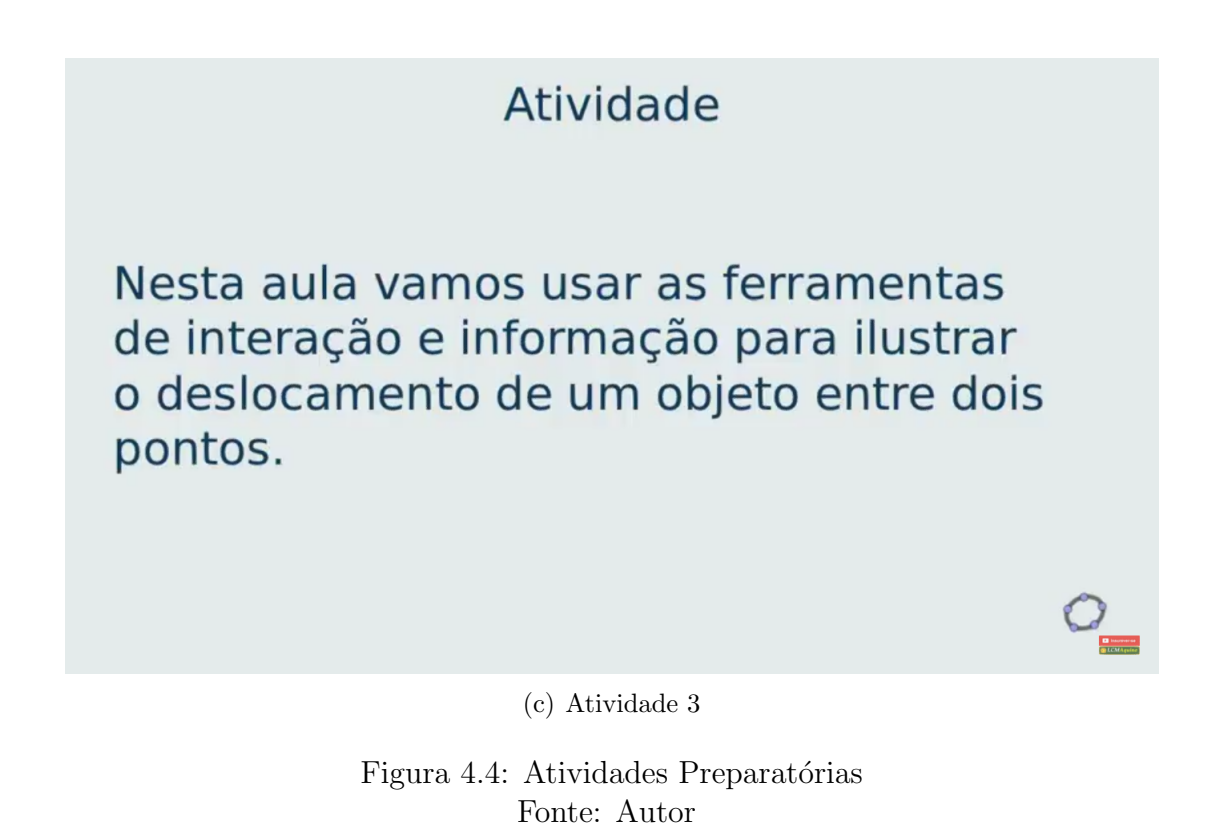

Na figura [4.5,](#page-56-0) é possível visualizar possibilidades de resoluções de cada uma das atividades.

<span id="page-55-0"></span>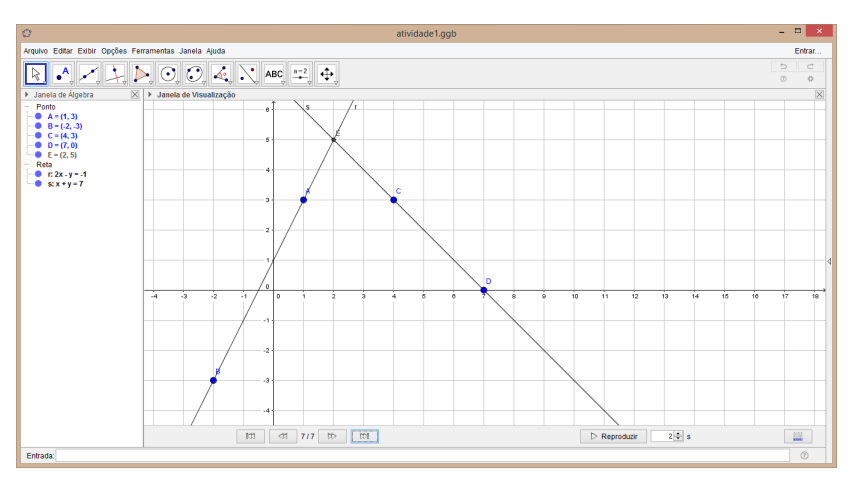

(a) Atividade 1

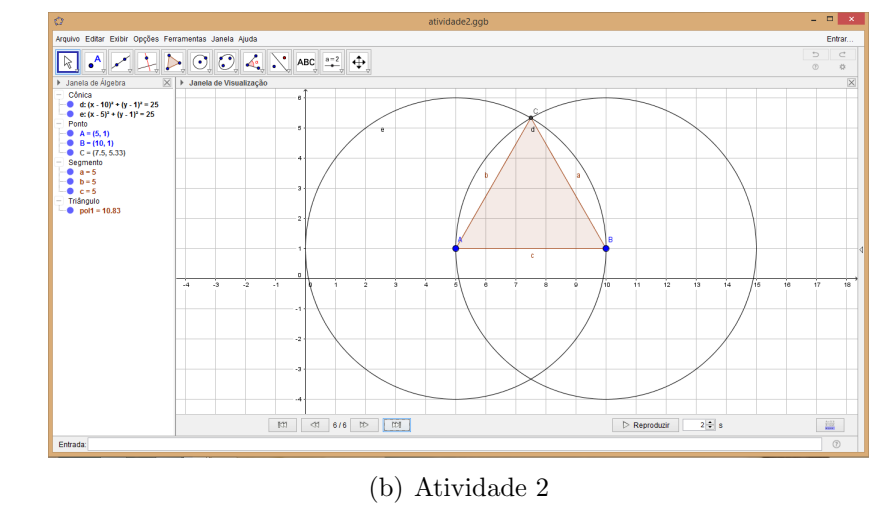

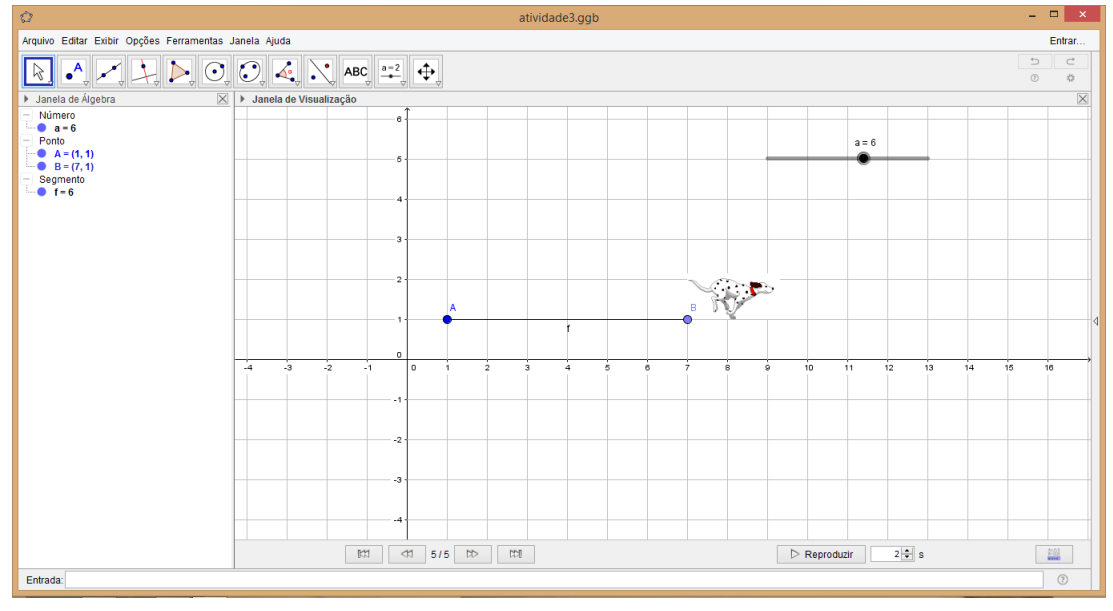

<span id="page-56-0"></span>(c) Atividade 3

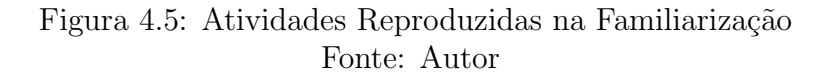

Para atividade 3 da figura [4.4,](#page-55-0) ou seja, chegar ao resultado (c) da figura [4.5,](#page-56-0) como os alunos construíram o passo à passo com a mediação do professor.

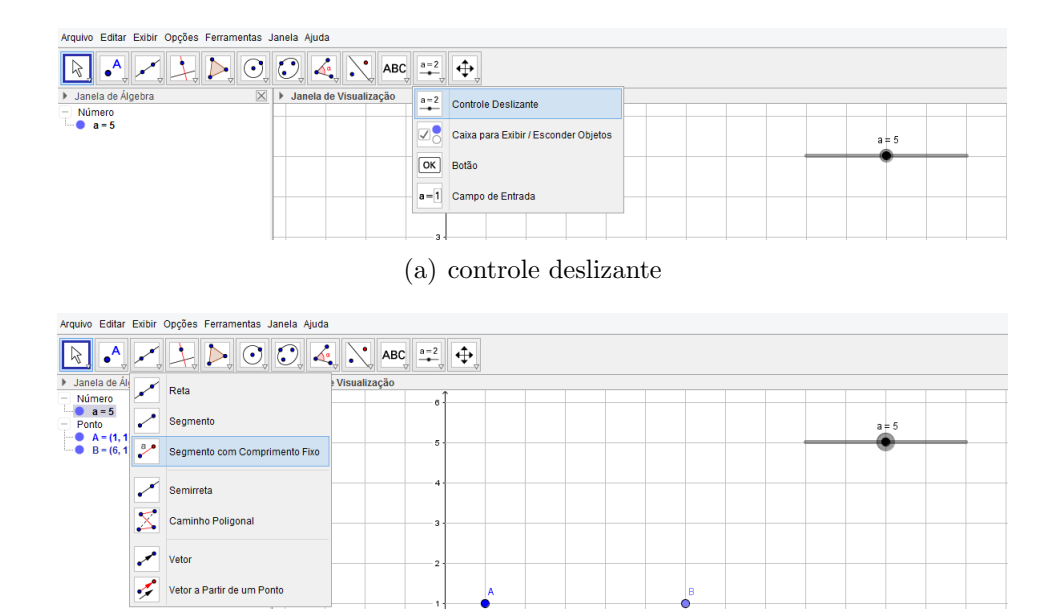

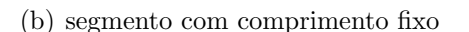

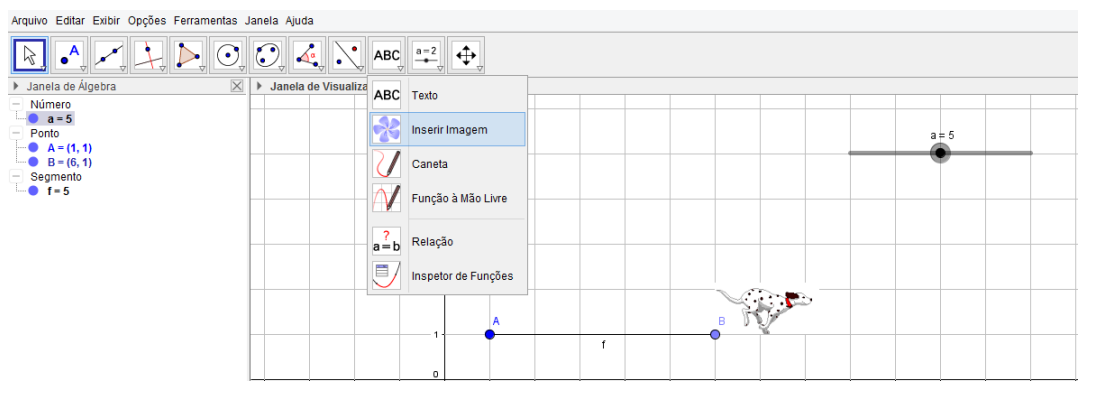

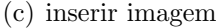

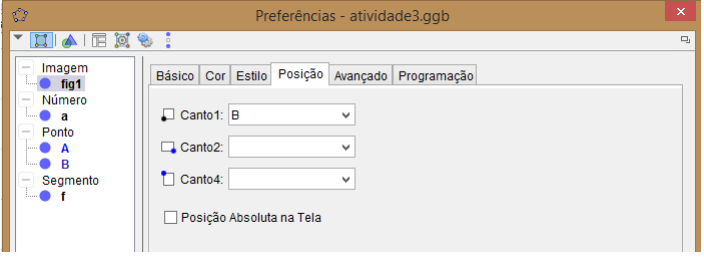

<span id="page-57-0"></span>(d) posicionar imagem

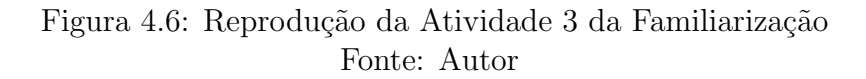

Ao observar a figura [4.6,](#page-57-0) é possível verificar que foi construído um número  $a$ , chamado controle deslizante  $\left|\frac{a-2}{a}\right|$ , que está localizado na penúltima posição da barra de ferramentas do GeoGebra, como mostra a ilustração (a), construído o controle, fomos para o segundo passo que foi a construção de um segmento de reta que dependia desse controle  $a$ , para isto, basta acionar a ferramenta que está localizada na terceira coluna da barra de ferramentas com o nome de *segmento com comprimento fixo*  $\boxed{\mathcal{L}}$ , depois clicar em qualquer lugar na janela de visualização, e dando como comprimento o valor a de acordo com a ilustração (b). Em seguida, a imagem a ser deslocada, acionando a ferramenta

que se encontra na antepenúltima posição da barra de ferramentas e selecionando a imagem desejada, de acordo com a ilustração (c). Logo após, nos preocupemos com o posicionamento da imagem, para quando for desloca la n˜ao haver erros nos comandos, para isso, teremos que clicar com o bot˜ao direito do mouse, clicar em propriedade e por fim em posição, posicionando como mostra a ilustração (d), o último passo da atividade  $3$  foi exclusivamente a variação do valor do controle deslizante, ou seja, variando  $a$ , a imagem se movimentará na janela de visualização, para ficar mais interessante, clicarmos com o bot˜ao direito do mouse sobre o controle a e depois na aba animar, logo a imagem movimentou-se instantaneamente.

Para produzir essas três atividades, levamos dois dias do minicurso, pois sempre tínhamos que voltar em pontos nas atividade proposta. Os alunos tiveram algumas dificuldades nestas produções, principalmente na atividade que acabamos de relatar. Porém as principais dificuldades estavam na falta de aptidão e manipulação não só do software, mas também de comandos computacionais.

## 4.2.3  $3^a$  Etapa

#### Título

Resolução do teste inicial com o auxílio do Software GeoGebra.

#### Conteúdo Abordado

Conteúdos adotados nas etapas 1 e 2.

#### Objetivo

Reconhecer os erros que tiveram no teste inicial da primeira etapa e com o auxílio do Software corrigí-los.

#### Procedimento Adotado

No quarto dia de minicurso ainda no laboratório de informática de geografia, após a familiarização com o software mostrado na Etapa 2, devolvemos o teste inicial para os alunos, com a proposta de que eles refizessem as questões com o auxílio do GeoGebra. Disponibilizamos 10 minutos para perguntas, orientações, discussão e consultas de colegas e professor, ap´os esse tempo, sugerimos que usassem os recursos do Geoebra que haviam conhecido anteriormente. Logo ap´os, corrigimos um item de cada quest˜oes: um envolvendo quadrado da soma, um contemplando resolução de equação do 2<sup>o</sup> grau e um abordando teorema de pitágoras. Como pode ser observado na figura [4.7.](#page-59-0)

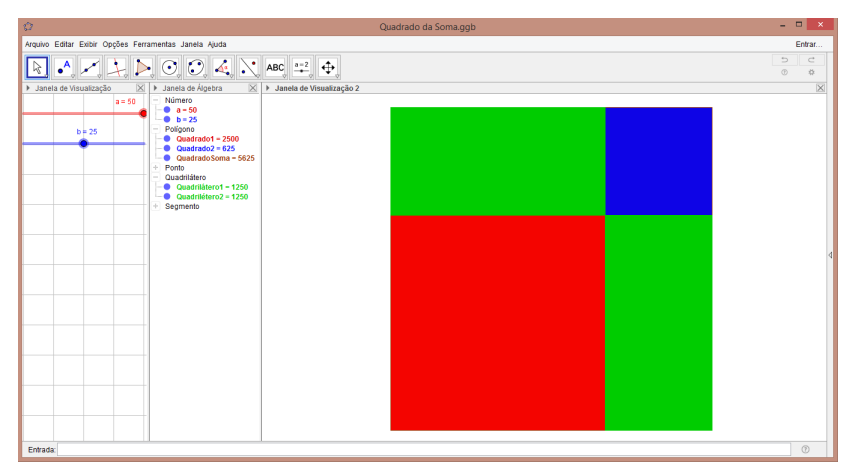

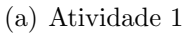

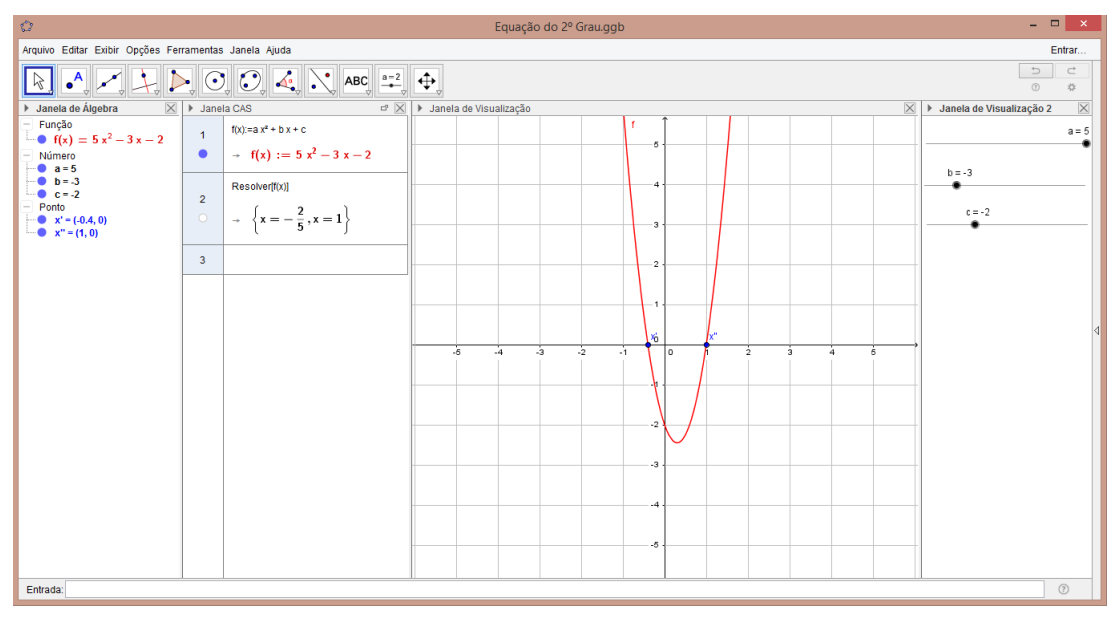

(b) Atividade 2

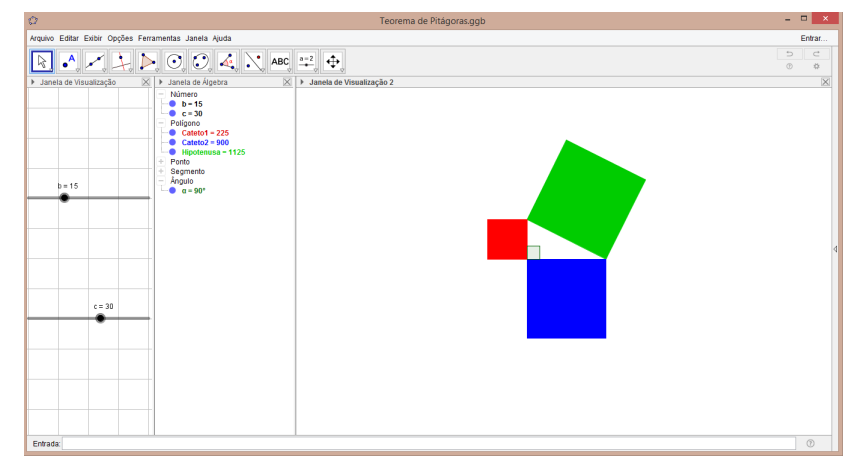

<span id="page-59-0"></span>(c) Atividade 3

Figura 4.7: Atividades Reproduzidas na Autocorreção Fonte: Autor

Apresentaremos o passo à passo da resolução da questão 3 do teste inicial, de acordo

com a ilustração (b) da figura [4.7,](#page-59-0) tendo em vista que tal resolução proporcional visualizáveis fundamentos para aprendizagem da equação do 2° grau.

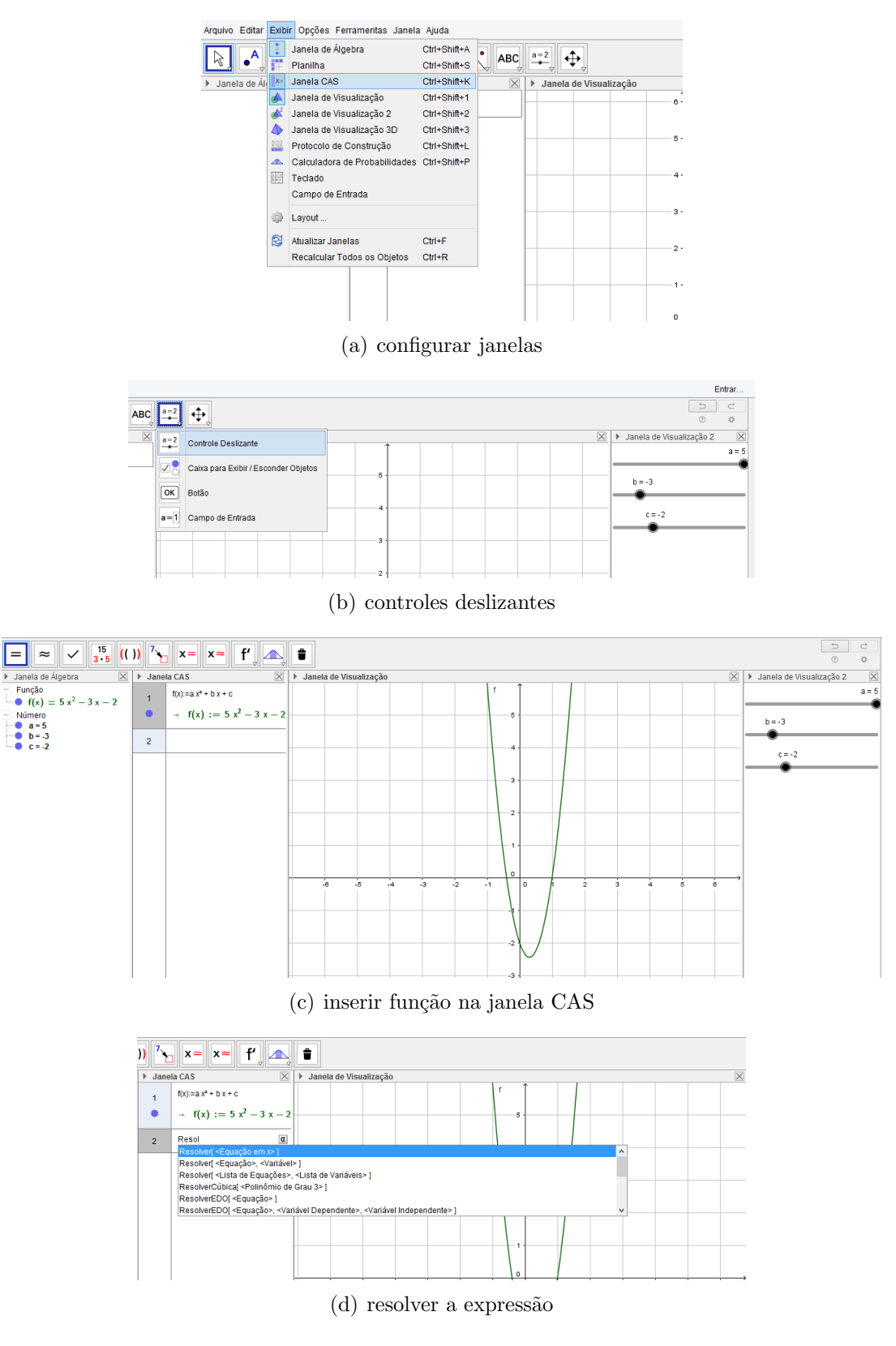

<span id="page-60-0"></span>Figura 4.8: Reprodução da Atividade 3 da Autocorreção Fonte: Autor

De acordo com a figura [4.8,](#page-60-0) é possível observar que primeiramente temos que configurar as janelas dinâmicas, a configuração padrão o GeoGebra exibi as janelas de álgebra e visualização 1, portanto para desenvolver essa atividade em particular precisamos das janelas de visualização 2 e da janela CAS, no canto direito ou no menu *exibir* do GeoGebra foi por onde inserimos e retiramos janelas, bem notadas na ilustração (a) da figura [4.8.](#page-60-0) Na janela de visualização 2 inserimos os três controles  $a, b$  e  $c,$  já orientados na Etapa 2, podemos vê na ilustração (b) da mesma figura, esses controles criados foram os coeficientes da nossa equação. De acordo com ilustração (c), inserimos nossa equação desejada, usando a janela CAS do GeoGebra, digitamos o seguinte polinômio do segundo grau:  $ax^2 + bx + c$ , e logo após, preenchemos a bolinha do lado do polinômio na janela CAS, esse polinômio transformou-se em uma função  $f(x)$  dependente dos valores de a, b e c, consequentemente o gráfico da função apareceu na janela de visualização 1, na ilustração (d) da figura [4.8.](#page-60-0) Mais precisamente na segunda linha da janela CAS, expressamos a resolução das raízes da equação desejada, para isso, digitaremos  $Resolver[f(x)]$ , logo aparecem as raízes em números Reais na janela CAS, em coordenadas cartesianas na janela de álgebra, ou seja, como pontos de interseção da função com o eixo x na janela de visualização 1. Para resolver outras equações do  $2^{\circ}$  grau, os alunos variaram os valores de  $a, b, e, c$ , que suas raízes mudaram também, logo haja vista que toda nossa construção foi em função desses controles.

Notamos que, com a utilização do software os alunos se mostraram mais motivados a responder o teste inicial, principalmente na atividade 3 mostrado nas figuras [4.7,](#page-59-0) percebemos que eles ficaram surpresos ao vê que os valores dos controles deslizantes ao variar, mudava também os valores das interseções do gráfico da equação  $ax^2 + bx + c$  com o eixo  $x$ , onde chamamos de  $x'$  e  $x$ ". Essa atividade citada, segundo eles até então, foi a mais atraente e interessante.

Ao fim de cada uma dessas atividades 1, 2 e 3 da figura [4.7,](#page-59-0) corrigimos uma questão relacionado a elas do teste da Etapa 1. Para realizar essas correções do teste inicial com aux´ılio do GeoGebra, variamos os valores dos controles deslizantes, nos casos de produtos notáveis e o sobre teorema de pitágoras, são os controles  $a e b$ .

Levamos mais dois dias do minicurso nessas correções, pois alguns alunos ainda tinham alguma dificuldade de utilização do software e manuseio do computador.

# 4.2.4  $4^a$  Etapa

#### Título

Revisão os conceitos basicos da Geometria Analítica para melhor explorar a Elipse.

#### Conteúdo Abordado

Estudo da Elipse: definição de lugar geométrico e seus elementos principais. Abordada de maneira tradicional.

#### Objetivo

Reconhecer uma Elipse em suas diferentes representações e seus elementos.

#### Procedimento Adotado

No sexto dia de minicurso, iniciamos a aula com a seguinte pergunta: "Alguém sabe dizer o formato de uma Elipse, ou algo que tenha o formato elíptico?", as respostas dos alunos, foram várias, algumas dessas respostas que podemos citar aqui foram: "formato de uma bola", "formato de um ovo"e a mais surpreendente de todas, "órbitas dos plane $tas$ ". Partindo dessas respostas começamos a abordagem da Elipse, com uma aula mais tradicional com uso de pincel e quadro branco, essa aula foi baseada no livro Dante [\[5\]](#page-76-5) que inicia com a definição, seguida de exploração dos elementos, os alunos se mostravam interessados e curiosos sobre o conteúdo dado, aproveitando essa atenção dada por eles, apresentamos a representação gráfica da Elipse. Nesta primeira construção usamos os seguintes objeto, ilustrados na figura [4.9:](#page-62-0)

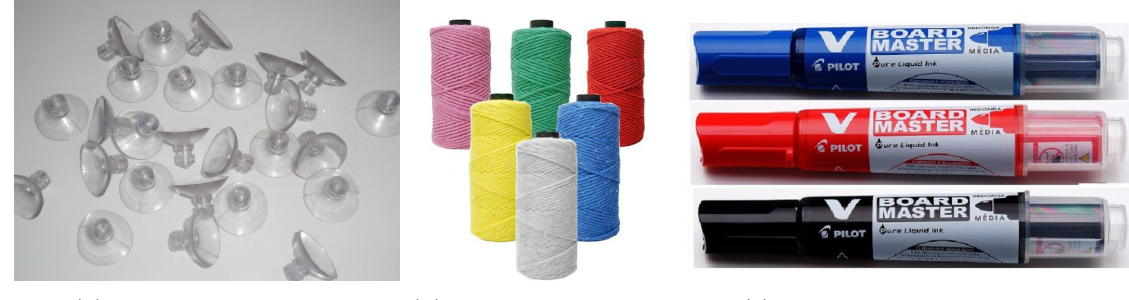

(a) ventosas de silicone (b) barbantes coloridos (c) canetas de quadro branco

<span id="page-62-0"></span>

Figura 4.9: Objetos para 1ª construção da Elipse Fonte: Autor

De acordo com a figura [4.9,](#page-62-0) usamos as ventosas (a) como sendo os pontos da circunferência e focos da Elipse, e os barbantes coloridos (b) foram nossos segmentos de retas, e raio da circunferência e as canetas (c) o contorno dessa construção no quadro branco.

Primeiramente cortamos dois pedaços de barbantes, de cores distintas, em seguida fazemos um la¸co em cada uma das pontas dos dois barbantes, de modo que eles ficassem do mesmo comprimento e esses laços pudessem se prender as hastes das ventosas. Como  $\acute{e}$  possível vê na ilustração (a) da figura [4.10:](#page-63-0)

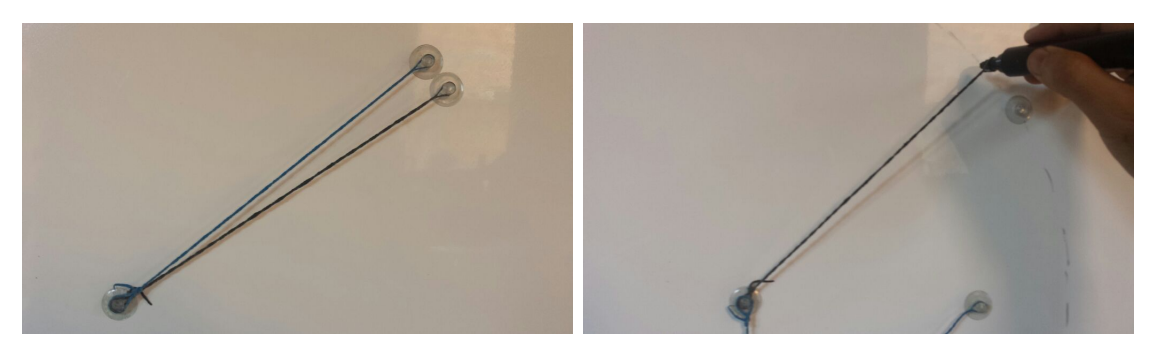

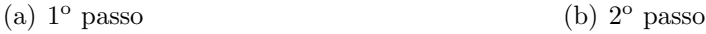

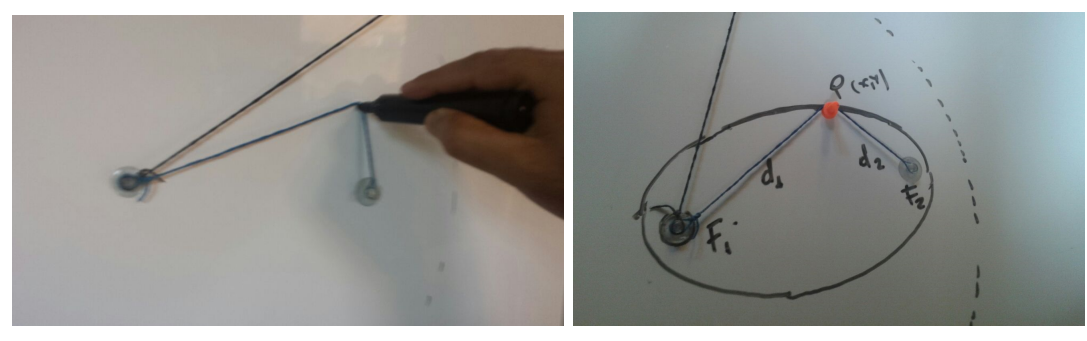

(c)  $3^{\circ}$  passo (d)  $4^{\circ}$  passo

<span id="page-63-0"></span>Figura 4.10: 1<sup>ª</sup> construção da Elipse Fonte: Autor

No 1º passo, usamos 3 ventosas e 2 barbantes de comprimentos iguais, usando um desses barbantes, como raio para formamos o círculo diretor da futura Elipse. No 2<sup>o</sup> passo, para construir esse c´ırculo soltamos uma das ventosas e na haste colocamos a caneta e usando o barbante como raio até reproduzir o círculo. Partindo para o 3<sup>o</sup> passo, após completar o círculo, colocamos de volta a haste na ventosa deixando da uma ideia de raio da circunferˆencia, passamos para o outro barbante e ventosa, fixando essa ventosa em um lugar qualquer no circulo formado, deixando assim esse barbante frouxo, pegamos a caneta e limitamos esse barbante até esticá-lo, levando a caneta para um dos lados até contornamos as duas ventosas, notamos após esse experimento, que as duas ventosas contornadas s˜ao na verdade os focos e o contorno feito pela caneta no barbante frouxo  $\acute{e}$  a representação gráfica da Elipse, e fixamos outra ventosa em qualquer ponto desse contorno de modo que esse barbante n˜ao perdesse nenhuma propriedade, observamos que a distância entre essa nova ventosa com as outras é igual a do comprimento do outro barbante que tinha ficado como raio da circunferência.

Nessa Etapa, os alunos tiveram o primeiro contato com a definição e sua representação por lugar geom´etrico. Esta atividade com as ventosas o barbante, segundo os alunos, acharam bem prática, e um modo diferente de visualizar algo geométrico.

## 4.2.5  $5^{\circ}$  Etapa

#### Título

Resolução de exercícios com o auxílio do Software Geogebra.

#### Conteúdo Abordado

Estudo da Elipse: definição de lugar geométrico e seus elementos principais. Abordada com o auxílio do GeoGebra.

#### Objetivo

Reconhecer uma Elipse em suas diferentes representações e seus elementos dinâmicamente.

#### Procedimento Adotado

Na oitava aula, fizemos a construção e a aplicação da Elipse, a partir do círculo diretor, dos focos utilizando a ideia de lugar geométrico com o auxílio do software GeoGebra.

Primeiramente foi feito a reprodução da construção realizada com as ventosas e o barbante, porém de forma mais detalhada. Vejamos essas duas construção ilustrada na figura [4.11:](#page-64-0)

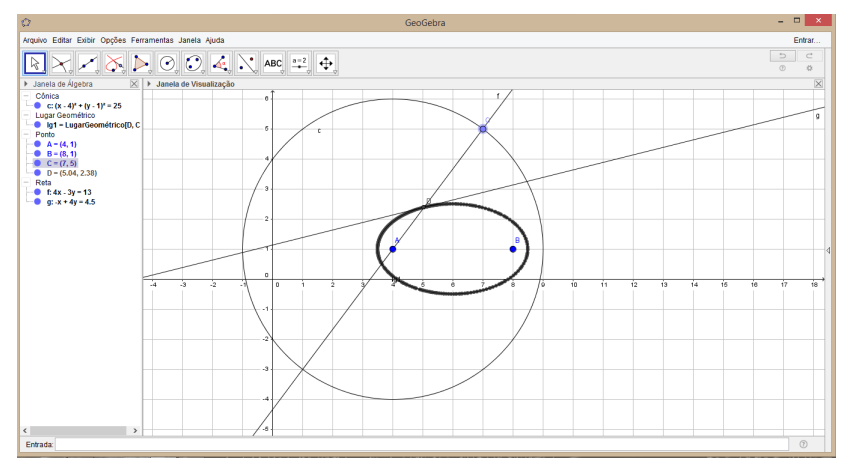

(a) partindo do círculo

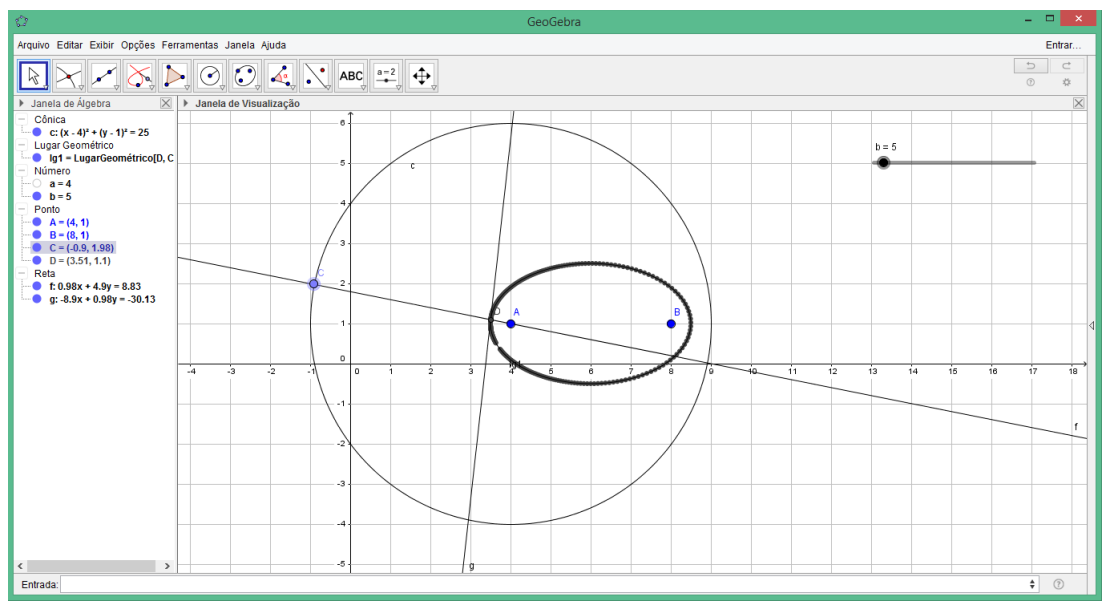

<span id="page-64-0"></span>(b) partindo dos focos

Figura 4.11: Construção da Elipse por Lugar Geométrico Fonte: Autor

Na figura [4.11,](#page-64-0) vamos reproduzir a ilustração (b) onde partimos da construção dos focos e do circulo diretor a construção da Elipse.

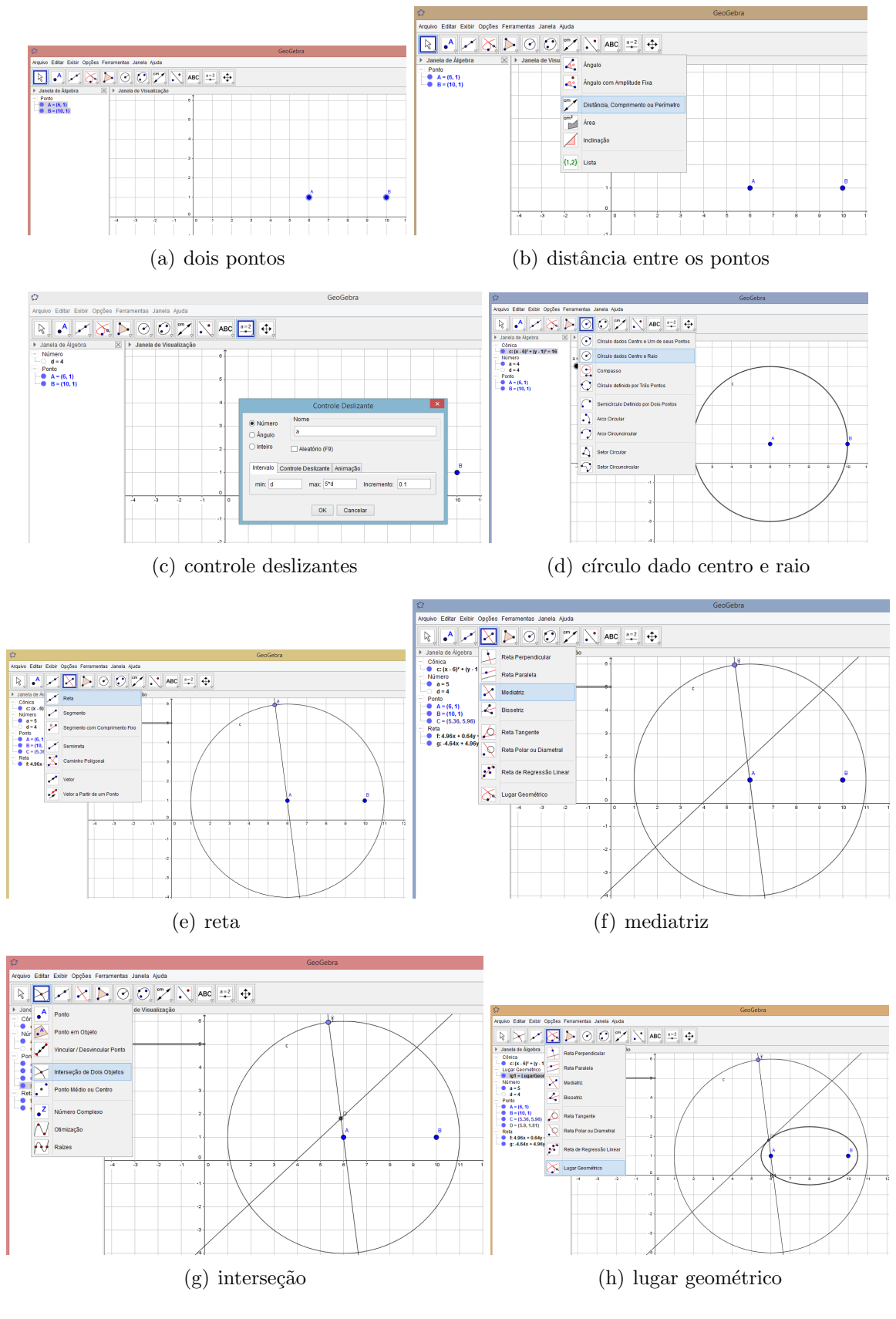

<span id="page-65-0"></span>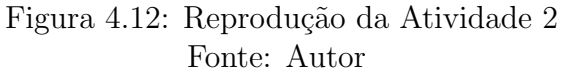

A figura [4.12,](#page-65-0) ilustra muito bem cada passo da construção da Elipse. Primeiramente

criamos dois pontos quaisquer no plano  $\begin{bmatrix} A \\ C \end{bmatrix}$ , como na ilustração (a), em seguida calculamos a distância entre esses dois pontos como na ilustração (b), onde definimos o valor d com os pontos e a distância já criados, fomos para o passo da ilustração (c), onde criamos um controle deslizantes com valor m´ınimo de d e o valor m´aximo de 2 vezes o valor de  $d$ , ou seja, o menor valor do controle deslizante é o mesmo valor da distância entre os pontos, nesse caso serão os focos da elipse. Passamos para o desenvolvimento da ilustração (d), onde construímos um círculo que tem como centro o ponto  $A$  e raio o controle deslizante  $\mathbb{C}$ , assim teremos os dois pontos pertencentes a ele. Na ilustração (e), construímos um outro ponto no circulo formado, e para determinar uma reta que passa por esse ponto e o ponto A que é o centro da circunferência  $\Box$ , já na ilustração (f), fizemos uma mediatriz entre o ponto recém criado, e ao ponto  $B$ , ou melhor, ao meu outro ponto focal  $\mathbb{R}$ , e na ilustração (g), construímos um ponto de interseção  $\mathbb{R}$  entre as duas retas formadas em  $(e)$  e  $(f)$ , isso gerou o ponto  $D$ , clicando nesse ponto com o botão direito do mouse, e depois clicando em *habilitar rastro*, de acordo com a ilustração  $(h)$ ,

que nos mostrou a criação de um *lugar geométrico*  $\left|\sum_{n=1}^{\infty}\right|$ , o qual foi possível indo na ultima opção na caixa de ferramentas das retas, e depois clicando no ponto de interseção, onde foi desenhado esse caminho geométrico, e clicando no outro ponto que determinou a direção desse caminho, que neste caso foi o ponto C que foi gerado na ilustração (e), com o lugar geométrico criado, fomos em busca da equação que representou esse lugar geométrico, para isso clicamos no comando de entrada e digitamos "EquaçãoDoLugarGeométrico", e indicamos para o software qual lugar é esse para ele calcular sua equação, que neste caso foi uma cônica, mais precisamente uma Elipse.

Após essa construção, fomos para o estudo da *forma canônica*. Neste processo pelo busca da equação reduzida da Elipse a metodologia foi à seguinte: O professor usando o quadro branco e caneta, começou a essa busca, partindo da definição de Lugar Geométrico [4](#page-25-0) visto na subsubceção [2.2.2](#page-25-1) do capítulo [2,](#page-16-0) aproveitando a construção mostrada na figura [4.12](#page-65-0) e separando em etapas todo esse novo processo. Cada processo foi orientado pelo professor, começando assim o desenvolvimento e logo em seguida pedia que os alunos desenvolvessem até a alguma outra parte da equação escolhida por ele, incentivando assim aos alunos a desenvolvessem seu raciocínio próprio, vejamos então todo esse processo:

O professor partiu da definição [4,](#page-25-0) mostrou para os alunos que:

$$
2c = d(F_1, F_2) = d(A, F_1) + d(A, F_2) = 2a \Longleftrightarrow d(P, F_1) + d(P, F_2) = 2a
$$
  

$$
\sqrt{(x + c)^2 + y^2} + \sqrt{(x - c)^2 + y^2} = 2a
$$

daí, pediu que os alunos desenvolvessem até chegarem na expressão;

$$
(x + c)2 + y2 = (2a - \sqrt{(x - c)2 + y2})2
$$

o pr´oximo passo seria que eles chegassem na forma;

$$
x^{2} + 2xc + c^{2} + y^{2} = 4a^{2} - 4a\sqrt{(x - c)^{2} + y^{2}} + x^{2} - 2xc + c^{2} + y^{2}
$$

feito isso, a sequencia seria na busca pela expressão;

$$
4xc = 4a^2 - 4a\sqrt{(x-c)^2 + y^2}
$$

então retrucou, como chegar até a essa nova expressão?;

$$
a^2 - cx = a\sqrt{(x - c)^2 + y^2}
$$

em seguida, o desafiou era chegar na forma;

$$
a^4 - 2a^2cx + c^2x^2 = a^2(x^2 - 2cx + c^2 + y^2)
$$

daí, o próximo passo foi desenvolver a expressão até a essa outra a seguir;

$$
(a2 - c2)x2 + a2y2 = a4 - a2c2
$$

a próxima etapa do foi a chegar na expressão:

$$
(a2 - c2)x2 + a2y2 = a2(a2 - c2)
$$

por fim, foi o desenvolvimento até chegar na forma canônica;

$$
\frac{x^2}{a^2} + \frac{y^2}{b^2} = 1
$$

Após a construção mostrada na figura [4.12](#page-65-0) e conhecer a estrutura da equação reduzida, fomos para o estudo dos seus principais elementos da Elipse.

Da construção por Lugar Geométrico da Elipse, nos serviu de recurso para visualizar, identificar os elementos, e quanto para resolver alguns problemas propostos como já tínhamos relatado anteriormente na Etapa 4, propomos os exemplos e exercícios sobre Elipse do livro do Dante [\[5\]](#page-76-5) na execução desta atividade.

Vejamos na figura [4.13](#page-67-0) a ferramenta construída a partir da construção de Lugar Geométrico:

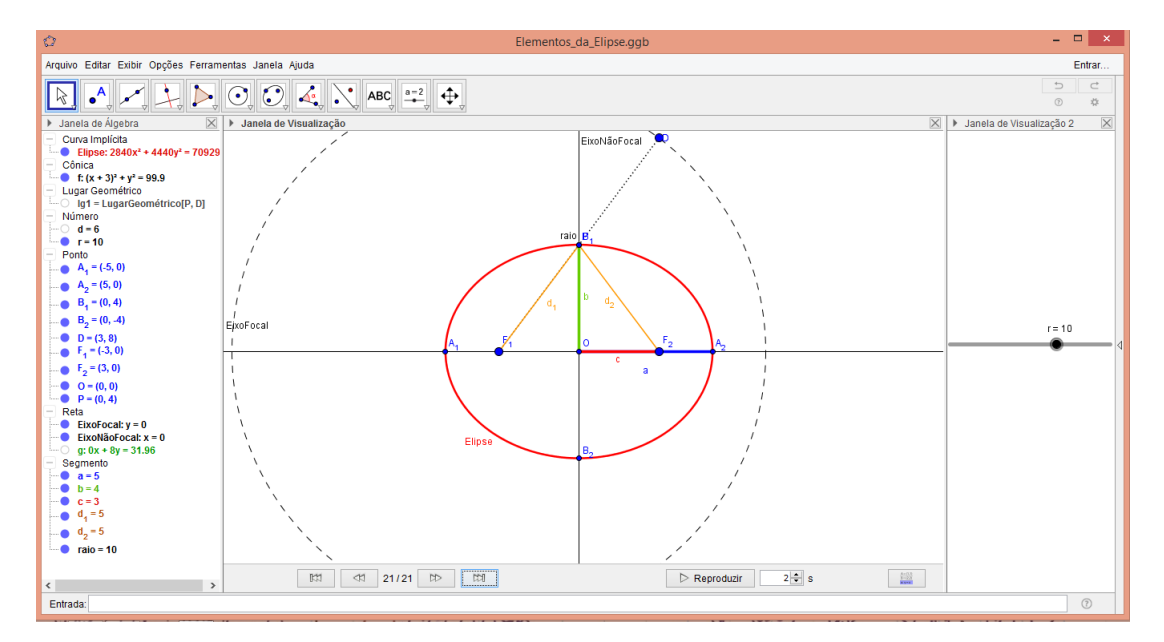

<span id="page-67-0"></span>Figura 4.13: Ferramenta Base Fonte: Autor

Essa ferramenta da figura [4.13,](#page-67-0) foi utilizada como base para o estudo dos principais elementos da Elipse, a partir dela, os alunos puderam visualizar e compreender como

cada elemento é localizado no espaço cartesiano. Após a orientação feita pelo professor no exemplo da figura [4.14,](#page-68-0) os alunos conseguiram resolver o restante dos problemas propostos por Dante [\[5\]](#page-76-5). Vejamos esse exemplo em especial:

# Determine a equação da elipse de focos F<sub>1</sub>(3, 0) e  $F<sub>2</sub>(-3, 0)$  e vértices, que são as extremidades do eixo maior,  $A_1(5, 0)$  e  $A_2(-5, 0)$ .

## <span id="page-68-0"></span>Figura 4.14: Exemplo de Orientação Fonte: Dante(2014, p. 81)

Para a resolução do problema mostrado na figura [4.14,](#page-68-0) o professor sugeriu que os alunos observassem os pontos  $F_1, F_2, A_1$  e  $A_2$  e percebessem em que forma eles estavam sendo representados, logo perceberam que estavam representados na forma cartesiana  $(x, y)$ , em seguida pediu que os alunos lembrassem das aulas da 4<sup>ª</sup> Etapa, ou seja, que a distância de um foco a outro é de 2c e que a distância das extremidades do eixo maior entre si é de 2a, estimulando aos alunos a raciocinarem e chegarem a seguinte conclusão: como a distância entre os focos é  $2c$  então  $c$  é o valor da metade desta distância e analogamente o valor de  $a$  é a metade da distância das extremidades entre si, e do desenvolvimento da equação reduzida feita anteriormente nesta própria Etapa. O professor também deixou os alunos livres a usarem a ferramenta base mostrada na figura [4.13,](#page-67-0) se assim achassem útil, todos os alunos usaram a ferramenta. A priori, era s´o posicionar os focos da ferramenta base nos pontos correspondentes e aumentar o valor do controle deslizante que correspondia ao tamanho do raio da circunferência, que de imediato o GeoGebra mostrava a equação da Elipse pelo janela de álgebra, com o comando pré determinado na construção dessa ferramenta base. Os alunos em geral, tiveram alguma dificuldade, seja ela na manipulação com o software ou na construção da ferramenta, mas a cada resolução das atividades propostas essas dificuldades iam diminuindo.

 $\hat{E}$  bom mencionar que o GeoGebra já possui uma ferramenta específica para as cônicas, como já tínhamos visto na ilustração (g) na figura [3.4](#page-43-0) da seção 3.4 do capítulo [3,](#page-33-0) onde pode ser definida a partir de dois pontos focais e um ponto pertencente a Elipse. Segue na figura [4.15:](#page-68-1)

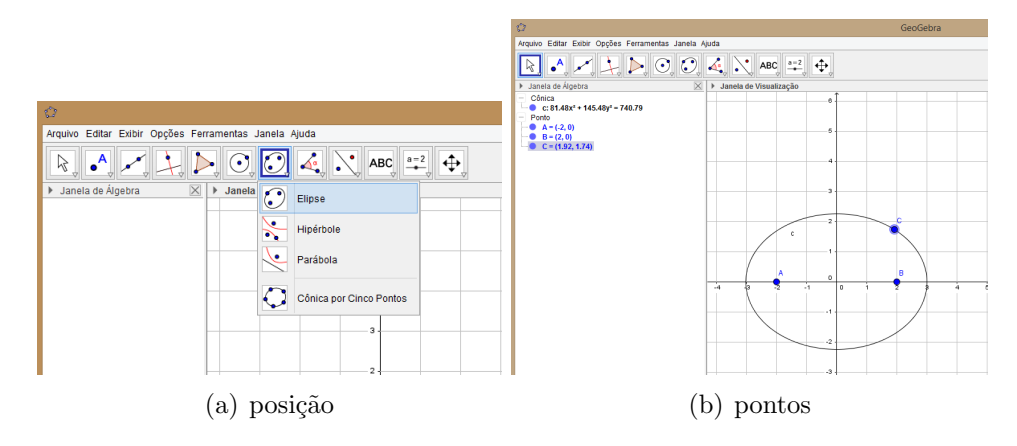

<span id="page-68-1"></span>Figura 4.15: Ferramenta Elipse do GeoGebra Fonte: Autor

Notemos a figura [4.15,](#page-68-1) que após ativarmos a ferramenta da elipse do software basta indicar para o GeoGebra quais são os focos, ou seja, os dois primeiros pontos são os focos 1 e 2, e o próximo ponto é um ponto que constrói e consequentemente faz parte da elipse formada. Dando tamb´em para usarmos como base para nossas atividades proposta de antes, para isso, basta definimos os seus elementos da elipse, com pontos de interseções nos eixos focal e n˜ao focal.

Todos esses processos de produção das atividades e a verificação dos conceitos com auxílio da base construída no software, e o desenvolvimento partindo da definição até chegar na forma canˆonica, levamos mais ou menos 5 aulas do minicurso, mas a cada atividade feita nesse processo os alunos mostravam mais familiarizados com o software, e após o desenvolvimento da equação reduzida, os alunos mostraram mais interesses em conhecer mais sobre a elipse.

## 4.2.6  $6^a$  Etapa

#### Título

Verificação de aprendizagem em relação ao tema abordado.

#### Conteúdo Abordado

Alguns conteúdos abordados no teste inicial e os de Elipse aborados nas etapas anteriores. foram os seguintes:

- $\mathbb{Z}$  Produtos Notavéis;
- $\mathbb{Z}$  Equação do 2° Grau;
- $\mathbb{Z}$  Elipse.

#### Objetivo

Verificar como ficaram os alunos do 3<sup>o</sup> ano do ensino médio do estado do Amapá, em relação aos conceitos básicos de Elipse e suas representações após o minicurso.

#### Procedimento Adotado

No último dia do minicurso foi proposto uma atividade por 5 questões, retiradas do pr´oprio teste inicial e quest˜oes exclusivas sobre a elipse e seus elementos principais, ilustrado na figura [4.16,](#page-70-0) que pode ser melhor visto no apêndice  $F$ , que foram elaboradas e baseadas nas tarefas desenvolvidas durante o minicurso, cujo objetivo era fazer uma an´alise com o teste inicial com o teste final, bem como verificar a aprendizagem dos estudantes do minicurso.

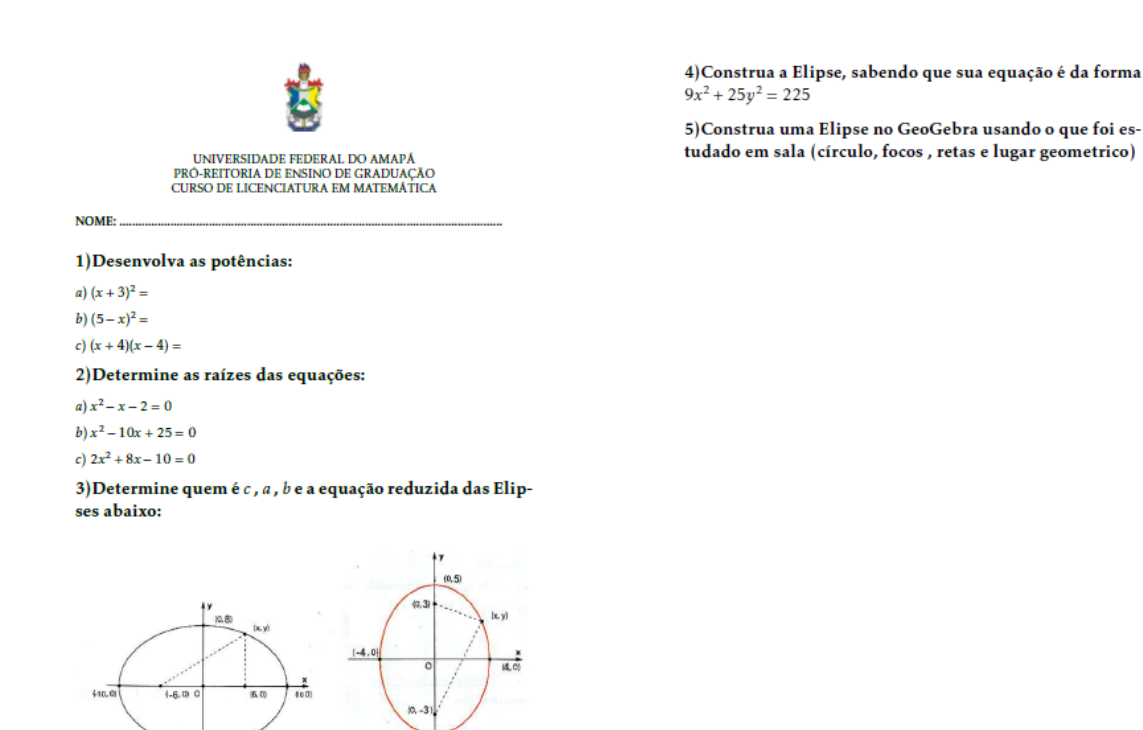

 $(0.5)$ 

 $(0. -8)$ 

 $\mathbf{1}$ 

<span id="page-70-0"></span>Figura 4.16: Pós-teste Fonte: Autor

A aplicação desta atividade, foi realizada no laboratório de matemática, que fica no Bloco P - Sala 4, onde os alunos puderam responder com ou sem o uso do software, como pode ser desenhado na figura [4.17,](#page-71-0) que também estão disponíveis nos apêndices [G,](#page-87-0) [H,](#page-88-0) [I](#page-89-0) e [J:](#page-90-0)

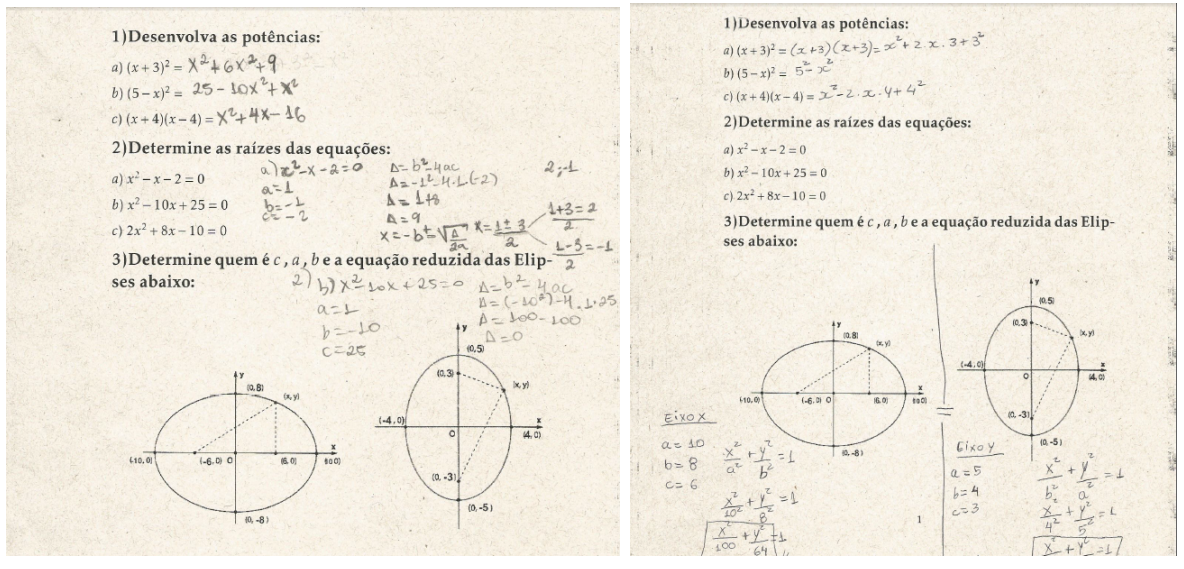

(a) Aluno 1 (b) Aluno 2

 $\overline{2}$ 

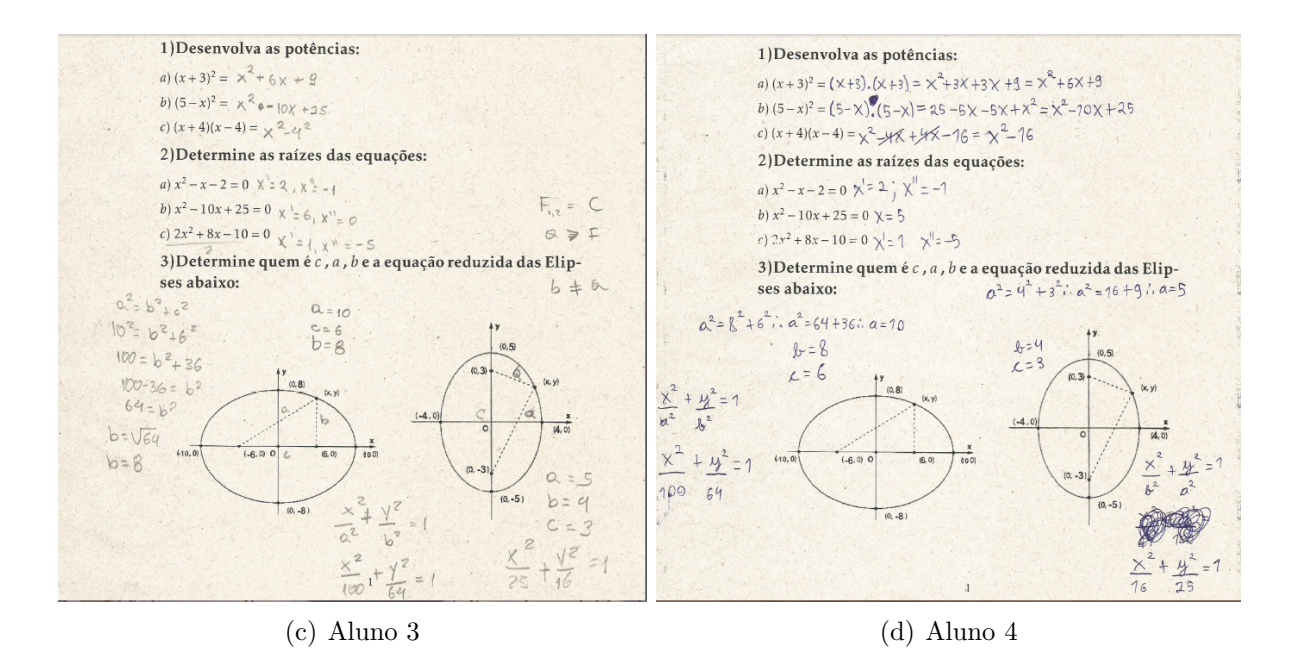

<span id="page-71-0"></span>Figura 4.17: Resoluções do Pós-teste Fonte: Autor

Cada aluno respondeu a sua atividade individualmente, mas desta vez eles podiam contar com a ajudar do software. Ao analisar os resultados obtidos, percebeu-se que a maioria dos alunos já tinham uma ideia do que era uma elipse, em suas diferentes representações. O resultado desta aplicação vista na figura [4.17](#page-71-0) indicou um avanço muito significativo, pois os alunos que antes não conseguiam nem determinar as raízes de uma equação, desenvolver um produto notável, raízes de uma equação do 2<sup>o</sup> grau e o principal que consiste em reconhecer uma elipse, no final do minicurso já conseguiam identificar as raízes da equação do 2<sup>°</sup> grau, determinar os produtos notáveis e representavam e identificavam-se uma Elipse em diferentes representações.

# 4.3 Análise da Aplicação

Nesta seção, vamos relatar nossa análise de como foi trabalhada a sequência e quão proveitoso foi para os alunos do minicurso.

Vamos a partir mostrar as análises dos quatro alunos que pegamos como exemplo individualmente, segue nas figuras  $4.18, 4.19, 4.20$  $4.18, 4.19, 4.20$  $4.18, 4.19, 4.20$  $4.18, 4.19, 4.20$  $4.18, 4.19, 4.20$  e  $4.21$ , e nos seus respectivos apêndices anexados no trabalho:
1) Fatore as expressões 1) Desenvolva as potências: a)  $4m - 2mx = 2x$ a)  $(x+3)^2 = \lambda^2 + 6x^2 + 9$ b)  $(5-x)^2 = 25 - 10x^2 + x^2$ b)  $x^2 - 10x + 25 =$ c)  $(x+4)(x-4) = x^2 + 4x - 16$ c)  $a^2 - 4ab + 4b^2 =$ 2) Determine as raízes das equações: 2) Desenvolva as potências ações:<br>  $A = L^2 + 4ac$ <br>  $A = L^2 + 4c$ <br>  $A = 1+8$ a)  $x^2 - x - 2 = 0$ <br>
b)  $x^2 - 10x + 25 = 0$ <br>
b)  $x^2 - 10x + 25 = 0$ <br>
b)  $x^2 - 2$  $2 - 1$ a)  $(x + 3)^2 = 9$  $A = 4$ <br> $A = 9$ <br> $X = -b^{\frac{1}{2}} \sqrt{\frac{a}{a}} = \frac{1 \pm 3}{a}$ <br> $A = -5 =$ b)  $(5-x)^2 = 25$ c)  $2x^2 + 8x - 10 = 0$ c)  $(x + 4) (x - 4) = -1$ 3) Determine quem é c, a, b e a equação reduzida das Elip- $\frac{1}{2}$ 3) identifique os coeficientes de cada equação e diga se ela é completa ou não:  $\begin{array}{c} (a_1, a_2) \rightarrow (a_1, a_2) \rightarrow (a_2, a_3) \rightarrow (a_3, a_4) \rightarrow (a_4, a_5) \rightarrow (a_5, a_6) \rightarrow (a_6, a_7) \rightarrow (a_7, a_8) \rightarrow (a_7, a_8) \rightarrow (a_8, a_9) \rightarrow (a_9, a_9) \rightarrow (a_9, a_9) \rightarrow (a_9, a_9) \rightarrow (a_9, a_9) \rightarrow (a_9, a_9) \rightarrow (a_9, a_9) \rightarrow (a_9, a_9) \rightarrow (a_9, a_9) \rightarrow (a_9, a_9) \rightarrow (a_9$ ses abaixo:  $a = 1$ a)  $5x^2 - 3x - 2 = 0$  $10<sup>o</sup>$  $x^2 + 55 = 5$  complete  $C = 25$ c)  $-10x + 25 = x^2$ 4) Ache as raízes das equações: a)  $x^2 - x = 2$ b)  $x^2 -3x = 0$ c)  $x^2 -8x +7=0$ 

<span id="page-72-0"></span>Figura 4.18: Pré-teste - Pós-teste do Aluno 1 Fonte: Autor

Da figura [4.18](#page-72-0) e dos seus respectivos apêndices [B](#page-81-0) e [G,](#page-87-0) podemos fazer a seguinte análise. O aluno 1 pego como exemplo, no seu pr´e-teste, n˜ao mostrou conhecer os fundamentos básicos de elipse e nem tão pouco mostrou domínio nos seguintes contéudos como: fatoração, produto notáveis e equação do 2<sup>o</sup> grau. Porém, após a aplicação da sequência didática proposta pelo professor, houve um avanço segnificativo deste aluno, note que no pós-teste dele, já mostra um domínio sobre os assuntos citados antes e também já mostra reconhecer e representar uma elipse.

1) Fatore as expressões 1) Desenvolva as potências: 1) Desenvolva as potencias:<br>
a)  $(x+3)^2 = (x+3)(x+3) = x^2 + 2x \cdot 3 + 3^2$ <br>
b)  $(5-x)^2 = 5^2 - 2^2$ a)  $4m - 2mx = 2mx$ b)  $x^2 - 10x + 25 = \sqrt{x}$ c)  $(x+4)(x-4) = x^2-2 \cdot x \cdot 4 + 4^2$ c)  $a^2 - 4ab + 4b^2 =$ 2) Determine as raízes das equações: 2) Desenvolva as potências a)  $r^2 - r - 2 = 0$  $h(x^2-10x+25=0)$ a)  $(x + 3)^2 = (x + 3) (x + 3)$  $c) 2x^2 + 8x - 10 = 0$ b)  $(5-x)^2 = (5-x)(5-x)$ 3) Determine quem é c, a, b e a equação reduzida das Elipc)  $(x + 4) (x - 4) =$ cec shaivo  $x + y$ <br>3) Identifique os coeficientes de cada equação e diga se ela é completa ou a)  $5x^2-3x-2=0$ <br>  $a = 5$ ;  $b = -3$ ;  $c = -7$  complete.<br>
b)  $3x^2+55=5$ a= 5 ; b= -3 ; c= -2 completa<br>b) 304+55 = 5<br>a= 3 ; b= 0 ; c= 55 mao completa<br>c) -10x+25 = x2  $a = 1$   $b = -10$   $c = 25$  complete Eixox a)  $x^2 - x = 2$  $Gixoy$  $h' x^2 - 3x = 0$ c)  $x^2 - 8x + 7 = 0$ 

<span id="page-72-1"></span>Figura 4.19: Pré-teste - Pós-teste do Aluno 2 Fonte: Autor

Na figura [4.19](#page-72-1) e dos seus respectivos apêndices [C](#page-82-0) e [H,](#page-88-0) podemos fazer a seguinte análise do aluno 2 pego como exemplo, no seu pré-teste, mostrou te um leve reflexo sobre os fundamentos b´asicos de elipse e entender um pouco os seguintes cont´eudos proposto no teste: fatoração, produto notáveis e equação do 2<sup>o</sup> grau. Porém, após a aplicação da sequência didática proposta pelo professor, houve um avanço deste aluno, note que no pós-teste dele, já mostra o domínio sobre os assuntos citados antes e também reconhece e consegui representa uma elipse em diferentes representações.

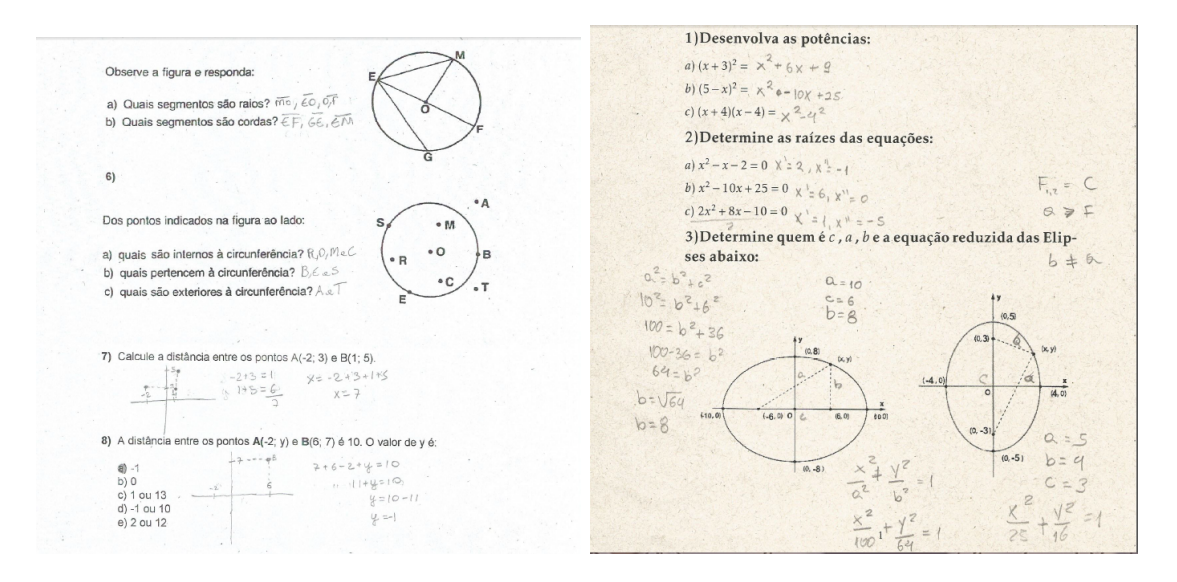

<span id="page-73-0"></span>Figura 4.20: Pré-teste - Pós-teste do Aluno 3 Fonte: Autor

Da figura [4.20](#page-73-0) e dos seus respectivos apêndices [D](#page-83-0) e [I,](#page-89-0) podemos fazer a seguinte análise. O aluno 3 pego como exemplo, no seu pré-teste, não mostrou conhecer os fundamentos básicos de elipse e nem tão pouco mostrou domínio nos seguintes contéudos como: fatoração, produto notáveis e equação do 2<sup>o</sup> grau, mas mostrou te um domínio sobre distância entre dois pontos. Porém, após a aplicação da sequência didática proposta pelo professor, houve um avanço deste aluno, note que no pós-teste dele, já mostra um domínio sobre os assuntos citados antes e também já mostra reconhecer e representar uma elipse.

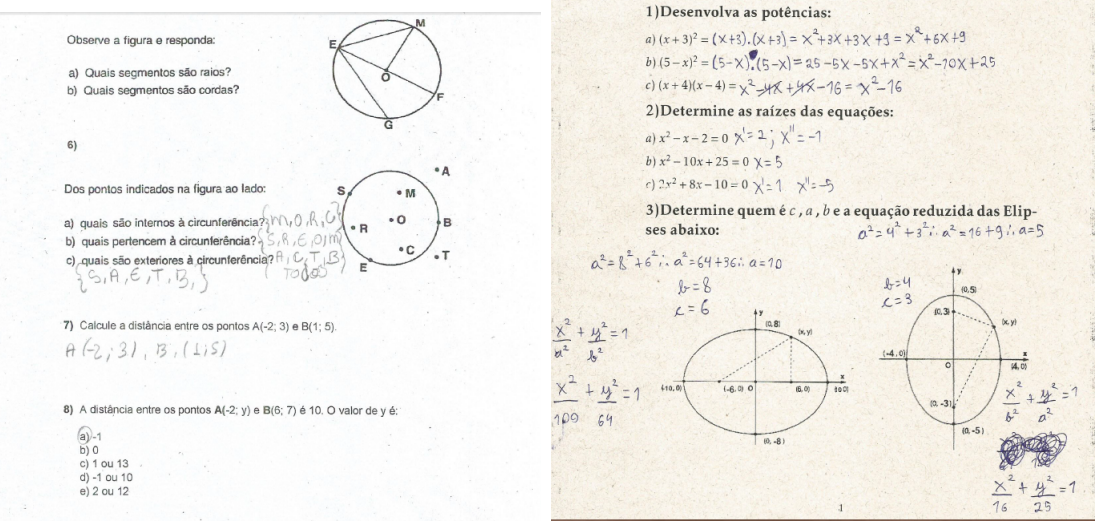

<span id="page-73-1"></span>Figura 4.21: Pré-teste - Pós-teste do Aluno 4 Fonte: Autor

Na figura [4.21](#page-73-1) e dos seus respectivos apêndices  $E e J$  $E e J$ , podemos fazer a seguinte análise. O aluno 4 pego como exemplo, no seu pr´e-teste, n˜ao mostrou conhecer os fundamentos básicos de elipse e nem tão pouco mostrou domínio nos seguintes contéudos como: fatoração, produto notáveis e equação do 2<sup>o</sup> grau e também não mostrou te um domínio sobre distância entre dois pontos. Porém, após a aplicação da sequência didática proposta pelo professor, houve um avanço excepcional deste aluno, note que no pós-teste dele, já mostra um domínio sobre os assuntos citados antes e também já mostra reconhecer e representar uma elipse em suas diferentes representações.

Como já vimos no primeiro momento do minicurso os alunos não usaram o GeoGebra e não consiguiam identificar a Elipse em suas diferentes representações, como também apresentaram dificuldades para realizar fatoração, produtos notáveis e calcular a distância entre dois pontos dados. Depois das análises dos resultados, verificou-se que o nível dos alunos estava muito baixo, tendo em vista, que eles estão concluindo ou já concluíram o Ensino Médio. Durante o restante do processo de produção das atividades propostas e a verificação dos conceitos com auxílio da base construída no software, e o desenvolvimento partindo da definição até chegar na forma canônica, os alunos mostraram-se mais interesses em conhecer mais sobre a elipse. Porém ser comparamos com o último momento, foi possível perceber que ao analisamos os testes dos quatros alunos que pegamos de exemplo, tanto no teste inicial quanto no teste final, que o GeoGebra realmente facilitou a aprendizagem, teve um avanço significativo no que diz respeito na investigação das representações da Elipse, e melhoraram suas percpições sobre produtos notáveis e equação do 2<sup>o</sup> grau, como podemos observar na figura [4.7,](#page-59-0) por seus vários recursos e uma fácil interface poderoso, como vimos na seção [3.4](#page-43-0) do capítulo [3](#page-33-0) e durante todo o minicurso.

### Capítulo 5 CONSIDERAÇÕES FINAIS

Após a realização da pesquisa sobre o resgate histórico das cônicas, mencionando os principais acontecimentos da elipse ao longo dos anos; sobre a forma estrutural do cone, das cˆonicas e a elipse assim como seus principais elementos, relatando suas devidas definições de lugar geométrico. Fundamentamos com o conteúdo proposto, que consiste no estudo da elipse.

Fizemos também uma pesquisa teórica sobre o uso de tecnologias em sala de aula, relatamos e enfatizamos o que os PCN's dizem a respeito deste contexto, mencionando alguns dos principais pesquisadores matem´aticos. Nesta pesquisa explorou-se diversos recursos do GeoGebra onde foi poss´ıvel se verificar uma abordagem mais dinˆamica e interativa da elipse, fundamentada na teoria de registros de representação semiótica, onde os alunos tiveram oportunidade de se familiarizar com o software e, estimulando a criatividade, resolver diferentes problemas envolvendo o referido tema.

Com base nessas duas linhas de pesquisa citadas anteriormente, fizemos um planejamento de uma sequência didática, afim de que nos possibilitasse uma futura análise do que propomos no tema inicial. Feito o planejamento, foi feita a aplicação da proposta, onde como vimos foi subdividida em 6 etapas, cada uma com seus objetivos alcançados. Durante essas etapas foram abordas as construções de cada cônica, a definição dessa curva, a sua representação algébrica, ou seja, forma canônica, bem como seus elementos. Todas as etapas foram desenvolvidas com o auxílio do GeoGebra. No fim das 6 etapas foi feita uma análise dos resultados e através dessas análises, foi possível perceber que os alunos se mostraram mais motivados diante de uma metodologia alternativa, desenvolveram diferentes estratégias de resolução para uma mesma questão, bem como revelaram a necessidade de visualizar a representação geométrica da elipse durante as explanações. Nessa perspectiva, verificou-se que a utilização do GeoGebra na abordagem da elipse facilitou a aprendizagem dos alunos.

Por fim, concluímos que a aplicação da sequência de atividades utilizando os recursos da geometria dinâmica, especificamente, do GeoGebra, quando bem elaborada e bem planejada, pode contribuir significativamente para o aprimoramento da docência da matemática. Vale a pena ressaltar que em todo esse processo o professor é o agente principal, pois o software GeoGebra ´e apenas uma ferramenta como outra normal como caneta e quadro branco etc... Precisa de um bom planejamento feito antes pelo professor, e levando a máxima que o quê interessa é que os alunos tenham um outro método de aprender ou estude matemática, não que eles saibam de informática ou programação de software, ou seja, o GeoGebra é um subconjunto da matemática e não o inverso.

### Referências Bibliográficas

- [1] BRANDT, Célia Finck; TOZETTO, Annaly Schewtschik; CRISTIAN, Marcele; PONTES, Helaine; ESLOMPO, Marli Ribeiro Maia; MILDENBERG, Adriane; DIONIZIO, Fátima Aparecida Queiroz; KLUPPEL, Gabriela Teixeira; VOL-TOLINI, Lílian Thereza Christina; CNOSSEN, Jennifer; FERREIRA, Francine; DORADA, Rosana; STELLE, Gláucia. A TEORIA DOS REGISTROS DE REPRESENTAÇÃO SEMIÓTICA: CONTRIBUIÇÕES PARA A APRENDIZA-GEM DA MATEMATICA. Disponível em:  $\langle h_{\text{th}}/h_{\text{www.}}\rangle$  incentro.br/editora [anais/xeprem/CC/26.pdf](http://www.unicentro.br/editora/anais/xeprem/CC/26.pdf)  $>$
- [2] CAVALCANTE, Nahum I. dos Santos. O Ensino de Matem´atica no Contexto das Novas Tecnologias: refletindo as potencialidades do uso de software dinâmicos como recurso em sala de aula. Disponível em:  $\langle \frac{\text{http://connepi.ifal.edu.br/ocs/index.php/}}{\text{http://connepi.ifal.edu.br/ocs/index.php/}}$  $\langle \frac{\text{http://connepi.ifal.edu.br/ocs/index.php/}}{\text{http://connepi.ifal.edu.br/ocs/index.php/}}$  $\langle \frac{\text{http://connepi.ifal.edu.br/ocs/index.php/}}{\text{http://connepi.ifal.edu.br/ocs/index.php/}}$ [connepi/CONNEPI2010/paper/viewFile/84/119](http://connepi.ifal.edu.br/ocs/index.php/connepi/CONNEPI2010/paper/viewFile/84/119) >
- [3] Site Curvas, Superfícies e Arquitetura Disponível em:  $\langle$  [https://curvasearquitetura.](https://curvasearquitetura.wordpress.com/historia-das-conicas/) [wordpress.com/historia-das-conicas/](https://curvasearquitetura.wordpress.com/historia-das-conicas/)  $>$ . Consulta sobre informações adicionais da história das Cônicas. Acessado em, 15 de junho de 2016.
- [4] DANTE, Luiz Roberto. *Matemática, Volume Único*. São Paulo-SP: Editora Ática -2<sup>ª</sup> edição, 2009, p. 70-84.
- [5] DANTE, Luiz Roberto. *Matemática Contexto & Aplicações, Volume 3*. São Paulo- $SP:$  Editora Ática -  $2^a$  edição, 2015, p. 116-133.
- [6] DELGADO, J.. Geometria Analítica e Cálculo Vetorial. Disponível em:  $\lt$  [http:](http://www.professores.uff.br/dirceuesu/gacv-parte3.pdf) [//www.professores.uff.br/dirceuesu/gacv-parte3.pdf](http://www.professores.uff.br/dirceuesu/gacv-parte3.pdf)  $>$
- [7] DUVAL, R. Semiósis e Pensamento Humano: Registros Semióticos e Aprendizagens Intelectuais. Editora Livraria da Física, 2011.
- [8] FERREIRA, Fernanda Pires. O Uso das TIC nas Aulas de Matemática na perspectiva do Professor. Disponível em:  $\langle \text{http://repositioni.unesp.br/bitstream/handle/}$ [11449/119042/000735662.pdf?sequence=1](http://repositorio.unesp.br/bitstream/handle/11449/119042/000735662.pdf?sequence=1) >
- [9] GUEDES, Paulo C. Camargo. Algumas Aplicações do Software GeoGebra ao Ensino da Geometria Analítica. Disponível em:  $\langle \frac{\text{http://bit.profmat-sbm.org.br/xmlui/}}{\text{http://bit.profmat-sbm.org.br/xmlui/}}$  $\langle \frac{\text{http://bit.profmat-sbm.org.br/xmlui/}}{\text{http://bit.profmat-sbm.org.br/xmlui/}}$  $\langle \frac{\text{http://bit.profmat-sbm.org.br/xmlui/}}{\text{http://bit.profmat-sbm.org.br/xmlui/}}$

[bitstream/handle/123456789/587/2011](http://bit.profmat-sbm.org.br/xmlui/bitstream/handle/123456789/587/2011_00376_PAULO_CEZAR_CAMARGO_GUEDES.pdf?sequence=1) 00376 PAULO CEZAR CAMARGO  $GUEDES.pdf?sequence=1 >$  $GUEDES.pdf?sequence=1 >$ 

- [10] IEZZI, Gelson; DOLCE, Osvaldo; DEGENSZAJN, David; PERIGO, Roberto; DE ´ ALMEIDA, Nilze. Matemática - Ciência e Aplicações, Volume 3. São Paulo-SP: Editora Saraiva - 7<sup>ª</sup> edição, 2013, p. 89-100.
- [11] LENARTOVICZ, Ilizete Goncalves.  $APLICACÃO$  DA TEORIA DOS REGISTROS DE REPRESENTAÇÃO SEMIÓTICA DE RAYMOND DUVAL NO ESTUDO DE FUNÇÕES POLINOMIAIS DO 1º GRAU EM CURSOS DE ADMINISTRAÇÃO E CIENCIAS CONTÁBEIS.. Disponível em:  $\langle \frac{\text{http://sbem.web1471.kinghost.net}}{\text{http://sbem.web1471.kinghost.net}} \rangle$ [anais/XIENEM/pdf/1384](http://sbem.web1471.kinghost.net/anais/XIENEM/pdf/1384_670_ID.pdf)\_670\_ID.pdf  $>$
- [12] LOPES, Juracélio Ferreira. Estudo das Cônicas por meio da Definição Unificada e a Utilização do GeoGebra. Disponível em:  $\langle \frac{\text{http://htem2013.dm.ufscar.br/anais/}}{\text{http://htem2013.dm.ufscar.br/anais/}}$  $\langle \frac{\text{http://htem2013.dm.ufscar.br/anais/}}{\text{http://htem2013.dm.ufscar.br/anais/}}$  $\langle \frac{\text{http://htem2013.dm.ufscar.br/anais/}}{\text{http://htem2013.dm.ufscar.br/anais/}}$ [artigoscompletos/artigocompleto](http://htem2013.dm.ufscar.br/anais/artigoscompletos/artigocompleto_MC_T1_01_Juracelio_Lopes_e_Wladimir_Seixas.pdf) MC T1 01 Juracelio Lopes e Wladimir Seixas.pdf  $\geq$
- [13] MACHADO, Silva D. Alcântra. Aprendizagem em Matemática registros de representação semiótica. Campinas-SP: Editora Papirus - 8ª edição, 2011, p. 11-35.
- [14] MELO, Adriana de S. Sabino. Abordagens Contextualizadas e Estudo Analítico no Ensino Médio: Enfoque em Elipse. Disponível em:  $\lt$ [http://repositorio.ufla.br/bitstream/1/1129/1/DISSERTA%C3%87%C3%](http://repositorio.ufla.br/bitstream/1/1129/1/DISSERTA%C3%87%C3%83O_Abordagens%20contextualizadas%20e%20estudo%20anal%C3%ADtico%20no%20Ensino%20M%C3%A9dio%20%20enfoque%20em%20elipse.pdf) 83O [Abordagens%20contextualizadas%20e%20estudo%20anal%C3%ADtico%](http://repositorio.ufla.br/bitstream/1/1129/1/DISSERTA%C3%87%C3%83O_Abordagens%20contextualizadas%20e%20estudo%20anal%C3%ADtico%20no%20Ensino%20M%C3%A9dio%20%20enfoque%20em%20elipse.pdf) [20no%20Ensino%20M%C3%A9dio%20%20enfoque%20em%20elipse.pdf](http://repositorio.ufla.br/bitstream/1/1129/1/DISSERTA%C3%87%C3%83O_Abordagens%20contextualizadas%20e%20estudo%20anal%C3%ADtico%20no%20Ensino%20M%C3%A9dio%20%20enfoque%20em%20elipse.pdf) >
- [15] POERSCHKE, Nelson. Cônicas história apresentação aplicações. Disponível em:  $\langle h_{\text{t}}(t) \rangle$  = [http://www.ebah.com.br/content/ABAAAesbYAB/](http://www.ebah.com.br/content/ABAAAesbYAB/conicas-historia-apresentacao-aplicacoes) [conicas-historia-apresentacao-aplicacoes](http://www.ebah.com.br/content/ABAAAesbYAB/conicas-historia-apresentacao-aplicacoes) >
- [16] NETO, Al´ıpio dos S.; LAZZARI, Maria de L.; DE QUEIROZ, Maria Eveline P. V.; AMARAL, Marlúcia Delfi no; DE ARAÚJO, Mirna França da S.; NETO, Pedro Tomaz de O.. Orientações Curriculares para o Ensino Médio - ciências da natureza, matemática e suas tecnologias, Volume 2. Brasília-DF, 2006. Disponível em:  $\lt$  [http:](http://portal.mec.gov.br/seb/arquivos/pdf/book_volume_02_internet.pdf)  $//$ portal.mec.gov.br/seb/arquivos/pdf/book\_volume\_02\_internet.pdf  $>$
- [17] SMOLE, Kátia Stocco; DINIZ, Maria Ignez. Matemática Ensino Médio, Volume 3. São Paulo-SP: Editora Saraiva - 4<sup>ª</sup> edição, 2005, p. 123-131.
- [18] SOUSA, Lindomar Duarte de. Cônicas e suas Propriedades Notáveis. Dispon´ıvel em: < [https://repositorio.ufsc.br/xmlui/bitstream/handle/123456789/](https://repositorio.ufsc.br/xmlui/bitstream/handle/123456789/128599/328484.pdf?sequence=1&isAllowed=y)  $128599/328484.$ pdf?sequence=1&isAllowed=y >

### APÊNDICE A

### Pré-teste

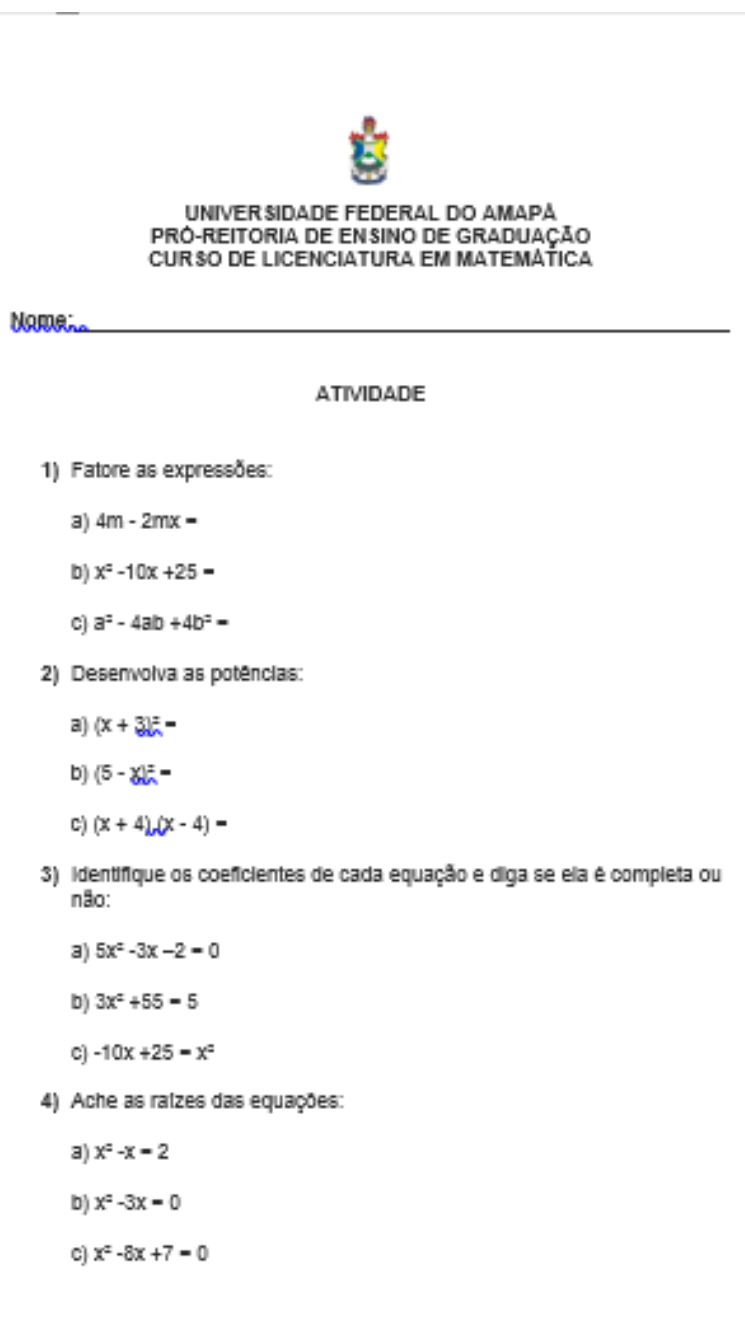

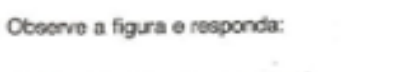

a) Quais segmentos são raios? b) Quais segmentos são cordas?

6)

5)

Dos pontos indicados na figura ao lado:

a) quais são internos à circunferência?

b) quais pertencem à circunferência?

c) quais são exteriores à circunferência?

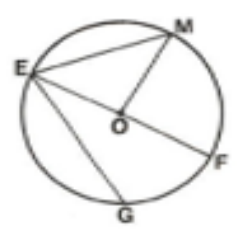

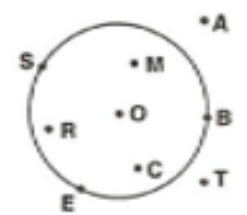

7) Calcule a distância entre os pontos A(-2; 3) e B(1; 5).

8) A distância entre os pontos A(-2; y) e B(6; 7) é 10. O valor de y é:

 $a) - 1$ b) 0<br>c) 1 ou 13  $d$ ) -1 ou 10  $e$ ) 2 ou 12

9) Encontre os valores de X:

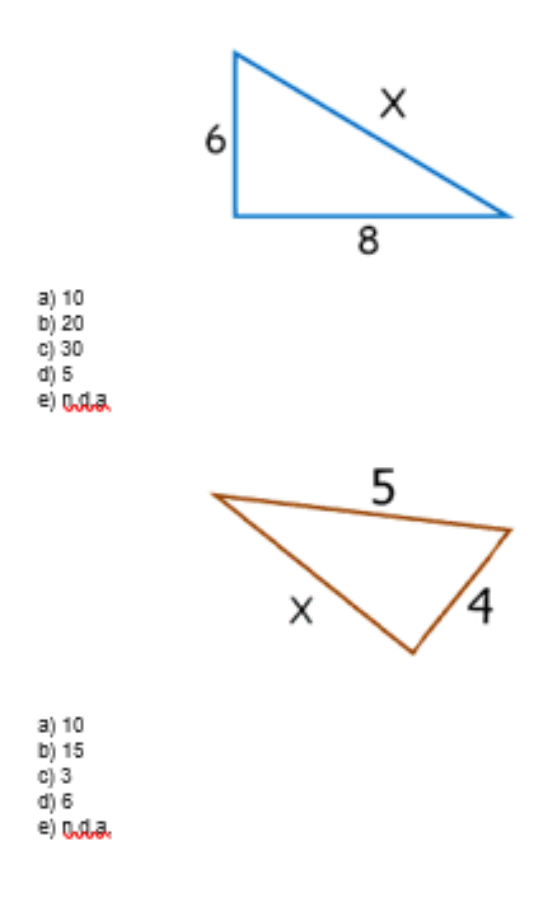

# <span id="page-81-0"></span>APÊNDICE B Pré-teste do Aluno 1

- 1) Fatore as expressões:
	- a)  $4m 2mx = 2x$

b) 
$$
x^2 - 10x + 25 =
$$

- c)  $a^2 4ab + 4b^2 =$
- 2) Desenvolva as potências:

a) 
$$
(x + 3)^2 = 4
$$

- b)  $(5-x)^2 = 25$
- c)  $(x + 4) (x 4) = -16$
- 3) Identifique os coeficientes de cada equação e diga se ela é completa ou não:
	- a)  $5x^2 3x 2 = 0$
	- b)  $3x^2 + 55 = 5$ Completa
	- c)  $-10x + 25 = x^2$
- 4) Ache as raízes das equações:
	- a)  $x^2 x = 2$
	- b)  $x^2 3x = 0$
	- c)  $x^2 -8x +7 = 0$

# <span id="page-82-0"></span>APÊNDICE C Pré-teste do Aluno 2

- 1) Fatore as expressões:
	- a)  $4m 2mx = 2m x$
	- b)  $x^2 10x + 25 = x$
	- c)  $a^2 4ab + 4b^2 =$
- 2) Desenvolva as potências:

a) 
$$
(x + 3)^2 = (x + 3)
$$
  $(x + 3)^2$   
b)  $(5 - x)^2 = (5 - x)(5 - x)$ 

 $15$ 

- c)  $(x + 4) (x 4) =$  $(x + R)$
- 3) Identifique os coeficientes de cada equação e diga se ela é completa ou não:

a)  $5x^2 - 3x - 2 = 0$  $a=5$ ;  $b=-3$ ;  $c=-2$  completa b)  $3x^2 + 55 = 5$ a=3 ) b=0 ; c=55 mao completa c)  $-10x + 25 = x^2$  $a=1$   $b=-10$   $c=25$  complete 4) Ache as raízes das equações:

a)  $x^2 - x = 2$ 

b)  $x^2 - 3x = 0$ 

c)  $x^2 -8x +7=0$ 

### <span id="page-83-0"></span>**APÊNDICE D** Pré-teste do Aluno 3

Observe a figura e responda:

a) Quais segmentos são raios? mo , EO, OF

b) Quais segmentos são cordas? EF, GE, EM

 $6)$ 

Dos pontos indicados na figura ao lado:

- a) quais são internos à circunferência? RJO/MeC
- b) quais pertencem à circunferência? B, 6 e 5
- c) quais são exteriores à circunferência? A e T

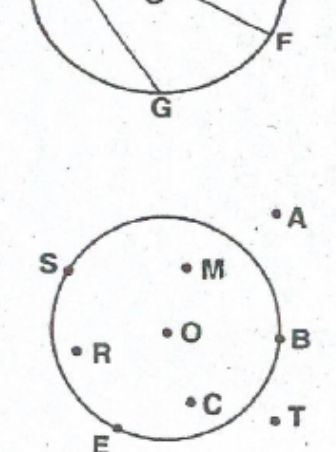

7) Calcule a distância entre os pontos A(-2; 3) e B(1; 5).  $3-2+3=1$ <br>  $x=-2+3+1+5$ <br>  $x=7$ 

8) A distância entre os pontos A(-2; y) e B(6; 7) é 10. O valor de y é:

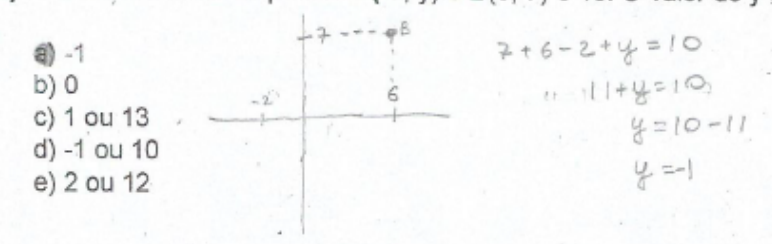

# <span id="page-84-0"></span>APÊNDICE E Pré-teste do Aluno 4

Observe a figura e responda:

- a) Quais segmentos são raios?
- b) Quais segmentos são cordas?
- $6)$

Dos pontos indicados na figura ao lado:

- a) quais são internos à circunferência?}
- b) quais pertencem à circunferência? $\frac{1}{2}$
- c) quais são exteriores à circunferência? A j C

 $\overline{\mathsf{G}}$  $^{\circ}$  A  $\bullet$  M R

 $\circ$ 

M

7) Calcule a distância entre os pontos A(-2; 3) e B(1; 5).

 $A (2, 31, 15, (115))$ 

 $S, A, E, T, B$ 

8) A distância entre os pontos A(-2; y) e B(6; 7) é 10. O valor de y é:

R

 $B$ 

E

 $(a)$ -1  $b)0$ c) 1 ou 13 d) -1 ou 10 e) 2 ou 12

### APÊNDICE F

### Pós-teste

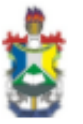

UNIVERSIDADE FEDERAL DO AMAPÁ PRÓ-REITORIA DE ENSINO DE GRADUAÇÃO<br>CURSO DE LICENCIATURA EM MATEMÁTICA

```
NOME:
```
1) Desenvolva as potências:

a)  $(x+3)^2 =$ 

b)  $(5-x)^2 =$ 

c)  $(x + 4)(x - 4) =$ 

2) Determine as raízes das equações:

 $a) x<sup>2</sup> - x - 2 = 0$  $b) x<sup>2</sup> - 10x + 25 = 0$ 

c)  $2x^2 + 8x - 10 = 0$ 

3) Determine quem é c, a, b e a equação reduzida das Elipses abaixo:

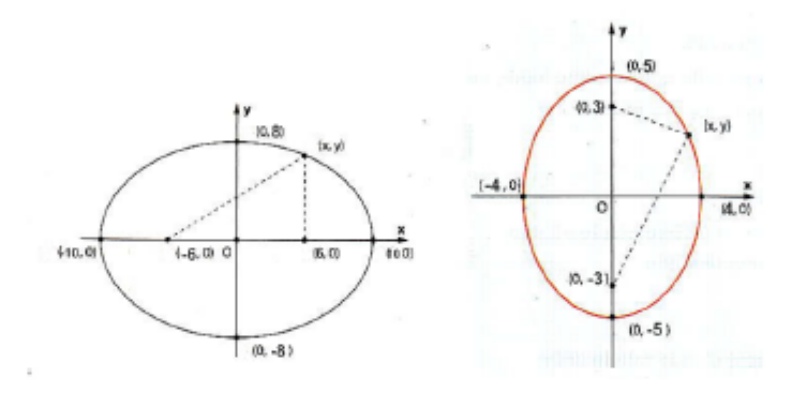

1

4)<br>Construa a Elipse, sabendo que sua equação é da forma<br/>  $9x^2\!+\!25y^2\!=\!225$ 

5) Construa uma Elipse no GeoGebra usando o que foi estudado em sala (círculo, focos, retas e lugar geometrico)

 $\overline{2}$ 

# <span id="page-87-0"></span>APÊNDICE G Pós-teste do Aluno 1

1) Desenvolva as potências:

a) 
$$
(x+3)^2 = \lambda^2 + 6\lambda^2 + 9
$$
  
b)  $(5-x)^2 = 25 - 10\lambda^2 + \lambda^2$ 

c)  $(x+4)(x-4) = \times^2 + 4x - 16$ 

#### 2) Determine as raízes das equações:

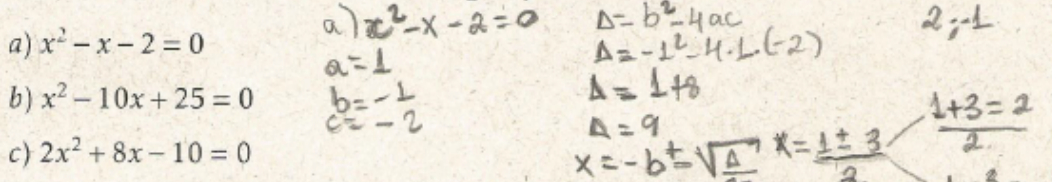

3) Determine quem é c, a, b e a equação reduzida das Elip- $\frac{2}{3}$ ses abaixo:

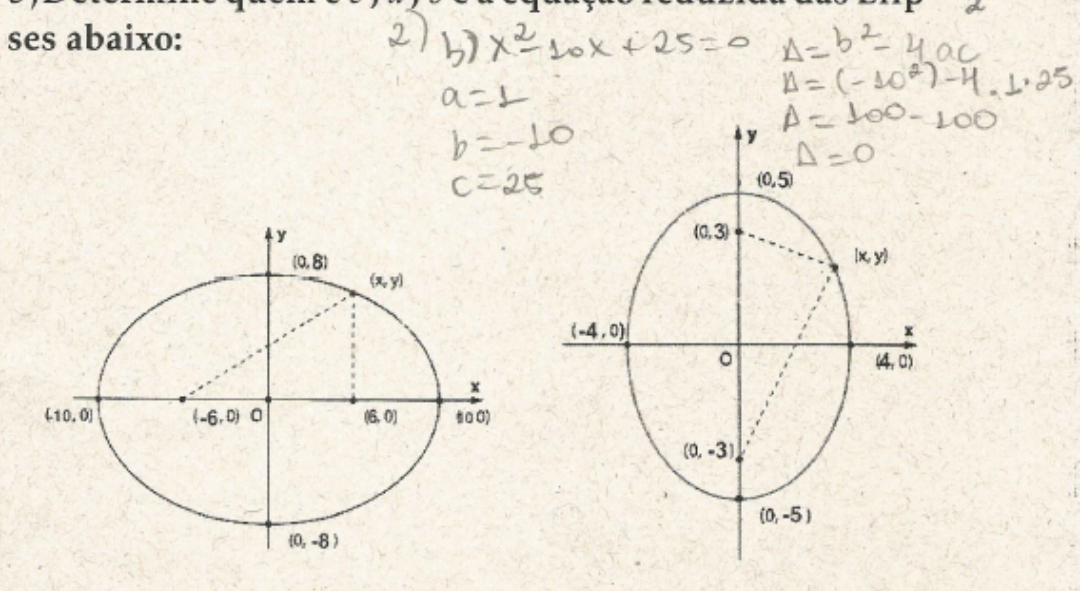

# <span id="page-88-0"></span>APÊNDICE H Pós-teste do Aluno 2

1) Desenvolva as potências:

a) 
$$
(x+3)^2 = (x+3)(x+3) = x^2 + 2 \cdot x \cdot 3 + 3^2
$$
  
b)  $(5-x)^2 = 5 - 3^2$   
c)  $(x+4)(x-4) = x^2 - 2 \cdot x \cdot 4 + 4^2$ 

2) Determine as raízes das equações:

a)  $x^2 - x - 2 = 0$ 

b)  $x^2 - 10x + 25 = 0$ 

c)  $2x^2 + 8x - 10 = 0$ 

3) Determine quem é c, a, b e a equação reduzida das Elipses abaixo:

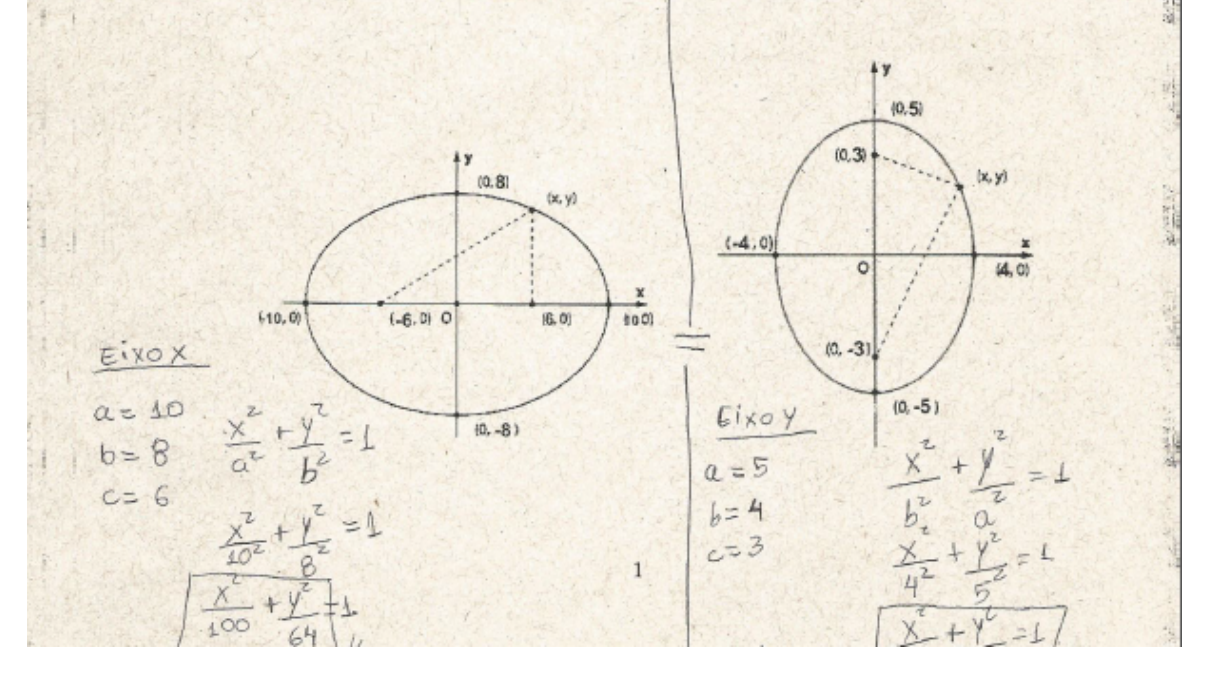

# <span id="page-89-0"></span>APÊNDICE I Pós-teste do Aluno 3

1) Desenvolva as potências:

a) 
$$
(x+3)^2 = x^2 + 6x + 9
$$

b) 
$$
(5-x)^2 = x^4 - 10x + 25
$$

c)  $(x+4)(x-4) = x<sup>2</sup> - 4<sup>2</sup>$ 

2) Determine as raízes das equações:

- a)  $x^2 x 2 = 0$   $\chi^2 = 2$ ,  $\chi^2 = -1$
- b)  $x^2-10x+25=0$   $\ltimes$   $\frac{1}{2}6$ ,  $\ltimes$   $\frac{1}{2}$  0

c)  $2x^2 + 8x - 10 = 0$   $\chi^2 = \int_{-\infty}^{\infty} x^{10} = -5$ 

3) Determine quem é c, a, b e a equação reduzida das Elipses abaixo:  $b \pm b$ 

 $F_{12} = C$ 

 $Q \geqslant F$ 

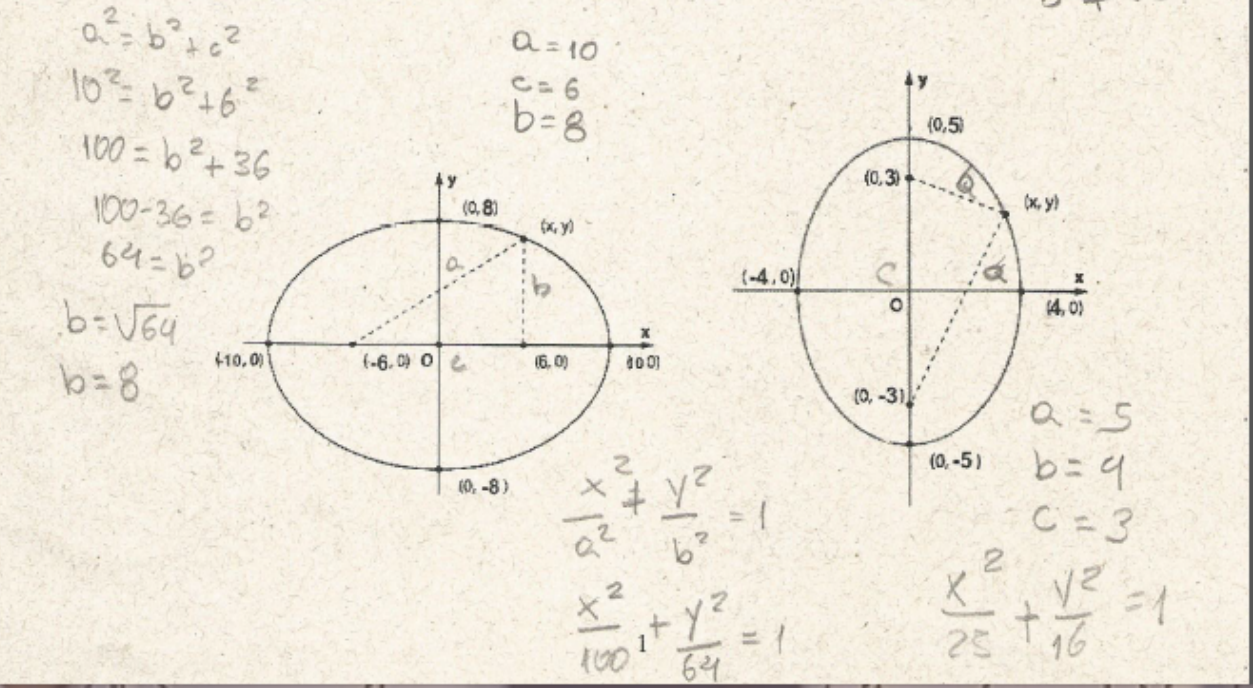

# <span id="page-90-0"></span>APÊNDICE J Pós-teste do Aluno 4

#### 1) Desenvolva as potências:

a) 
$$
(x+3)^2 = (x+3) \cdot (x+3) = x^2+3x+3x+3 = x^2+6x+3
$$
  
b)  $(5-x)^2 = (5-x) \cdot (5-x) = 25-5x-5x+x^2 = x^2-70x+25$   
c)  $(x+4)(x-4) = x^2-4x+4x-76 = x^2-16$ 

2) Determine as raízes das equações:

a) 
$$
x^2 - x - 2 = 0 \times -2
$$
,  $\times = -1$ 

b)  $x^2 - 10x + 25 = 0 \text{ } \chi = 5$ 

$$
(2x^2 + 8x - 10 = 0)
$$
  $\times$  1 1  $\times$  1 = -5

3) Determine quem é c, a, b e a equação reduzida das Elipses abaixo:<br> $a^2 = 9^2 + 3^2$  i  $a^2 = 16 + 9$  i  $a=5$ 

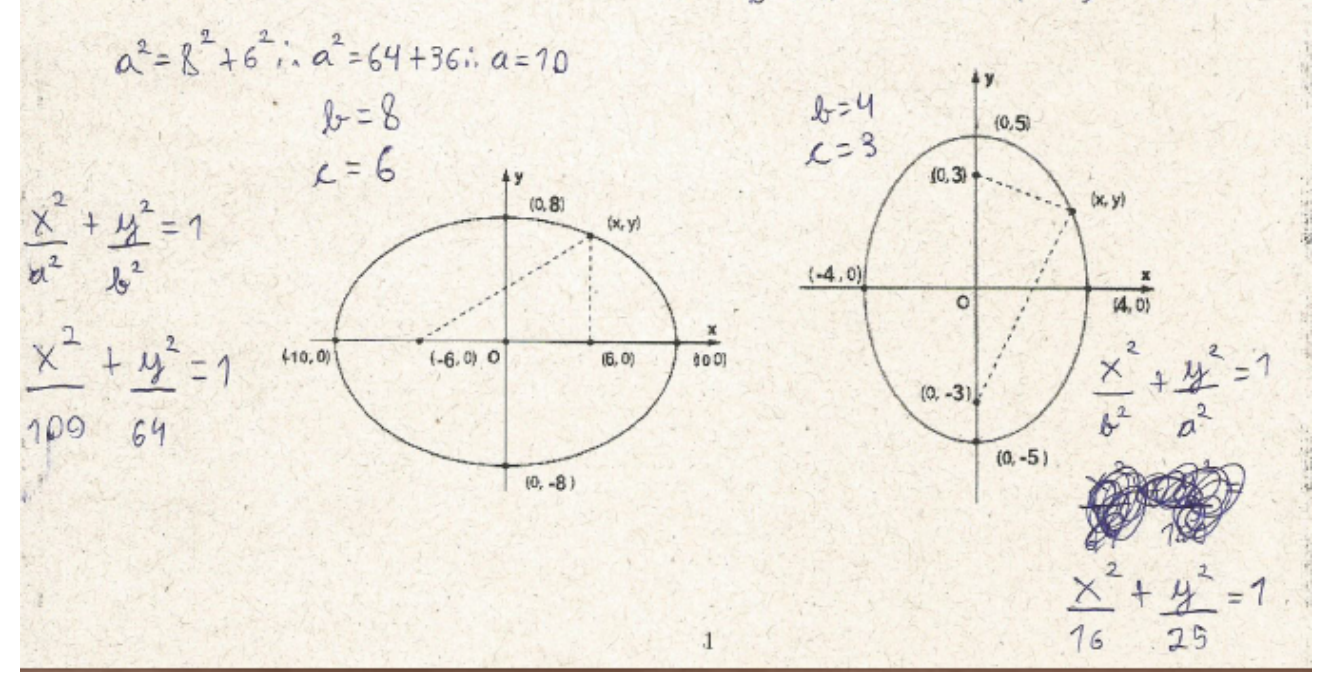